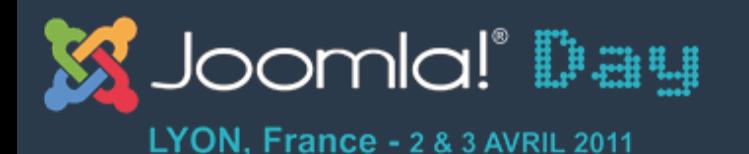

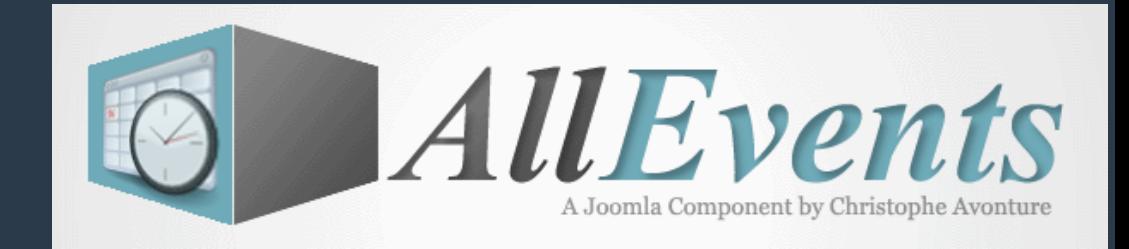

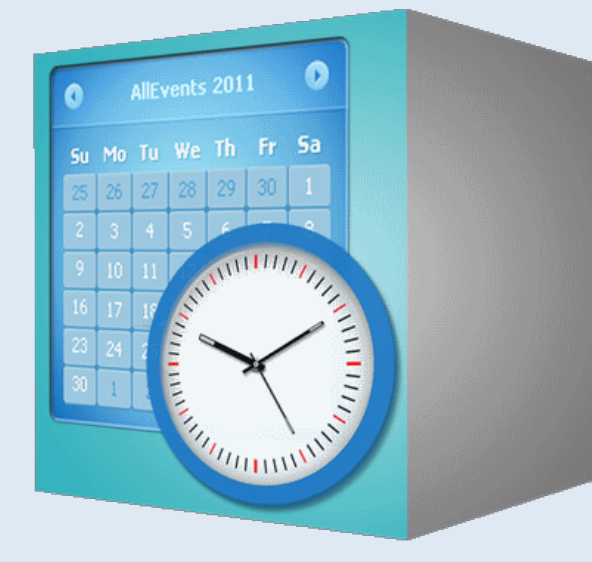

# **AllEvents v1.1**

Composant de gestion évènementiel - Joomla 1.5

**AFUJ** Association Francophone des Utilisateurs de Joomla!™

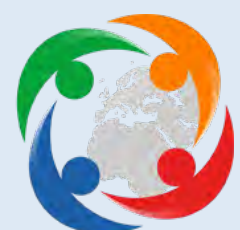

Successeur du composant SportingEvents

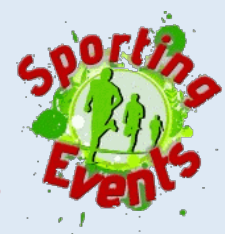

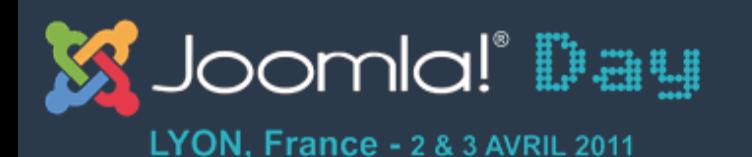

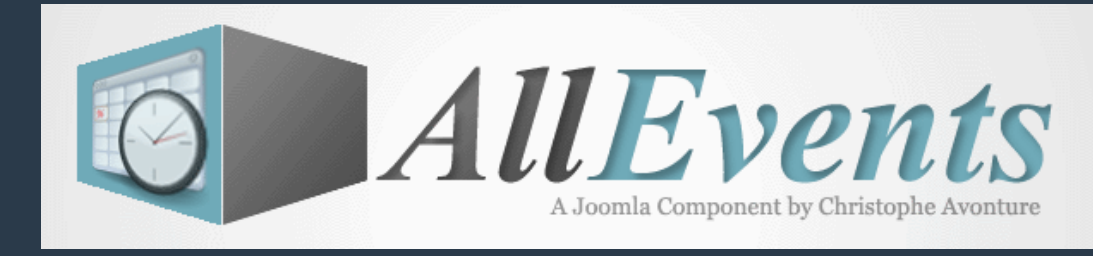

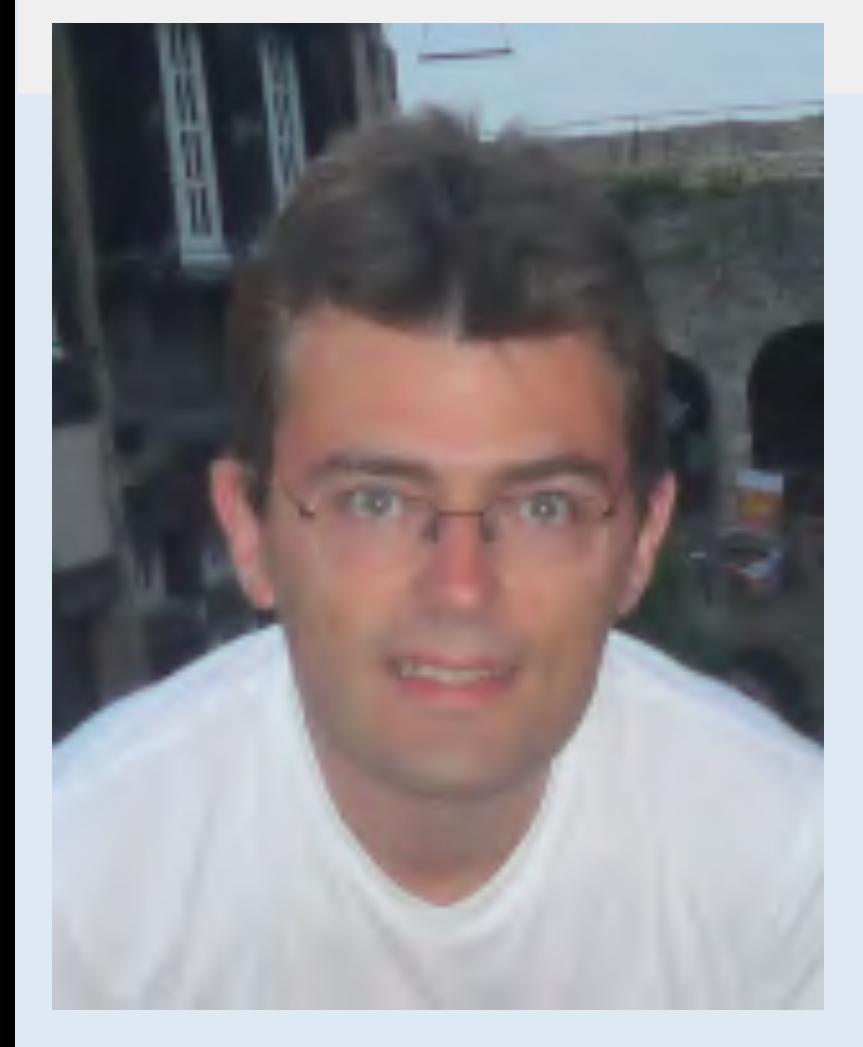

# **Qui suis-je ?**

- Christophe Avonture
- Pseudo cavo789
- Développeur pour le plaisir
- Auteur et unique développeur du composant AllEvents (précédement connu sous le nom de SportingEvents)

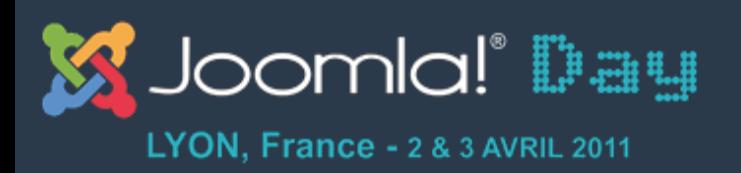

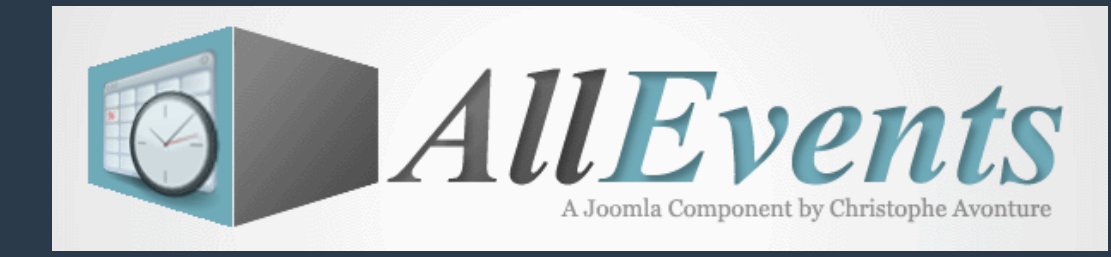

## **Objectifs**

- Pourquoi AllEvents?
- AllEvents versus SportingEvents
- Explication des concepts généraux et de la terminologie utilisée
- Les différents écrans du frontend
- Le backend; les écrans de gestions et le paramétrage)
- Installation des exemples
- Programmer AllEvents

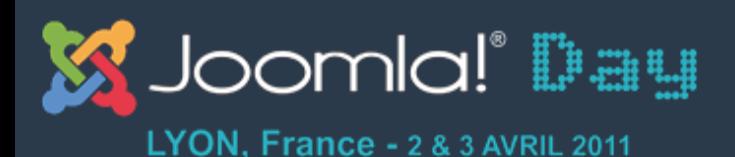

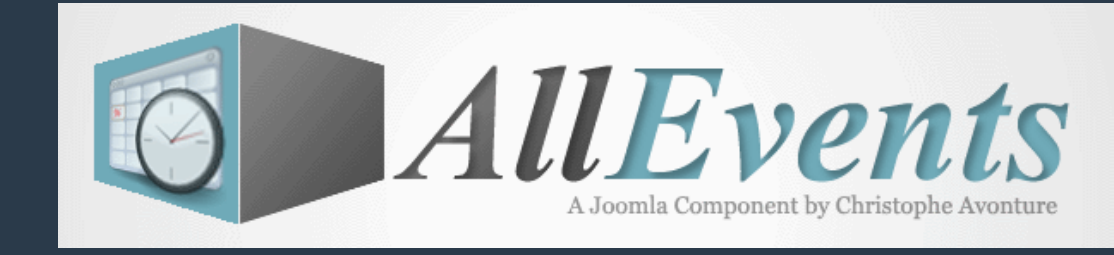

## **Pourquoi AllEvents ? Qu'a-t-il de plus ?**

- Un niveau central : l'agenda. 4 axes secondaires : activité, public, section et<br>catégorie.
- Multi-agenda
- Interfaçage avec des composants tiers (CB, CKForms, JComments, Kunena, ...)
- Fortement « ajaxifié »
- Fonction d'upload
- Une gestion des permissions atomique : au niveau de l'utilisateur ainsi qu'au niveau des) enregistrements (évènement, agenda, ...) qui dispose de son propre niveau d'accès
- Gestion native des cartes Google Map, de formulaire d'inscription, d'album photo, ...
- Composant dynamique qui croît en puissance en même temps que vous
- Des pages surchargeables
- Près de 200 paramètres si ce n'est plus
- Un module évènement et calendrier et plusieurs plugins
- L'objectif de maîtrise d'un niveau de sécurité maximal est inscrit dans les gènes de AllEvents
- **AllEvents est gratuit.**

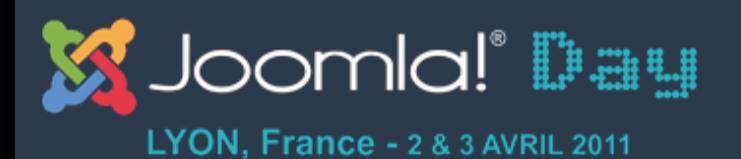

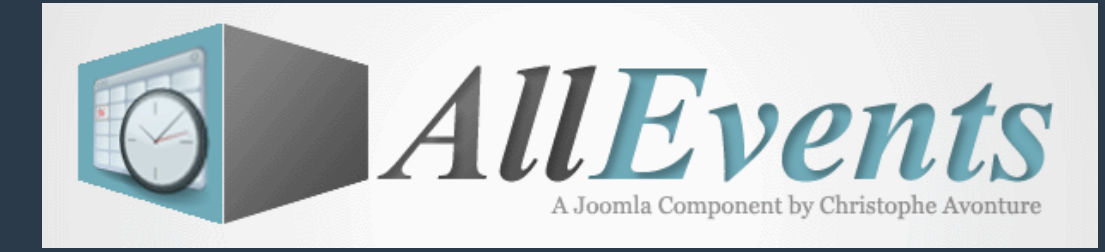

### **AllEvents versus SportingEvents**

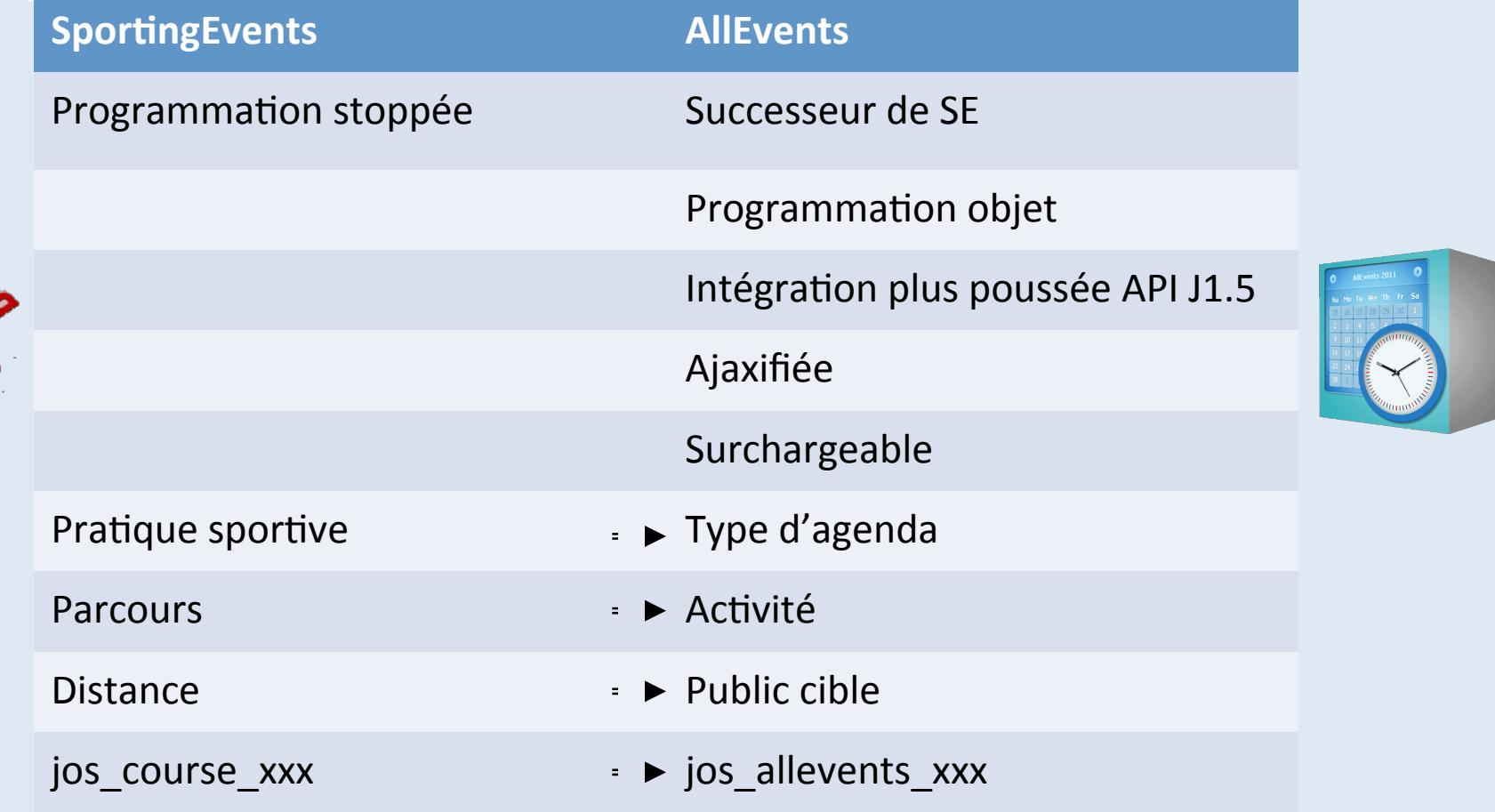

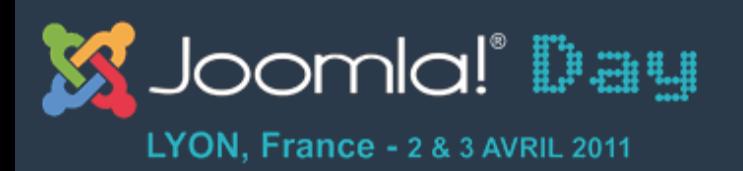

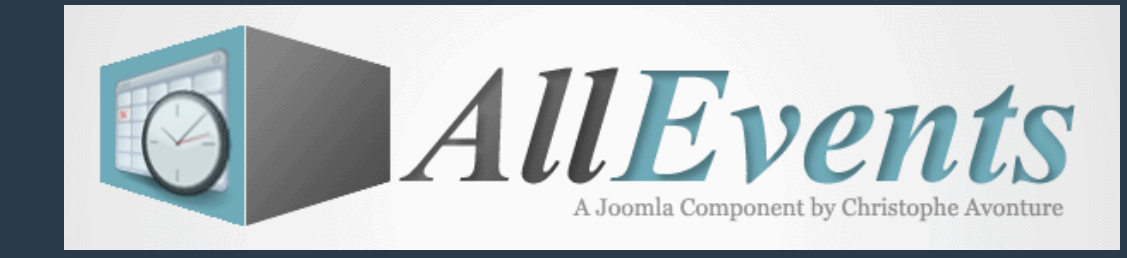

### **AllEvents est toujours en cours de développement !**

- Début Avril 2011, le composant AllEvents est en version Alpha 5. La prochaine version sera une version Beta.
- Deux plugins sont prêts : commentaires et formulaires)
- Les autres plugins doivent encore être migré depuis SportingEvents.
- Le module AllEvents doit être finalisé. Il permettra l'affichage d'un calendrier mais aussi de plusieurs listes : évènements du jour, à venir, passés, à la une, ...

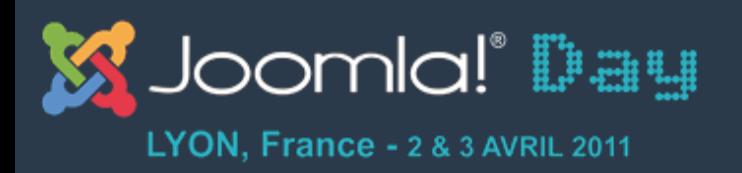

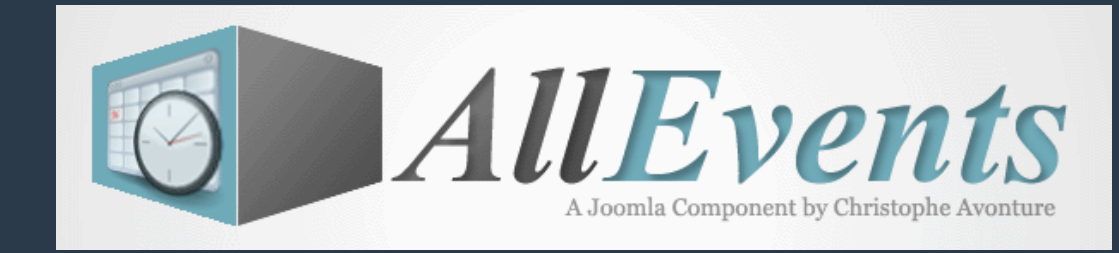

## **Concepts\$généraux\$**

- Un évènement est une activité planifiée ayant au minimum un titre et une date de début.
- Cinq notions de classements sont disponibles : le type d'agenda, le type d'activité, le public cible, la section et la catégorie.

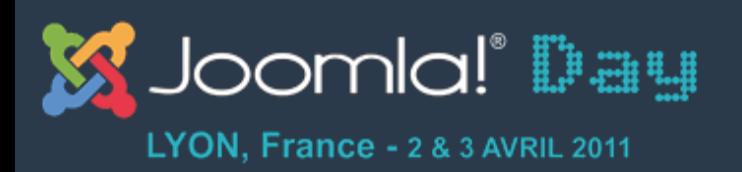

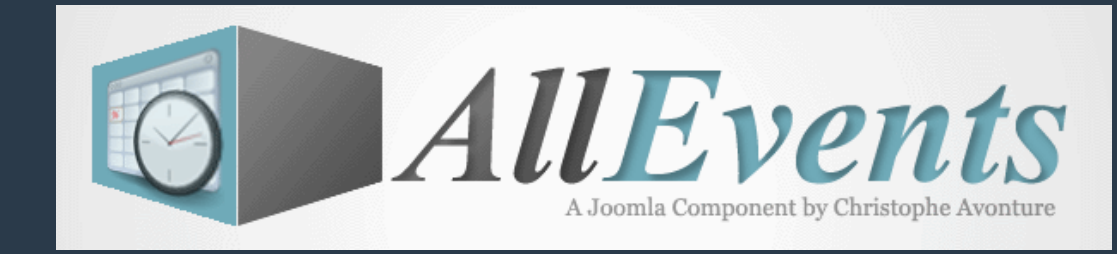

## **Terminologie\$**

- L'agenda est le noyau du composant : il permet de définir les couleurs, de choisir un template, d'affecter une personne de contact, une vignette par défaut, ...
- L'agenda doit être utilisé comme votre premier niveau de groupement.
- Les activités et publics cibles sont des notions additionnelles permettant une classification plus fine de vos évènements.
- Les sections et catégories permettent un niveau supplémentaire de tri.

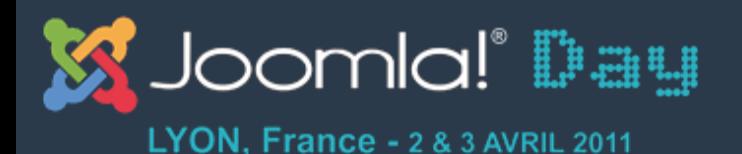

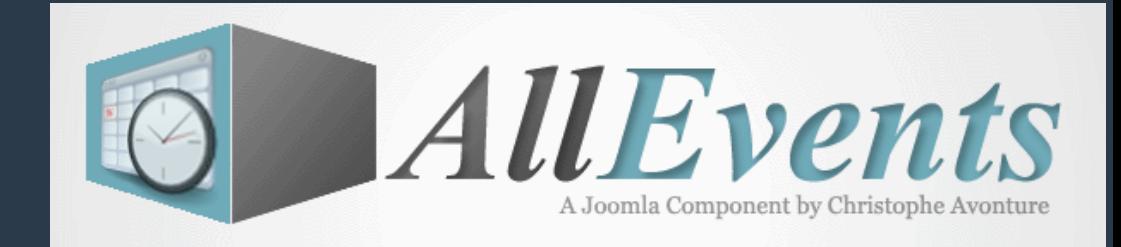

## **Exemple : agenda scolaire**

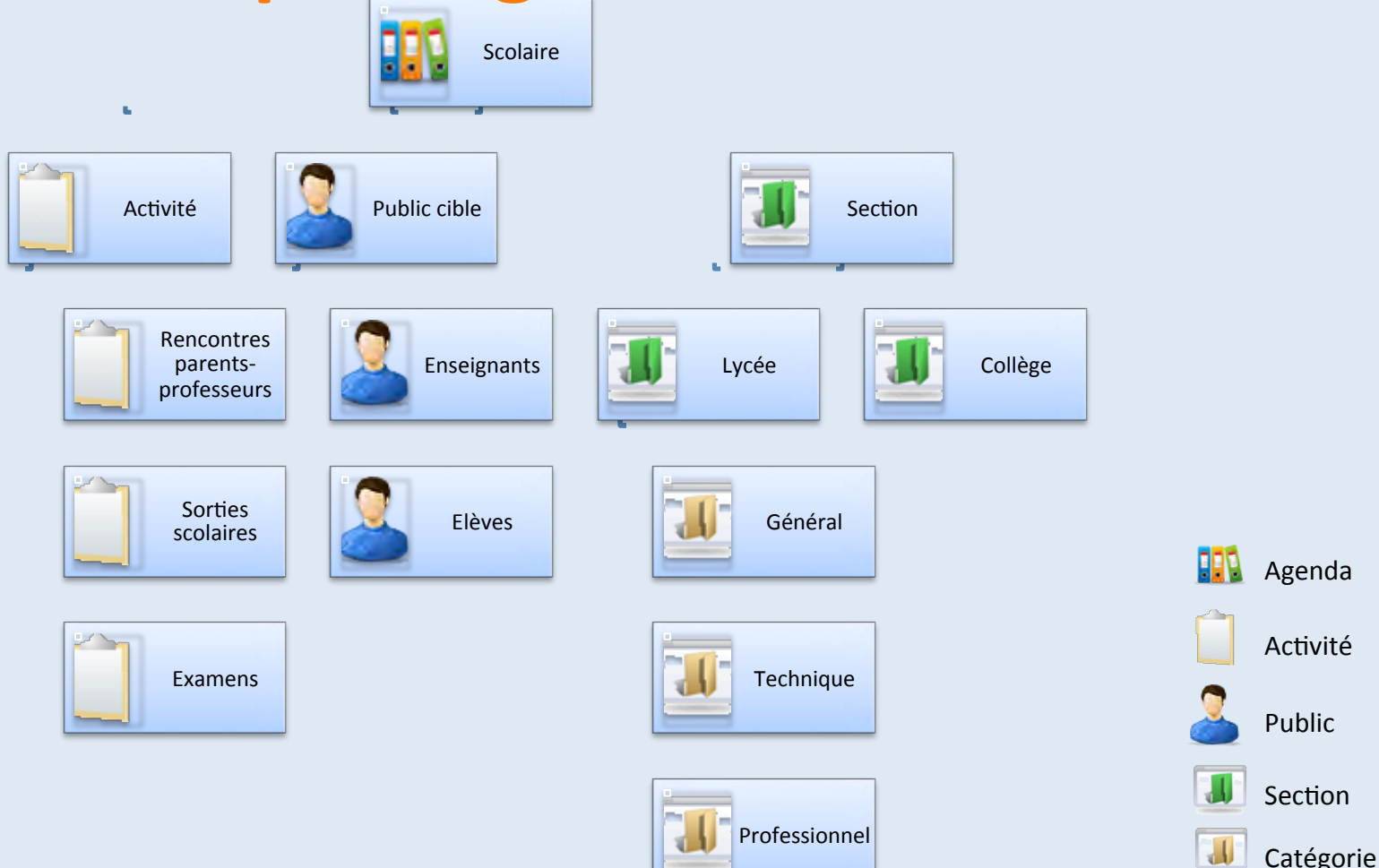

#### http://avonture.be/allevents and a set of the set of the set of the set of the set of the set of the set of th

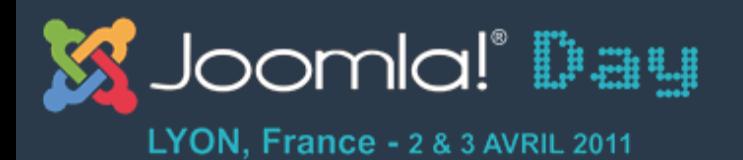

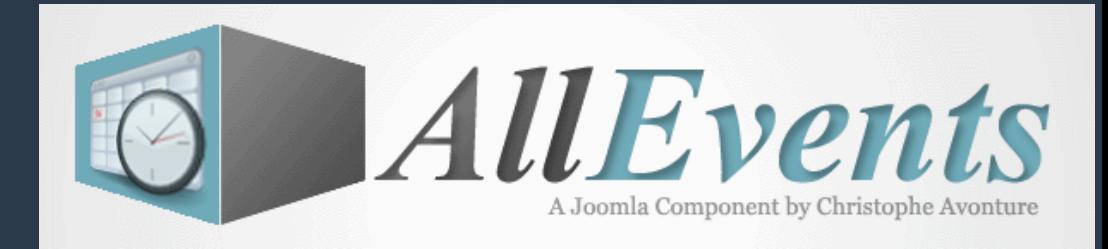

## **Exemple : agenda artistique**

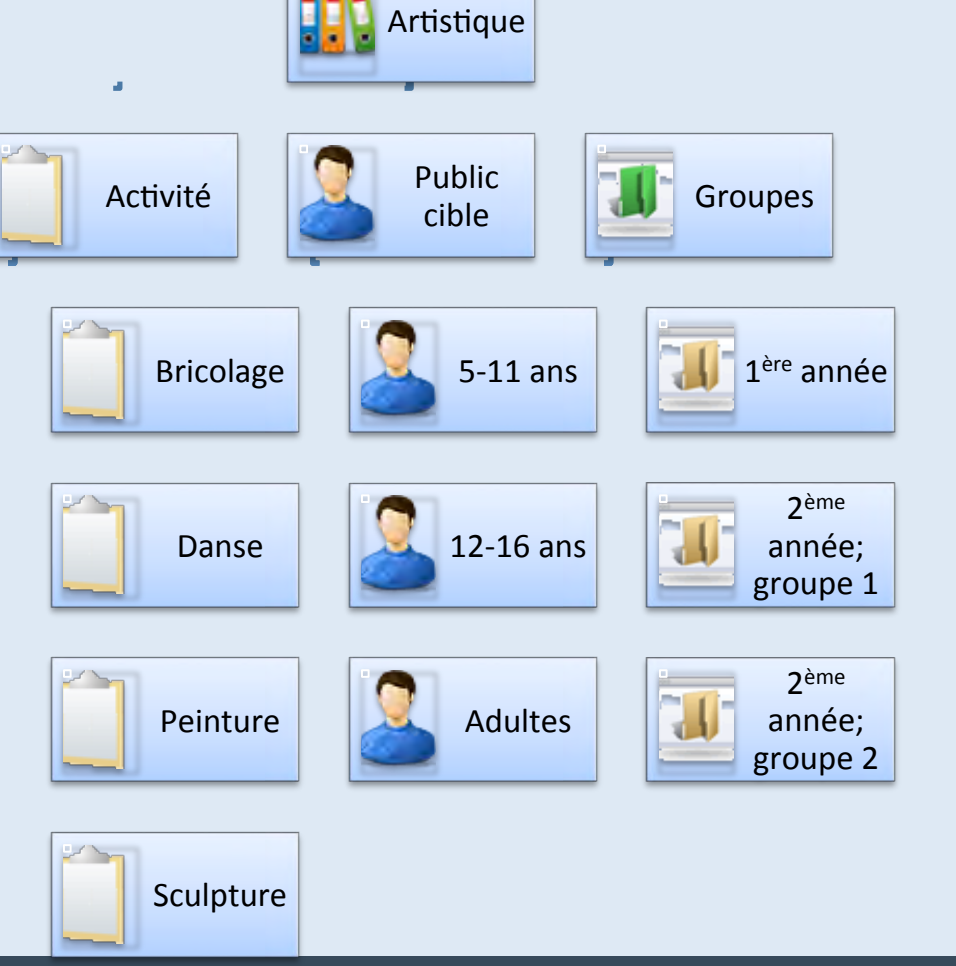

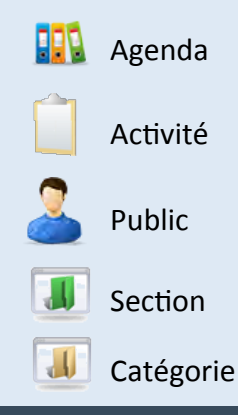

#### hGp://avonture.be/allevents) 10)

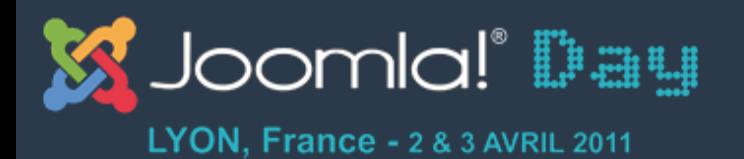

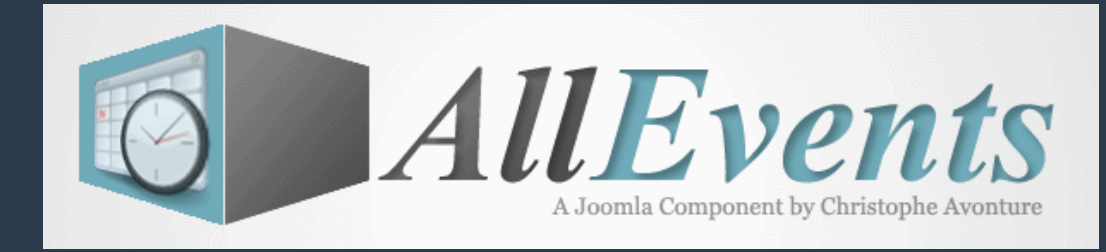

### **Exemple : agenda sportif – course à pied**

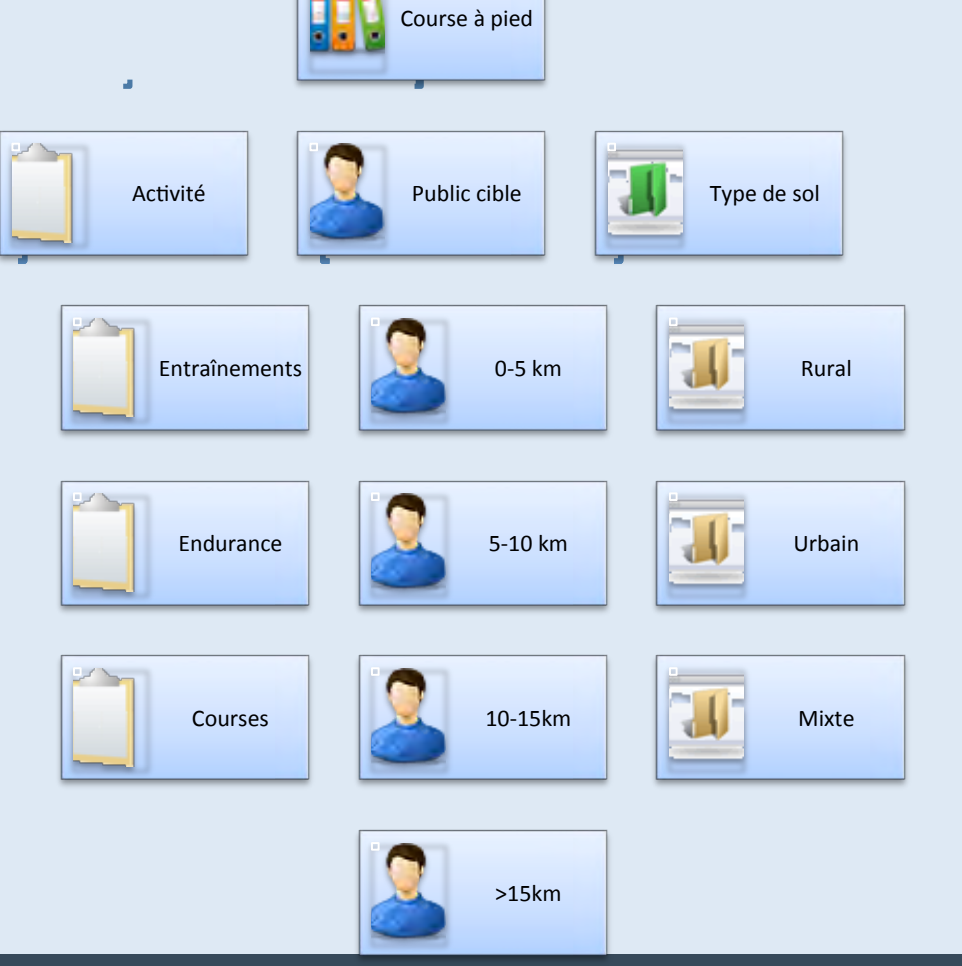

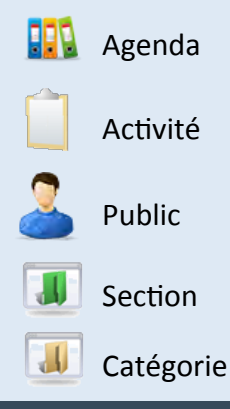

#### hGp://avonture.be/allevents) 11)

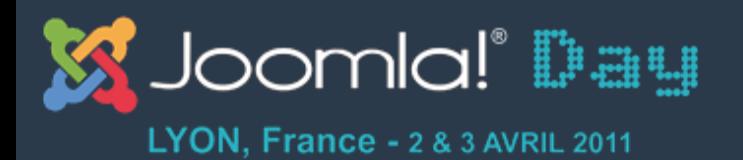

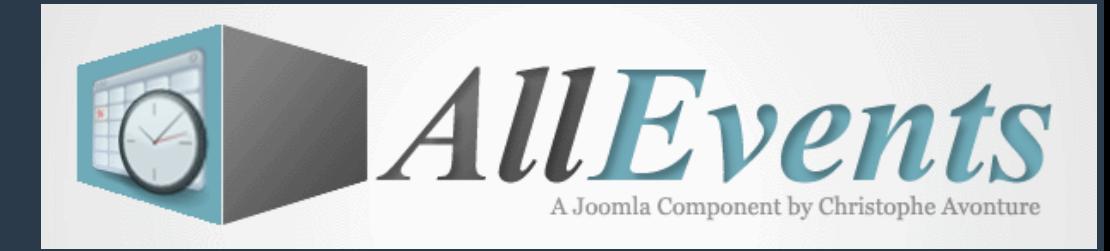

### **Exemple : agenda sportif – tennis**

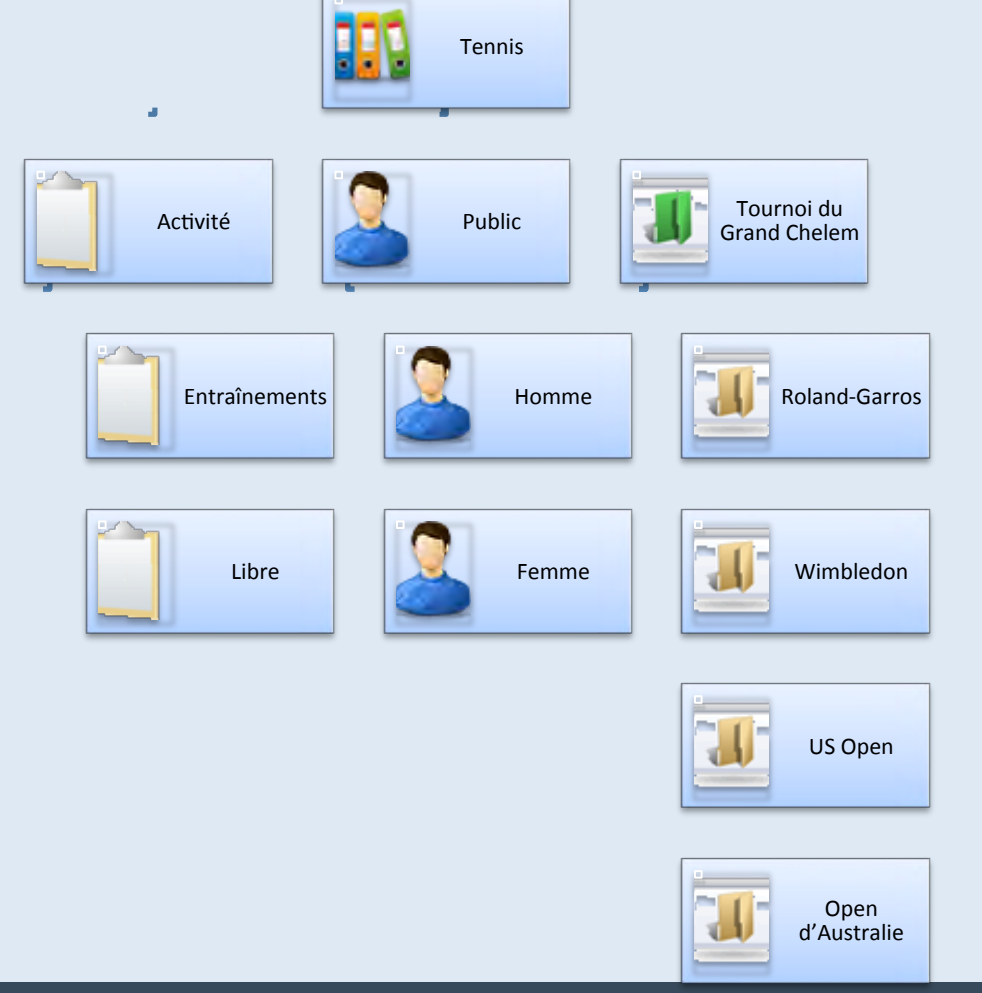

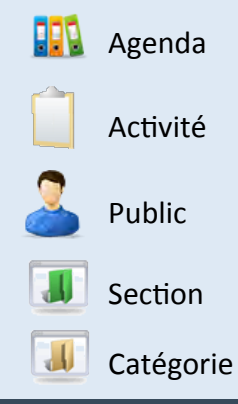

#### http://avonture.be/allevents 12

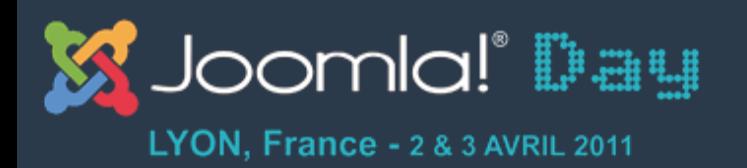

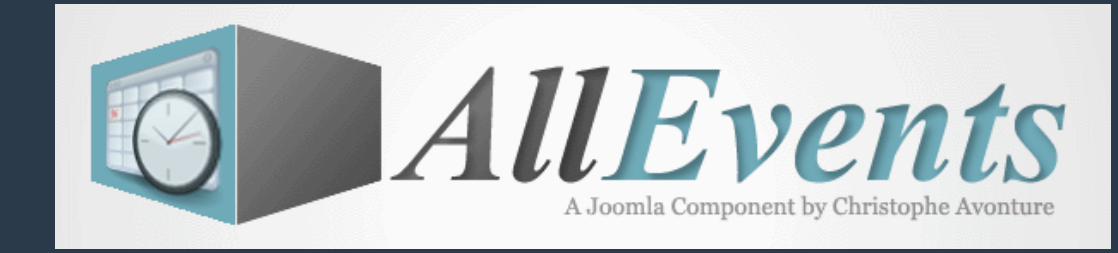

### **Relations entre évènement et classification**

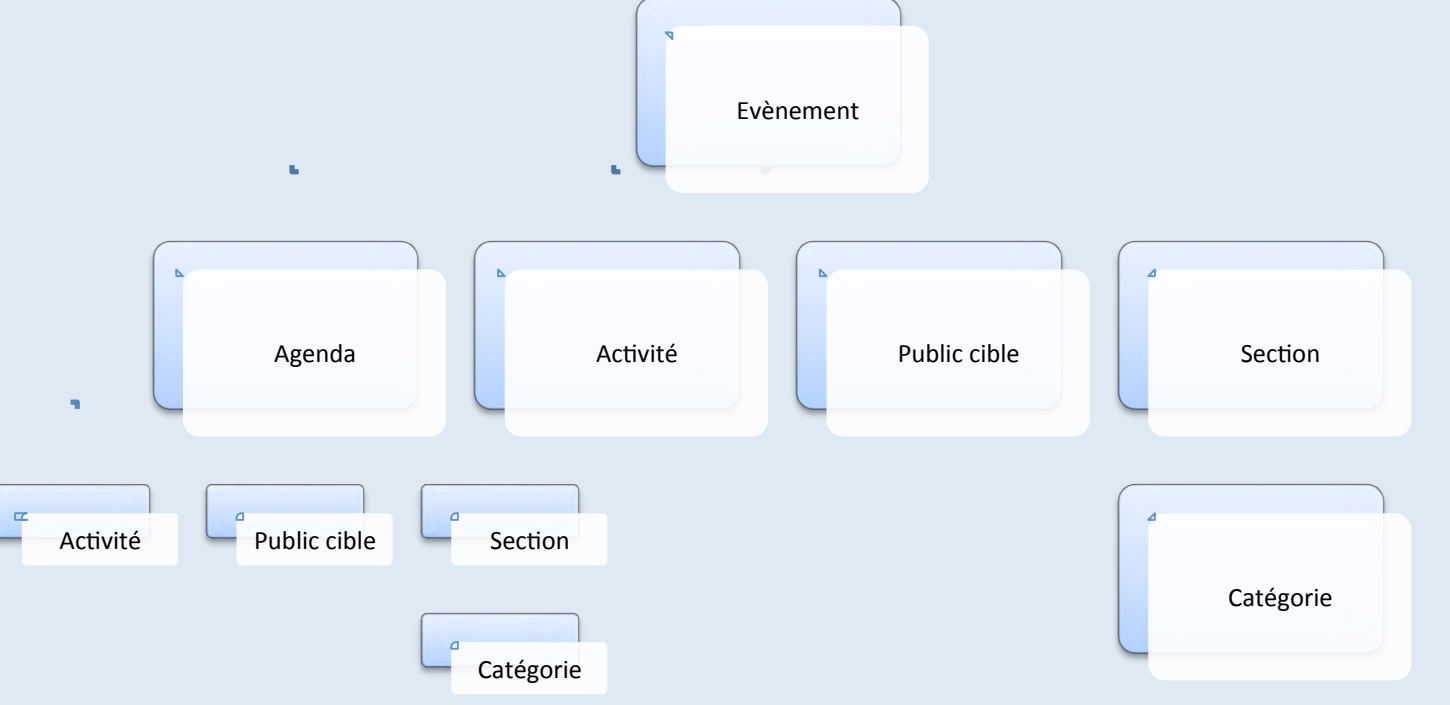

Les activités, publics et sections ne sont pas obligatoirement) liés à un agenda. Par contre, un catégorie est forcément liée à une section.

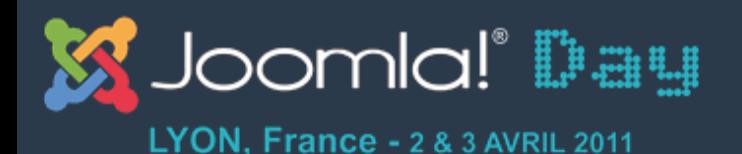

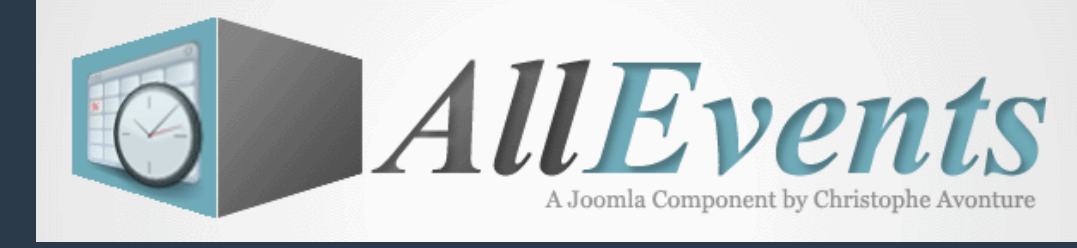

### \*\*\*FRONTEND

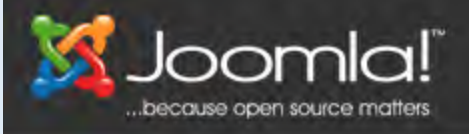

#### **Demo AllEvents**

#### Université Libre de Racour

- · Présentation
- Campus de Racour
	- Nous situer
- Campus de Lincent
	- · Nous situer
- Campus de Pellaines
	- · Nous situer

## **AllEvents, A Joomla Component by Christophe**<br>Avonture

 $A^+ A^-$ 

#### $\Box$  Lien interne  $\mathbf{A}$ IIEvents

#### $\dot{a}$  – Activité

Affichage par défaut

 $\Box$   $\Box$  Mode blog

#### <sub>□</sub> Agenda

- $\Box$  Affichage par défaut
- $\Box$   $\Box$  Mode blog
- **E**–Calendrier mensuel
	- $\Box$  Affichage par défaut

#### a-Catégorie

- $\Box$  D Affichage par défaut
- $\Box$   $\Box$  Mode blog
- B-Page évènementielle
	- $\Box$  D Affichage par défaut
	- Formulaire de proposition/d'édition d'un évènement

#### □ - Inscriptions

 $\Box$  a Affichage par défaut

#### **i** – Liste d'évènements

- $\Box$   $\Box$  Liste d'évènements
- D Liste d'évènements au format liste à puces et tableau
- $\Box$   $\Box$  Liste d'évènements au format tabulaire

#### 自-Cartographie

- $\Box$  Affichage par défaut
- $\Box$   $\Box$  Mode blog

#### $\Box$  Public cible

- <sup>D</sup> Affichage par défaut
- $\Box$   $\Box$  Mode blog

#### □ Section

- Affichage par défaut
- $-$  Mode blog
- Page  $1.$ évènementielle
- 2. Liste des évènements
- 3. Affichage d'un agenda, d'une activité, ...
- 4. Mode blog
- 5. Calendrier mensuel
- 6. Liste des
	- participations

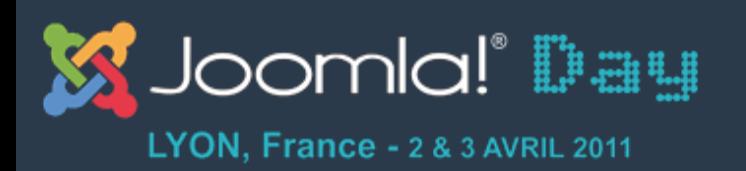

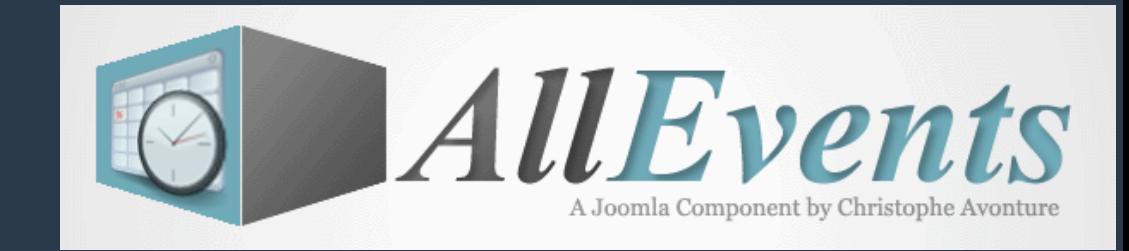

### **Les vues - Frontend**

- 1. Page évènementielle
- 2. Liste des évènements
- 3. Affichage d'un agenda, d'une activité, ...
- 4. Mode blog
- 5. Calendrier mensuel
- 6. Liste des participations
- 7. Formulaire de proposition d'un évènement

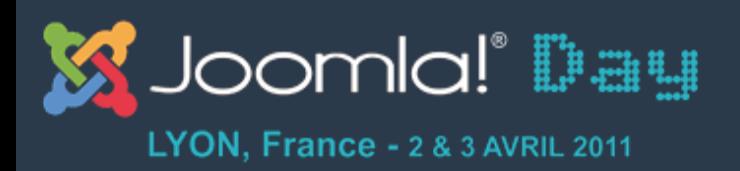

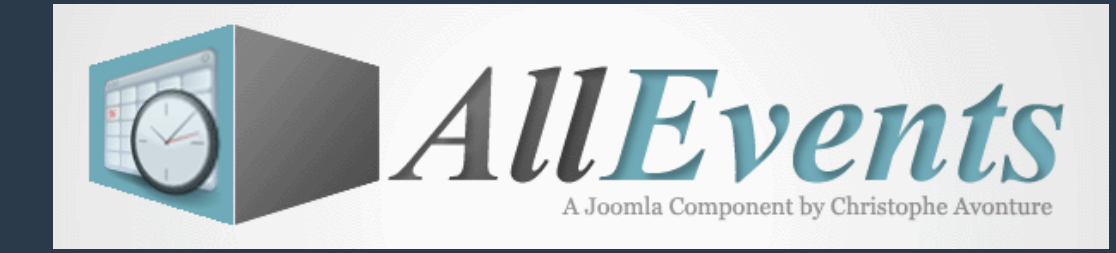

### **1. Page évènementielle - Frontend**

- Zone résumé de l'évènement
- Description de l'évènement
- **Cartographie**
- Formulaire d'inscription et liste des participants
- Ressources)
- Album photo
- **Commentaires**

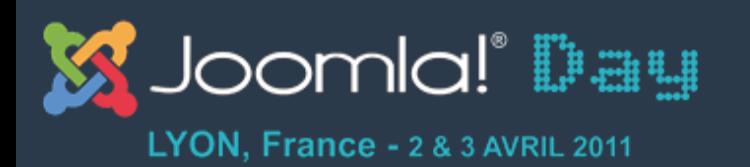

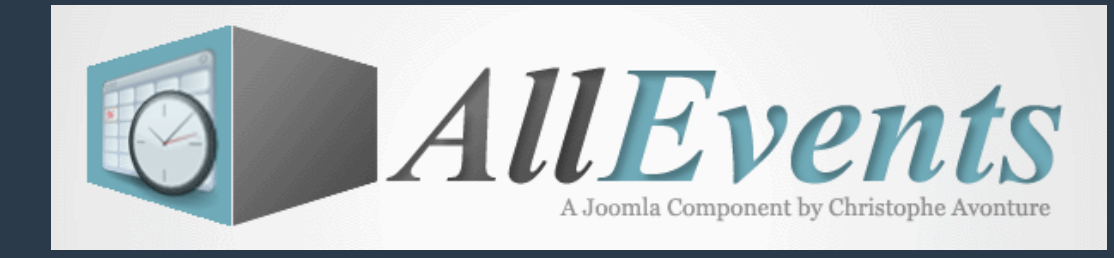

### **1. Page évènementielle – Résume et barre d'outils - Frontend**

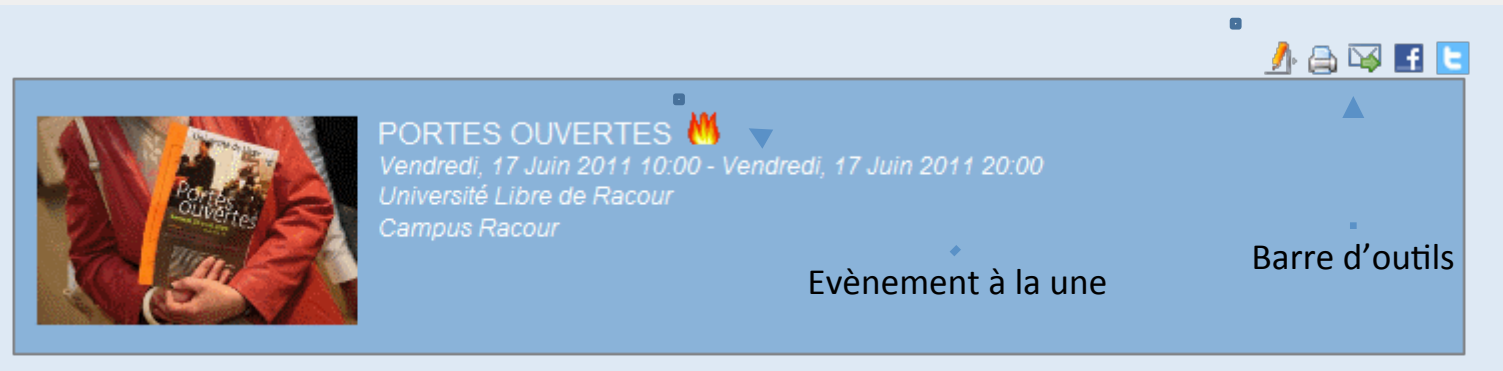

- · La zone de résumé reprend un certain nombre d'information telles qu'une vignette représentant l'évènement, son titre, les dates / heures de début / fin, le type d'agenda, d'activité, le public cible, ...
- Des icônes peuvent aussi apparaître tel que « hot » ou une clé pour représenter le niveau d'accès requis pour voir l'évènement.
- En fonction de votre paramétrage, la barre d'outils sera affichée ou pas et vous pourrez indiquer quelles icônes doivent apparaître

La mise en page de cette vue est surchargeable et peut être adaptée à vos besoins. Voir http://avonture.be/allevents/surcharge

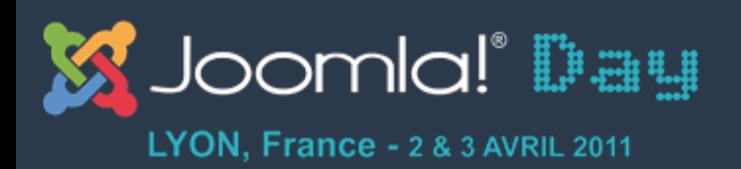

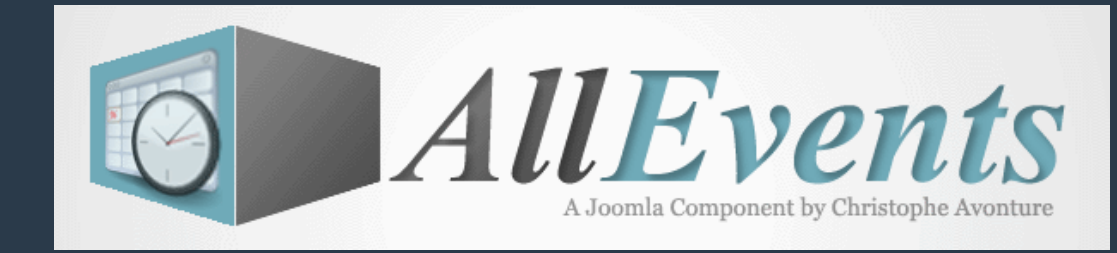

### **1. Page évènementielle - Frontend**

- Zone résumé de l'évènement
- Description de l'évènement
- **Cartographie**
- Formulaire d'inscription et liste des participants
- Ressources)
- Album photo
- **Commentaires**

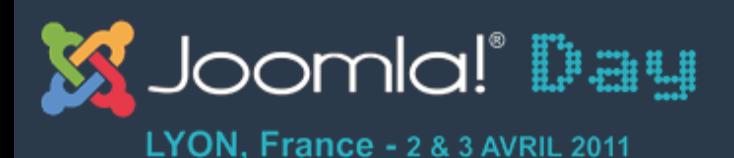

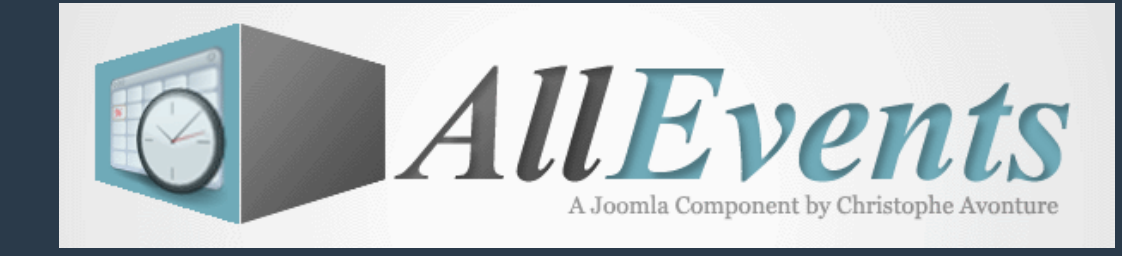

### 1. Page évènementielle – Description de l'évènement - Frontend

#### **DESCRIPTION P**

Les journées portes ouvertes de l'Université Libre de Racour sont une occasion de vous informer avant les choix que vous aurez à faire lorsque vous opterez pour l'université où vous ferez vos études.

Ces manifestations vous permettront de mieux vous informer sur les métiers, de rencontrer des professionnels, de découvrir les formations et filières proposées. Vous aurez l'occasion de découvrir les campus, les auditoires et les enseignants ainsi que des élèves.

N'hésitez pas à vous y rendre pour confronter les idées que vous avez en tête avec les informations qui vous y seront données. Ce sera pour vous l'occasion d'enrichir vos connaissances, de conforter certains de vos projets, d'en envisager d'autres peut-être. Allez y seul, en famille ou avec des amis. Mais allez y car, vous le savez sans doute, il n'y a pas de bonne orientation sans une bonne information.

Vous trouverez sur cette page, les dates communiquées par les établissements de le l'université. Vous pouvez accéder également aux coordonnées de l'établissement et à la liste des enseignements proposés.

- La description de l'évènement est un champs HTML au même titre que, p.e., un article.
- AllEvents supporte l'appel aux plugins content de Joomla. La mise en page de cette vue est surchargeable et peut être adaptée à vos besoins. Voir http://avonture.be/allevents/surcharge

hGp://avonture.be/allevents) 20)

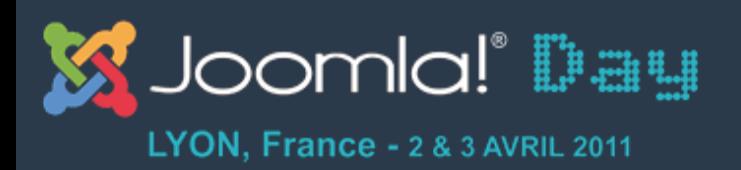

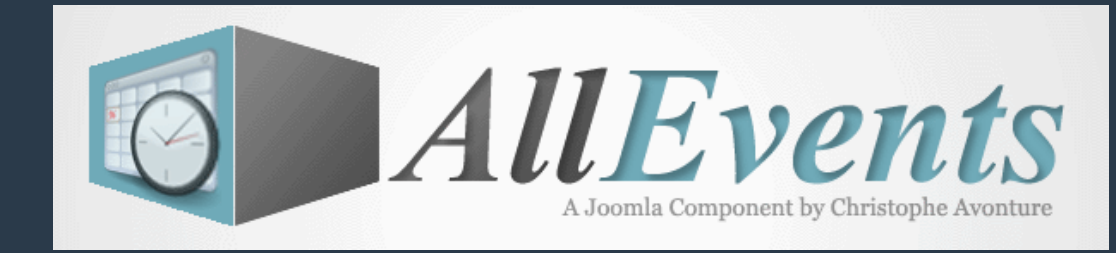

### **1. Page évènementielle - Frontend**

- Zone résumé de l'évènement
- Description de l'évènement
- **Cartographie**
- Formulaire d'inscription et liste des participants
- Ressources)
- Album photo
- **Commentaires**

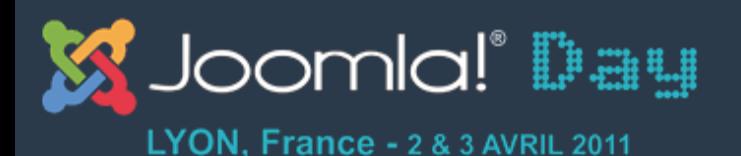

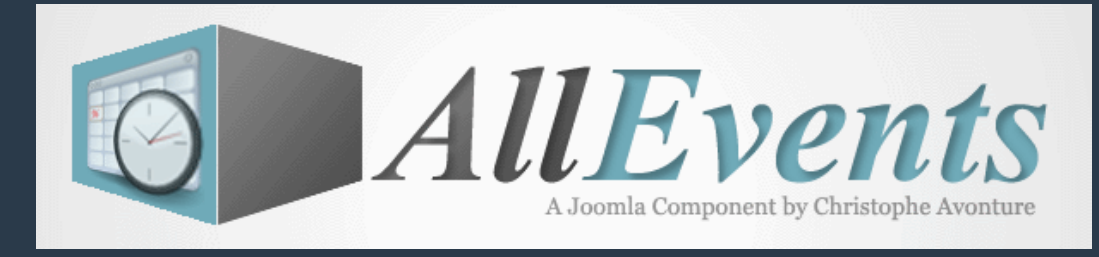

### 1. Page évènementielle – Localisation - Frontend

#### LIEU DE L'ÉVÈNEMENT <sup>图</sup>

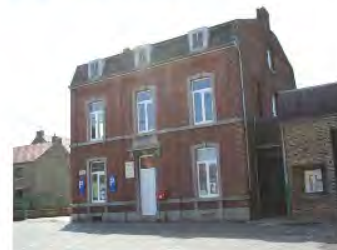

Les bâtiments du campus sont situés dans l'ancienne école communale: face à l'église de Racour

Le Musée de la vie locale et du tarare y est installé au premier étage; il a pour objectif de se constituer en gardien de la mémoire, non dans le but d'accumuler de la poussière mais de transmettre aux générations futures la perception de la vie de jadis. Sept salles sont réalisées. Certaines sont encore à embellir. Il faudra aussi penser à protéger les collections

Une visite virtuelle peut être faite à cette adresse : Racour be

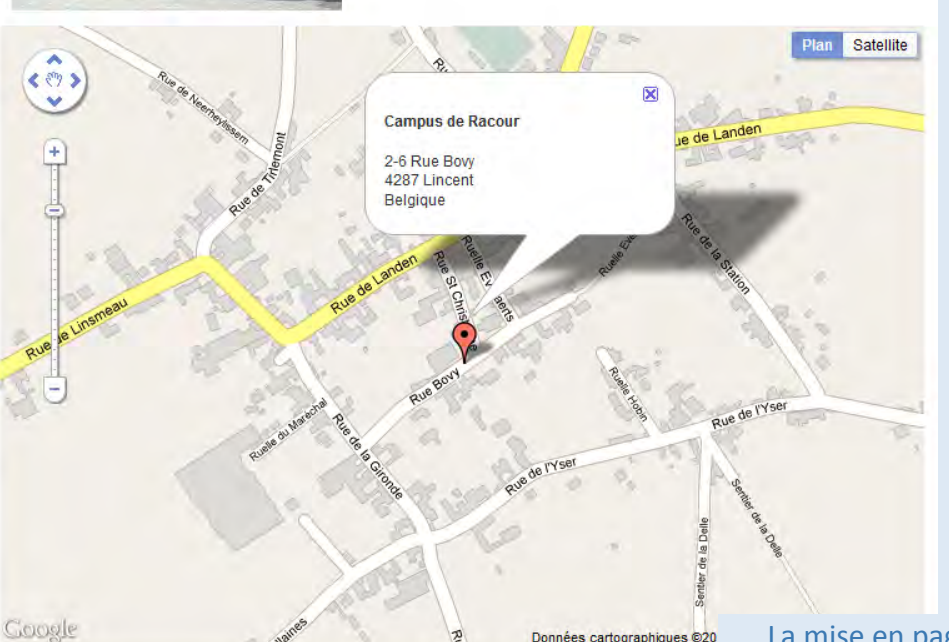

- Affichage de la description du lieu
- Affiche de la carte avec un marqueur en son centre
- Le nom du lieu et son adresse sont affichées dans la

**DECEMBRE**<br>Bulle est surchange<br>http://avonture La mise en page de cette vue est surchargeable et peut être adaptée à vos besoins. Voir http://avonture.be/allevents/surcharge

#### hGp://avonture.be/allevents) 22)

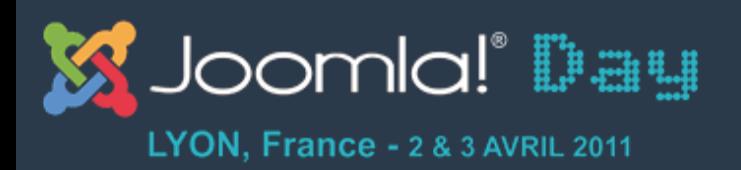

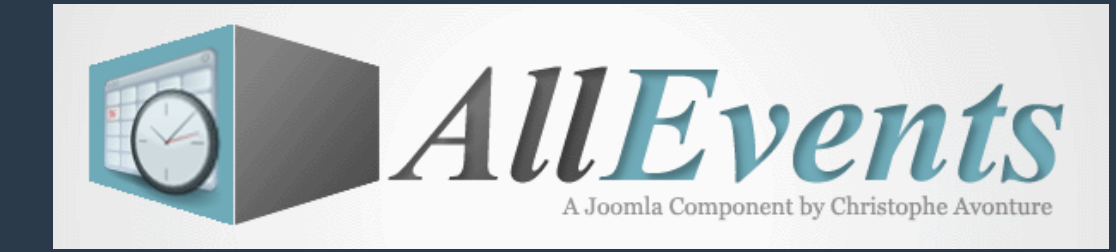

### **1. Page évènementielle - Frontend**

- Zone résumé de l'évènement
- Description de l'évènement
- **Cartographie**
- Formulaire d'inscription et liste des participants
- Ressources)
- Album photo
- **Commentaires**

#### **INSCRIPTION**

Je ne pourrais venir % Je ne sais pas encore Je viendrais

Formulaire natif : trois possibilités de réponse

Les inscriptions seront clôturées le Vendredi, 17 Juin 2011 10:00.

Date de clôture automatique des inscriptions

#### **QUI PRÉVOIT D'Y PARTICIPER ?**

Actions accessible à un administrateur : (dé)publier, accepter, supprimer

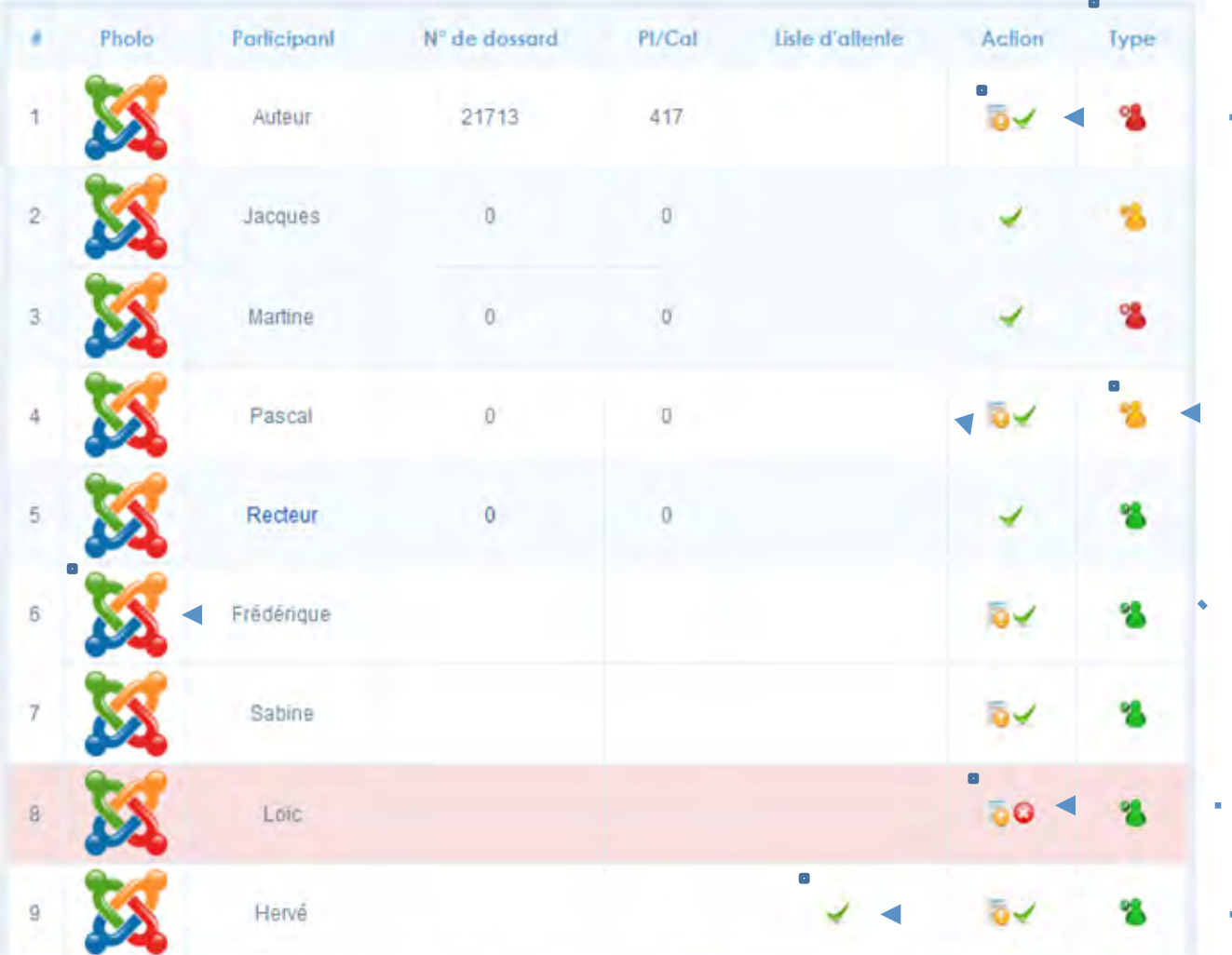

Inscription en attente d'approbation

> Rappel visuel du type d'inscription

L'avatar est celui de l'utilisateur ou gravatar ou un avatar type monstre ou un par défaut

- Inscription non publiée, visible si l'utilisateur connecté a les droits de publication sur le site
- Liste d'attente (overbooking)

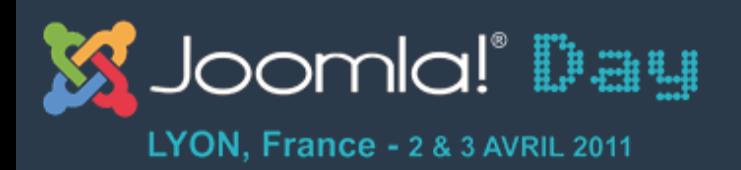

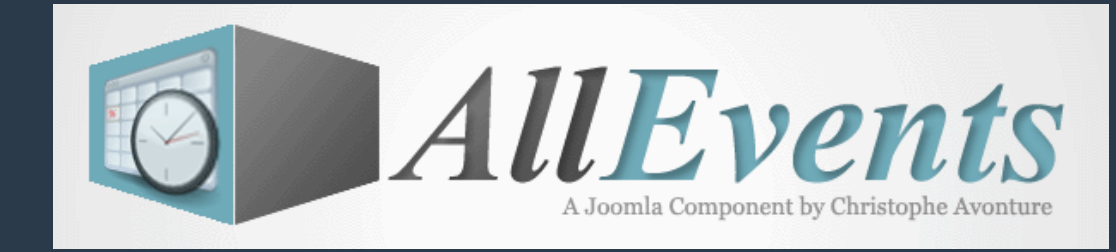

### **1. Page évènementielle - Frontend**

- Zone résumé de l'évènement
- Description de l'évènement
- **Cartographie**
- Formulaire d'inscription et liste des participants
- Ressources)
- Album photo
- **Commentaires**

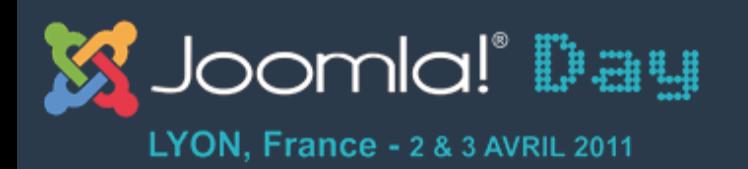

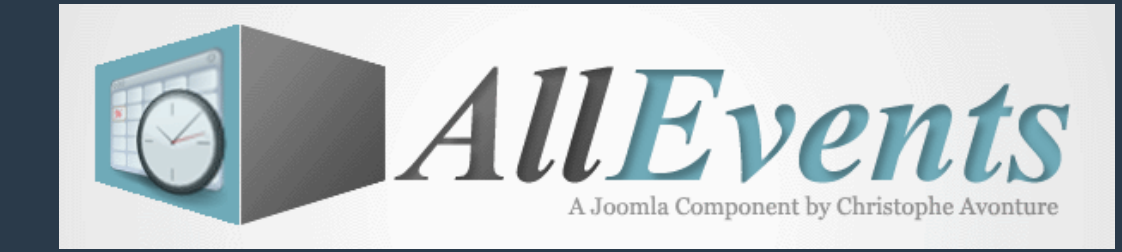

### **1. Page évènementielle – Les liens - Frontend**

LIENS @

- Horaires des manifestations
- **O** Plan d'accès
- E Les différents restaurants aux alentours des campus
- Les liens peuvent pointer vers des articles, des fichiers ou n'importe quel autre type d'informations (mailto:, hGp:,)wp:,)…))
- Le nombre de liens est illimité
- La puce utilisée est le favicon du site référencé si d'application

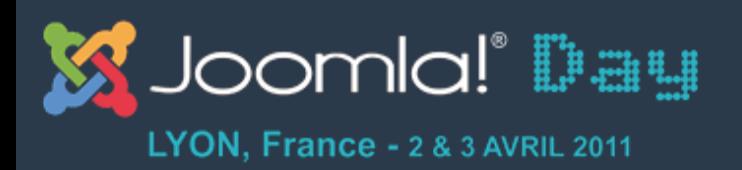

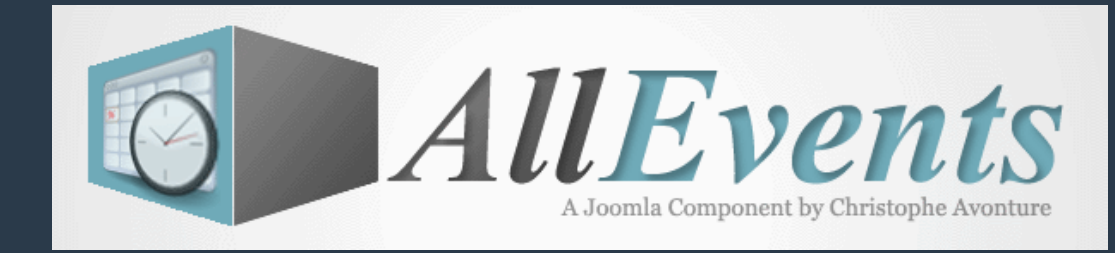

### **1. Page évènementielle - Frontend**

- Zone résumé de l'évènement
- Description de l'évènement
- **Cartographie**
- Formulaire d'inscription et liste des participants
- Ressources)
- Album photo
- **Commentaires**

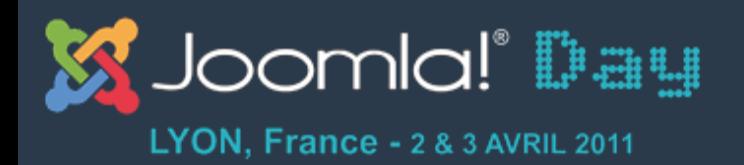

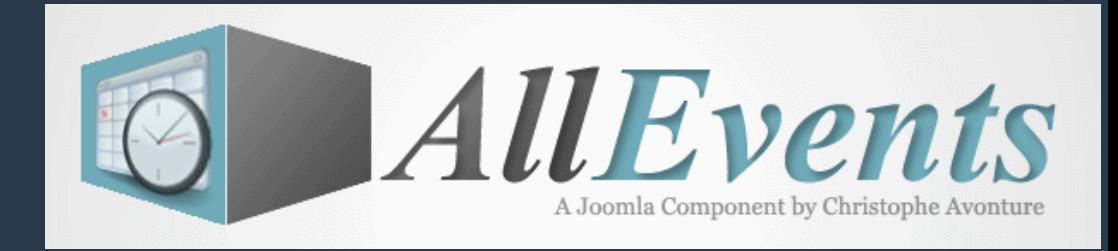

### 1. Page évènementielle – Album photo - Frontend

ALBUM PHOTO 图

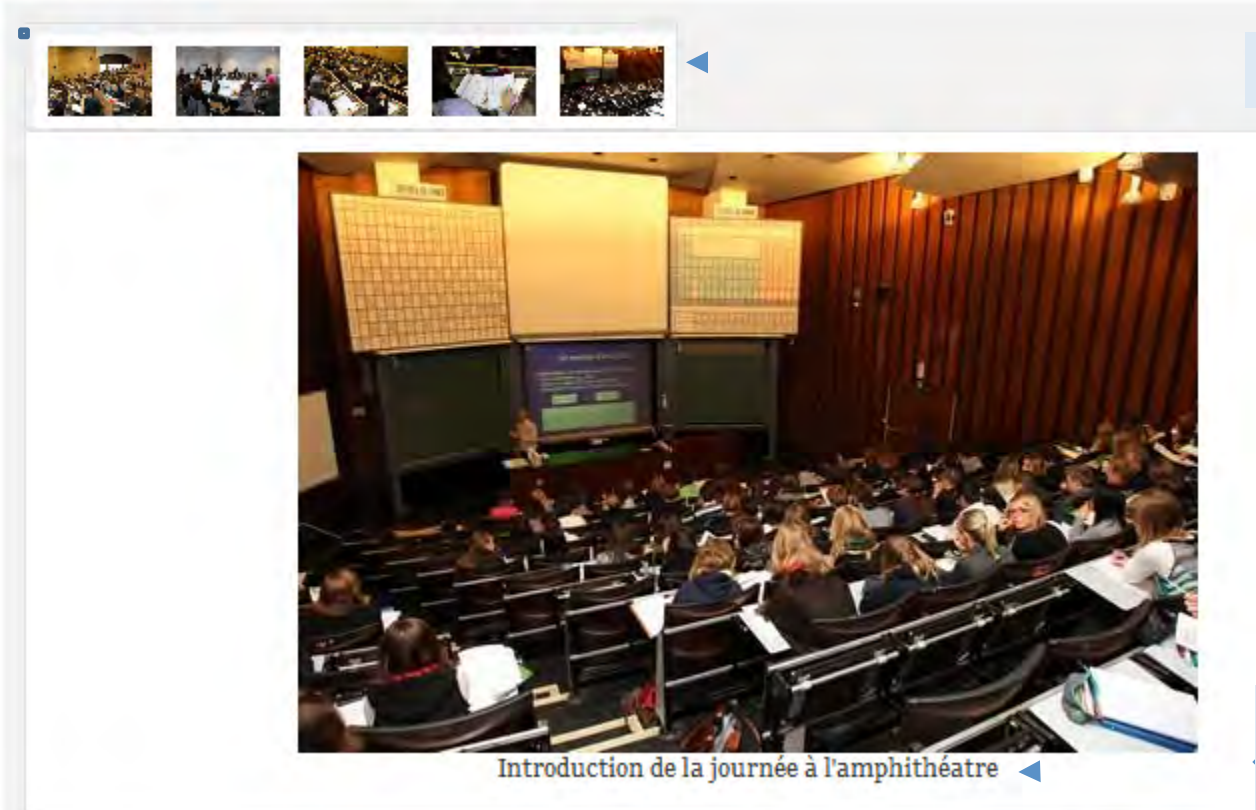

#### Affichage des miniatures

Affichage de la grande photo et de sa légende après clic sur la miniature

La mise en page de cette vue est surchargeable et peut être adaptée à vos besoins. Voir http://avonture.be/allevents/surcharge

#### hGp://avonture.be/allevents) 28)

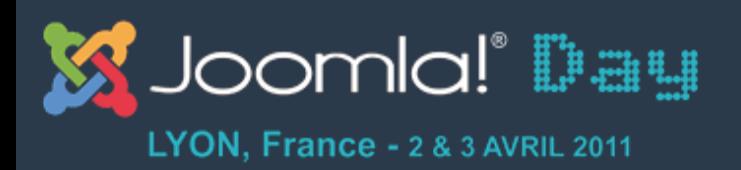

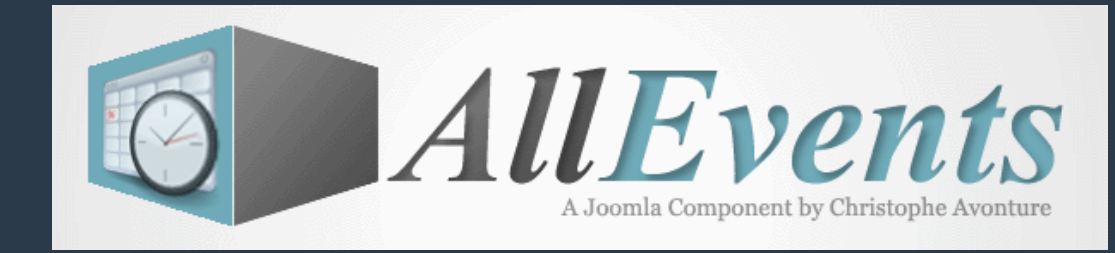

### **1. Page évènementielle - Frontend**

- Zone résumé de l'évènement
- Description de l'évènement
- **Cartographie**
- Formulaire d'inscription et liste des participants
- Ressources)
- Album photo
- **Commentaires**

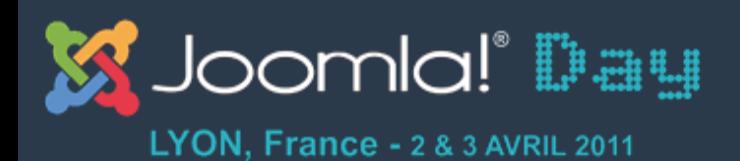

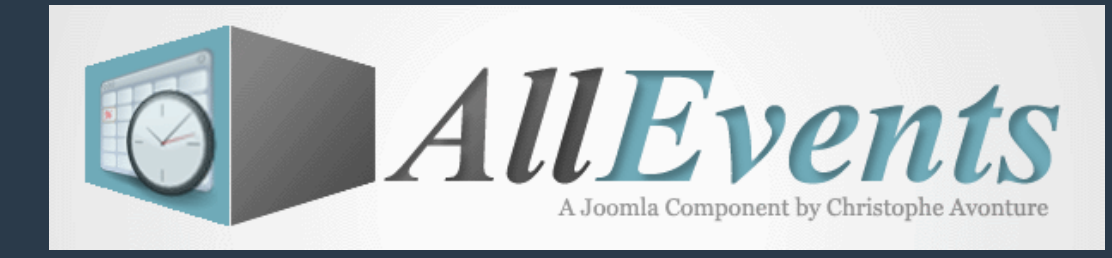

### 1. Page évènementielle – Commentaires - Frontend

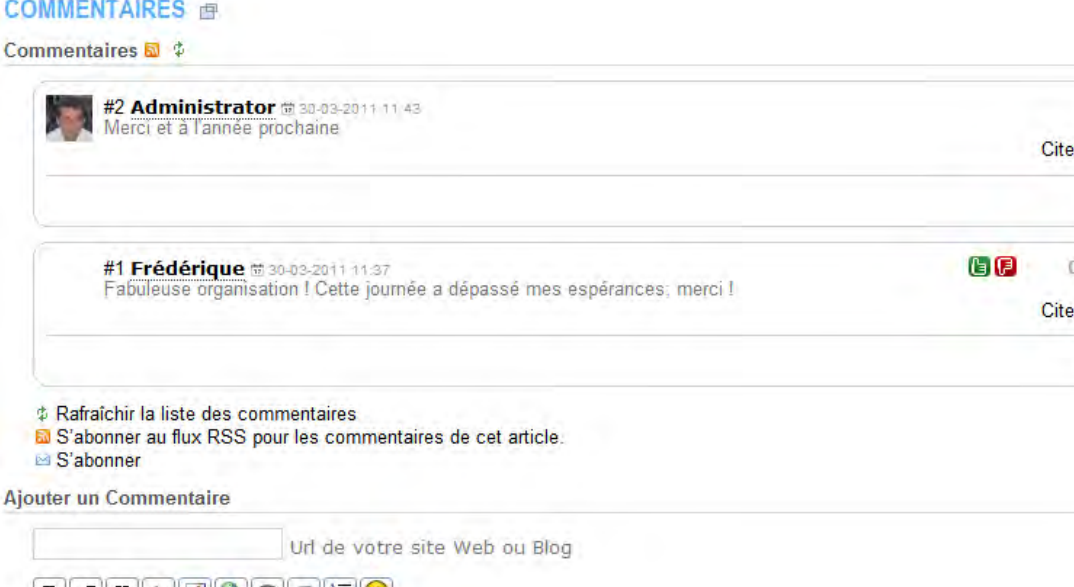

Grâce au plugin AllEvents-Commentaires,) l'interfaçage avec Jcomments est prévu.)

• D'autres interfaces sont possibles

Recevoir une notification par email lorsqu'une réponse est postée

**Enregistrer** 

La mise en page de cette vue est surchargeable et peut être adaptée à vos besoins. Voir http://avonture.be/allevents/surcharge

#### http://avonture.be/allevents 30

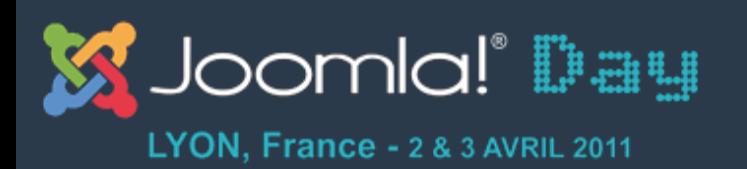

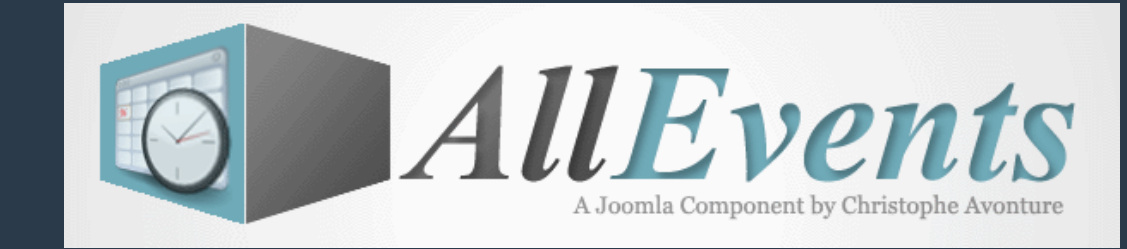

### **Les vues - Frontend**

- 1. Page évènementielle
- 2. Liste des évènements
- 3. Affichage d'un agenda, d'une activité, ...
- 4. Mode blog
- 5. Calendrier mensuel
- 6. Liste des participations
- 7. Formulaire de proposition d'un évènement

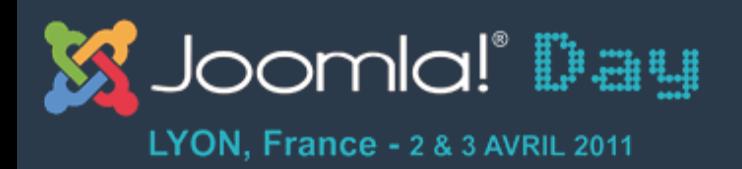

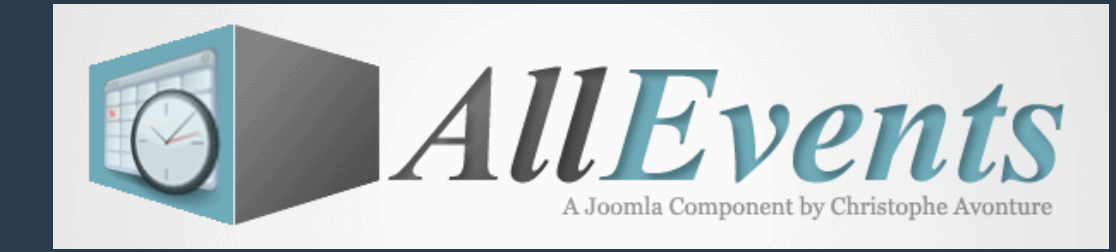

### 2. Listes des évènements - Frontend

Format liste à puces

Format « résumé »

Format tableau

Format personnalisé

**Format mixte** 

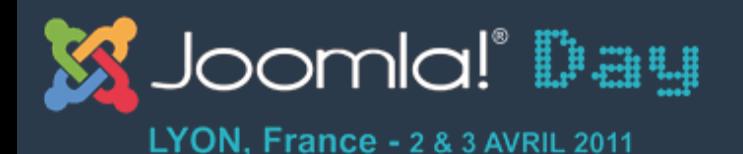

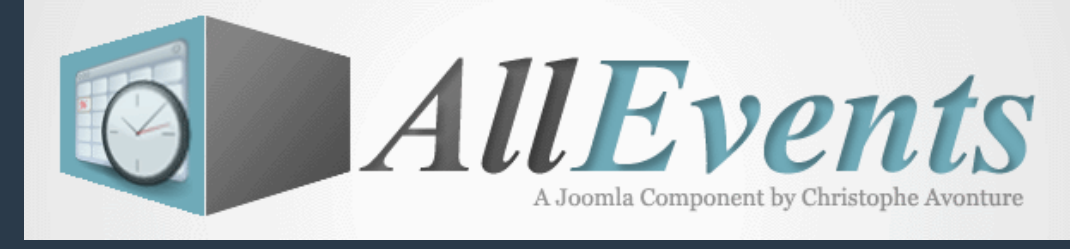

### **2. Liste à puces - Frontend**

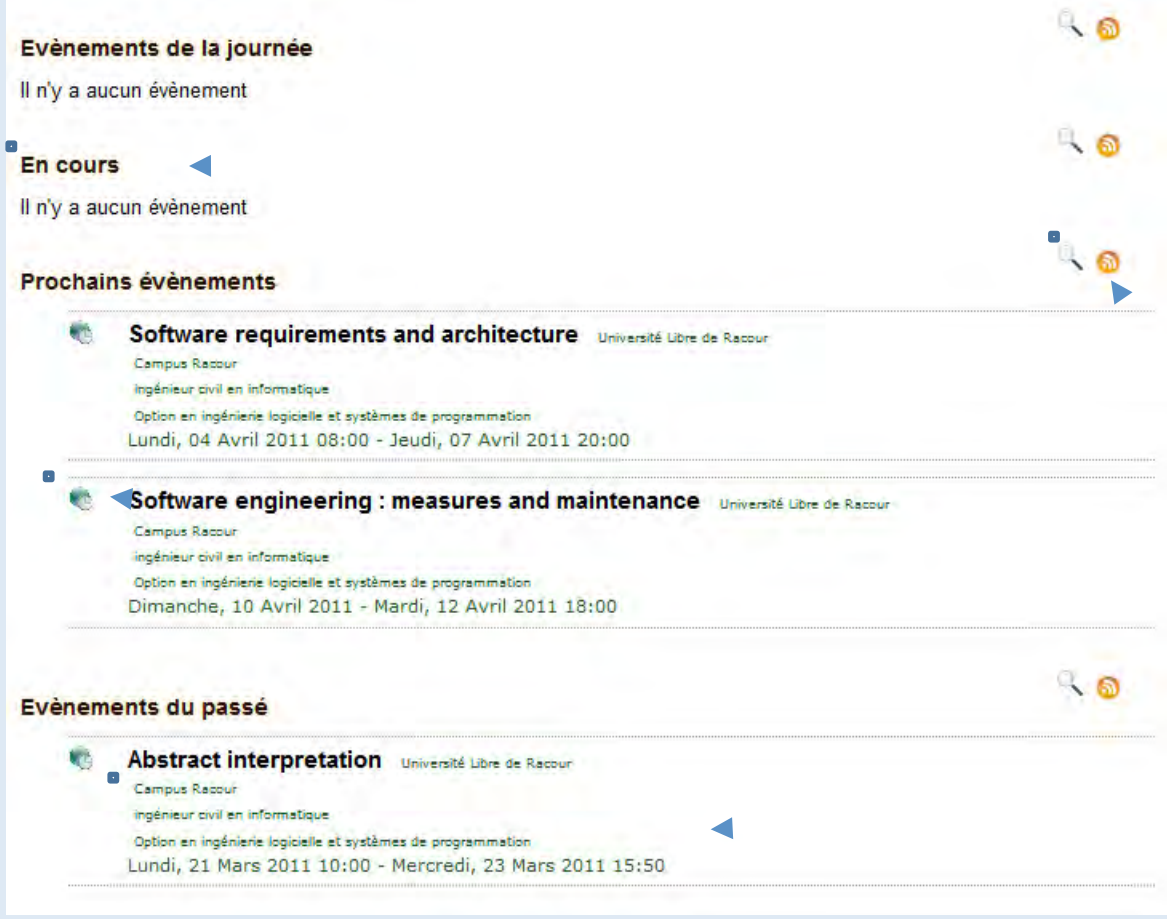

En cours : évènements ayant débuté dans le passé, n'étant pas encore terminés et pour lesquels il n'y a pas d'occurrence aujourd'hui

Affichage de filtres et lien RSS

La puce est celle de l'agenda

Un grand nombre de paramètres permettent de déterminer ce qui doit être affiché)

La mise en page de cette vue est surchargeable et peut être adaptée à vos besoins. Voir http://avonture.be/allevents/surcharge

#### http://avonture.be/allevents 33

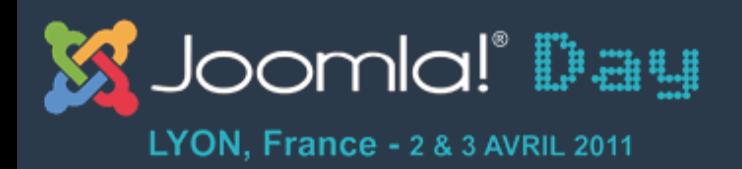

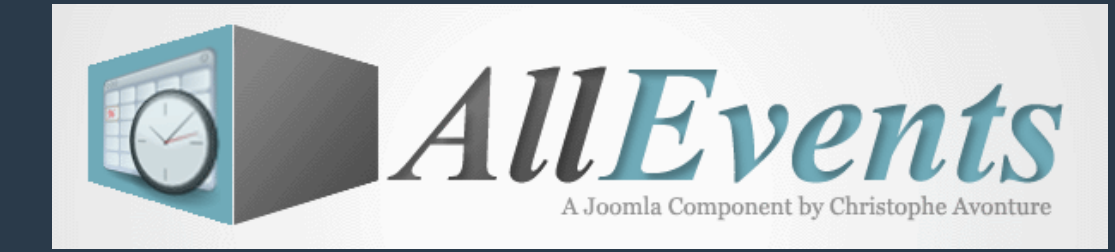

### 2. Listes des évènements - Frontend

Format liste à puces

Format « résumé »

Format tableau

Format personnalisé

**Format mixte** 

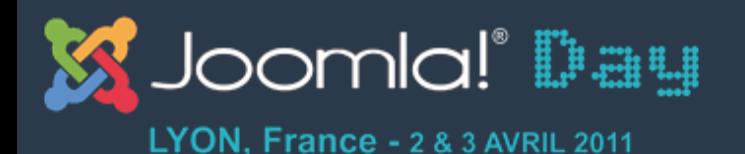

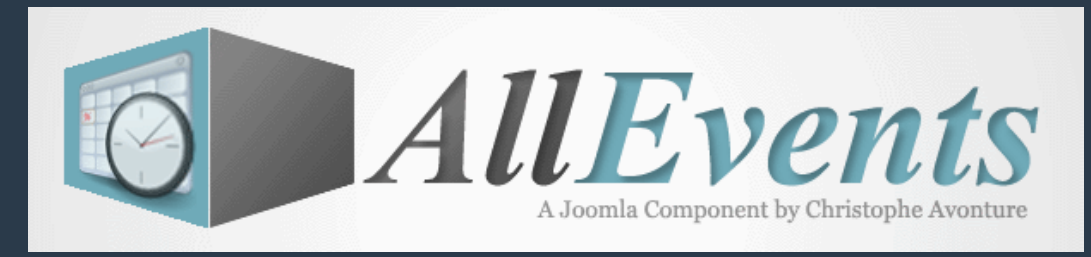

# 2. Liste « résumé » - Frontend

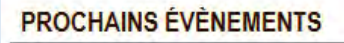

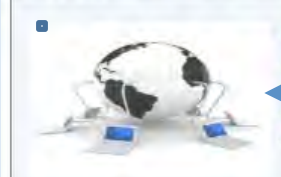

SOFTWARE REQUIREMENTS AND ARCHITECTURE Lundi, 04 Avril 2011 08:00 - Jeudi, 07 Avril 2011 20:00 Université Libre de Racour Campus Racour Plus d'infos

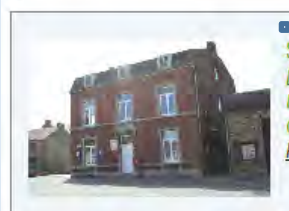

SOFTWARE ENGINEERING : MEASURES AND MAINTENANCE Dimanche, 10 Avril 2011 - Mardi, 12 Avril 2011 18:00 Université Libre de Racour Campus Racour Plus d'infos...

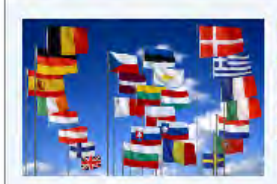

POLITIQUES EUROPÉENNES Jeudi, 21 Avril 2011 08:00 - Vendredi, 29 Avril 2011 15:50 Université Libre de Racour Campus Lincent Plus d'infos

Affichage de filtres et lien RSS La vignette est celle de

· l'évènement ou celle de l'agenda)

Un grand nombre de paramètres permettent de déterminer ce qui doit être affiché)

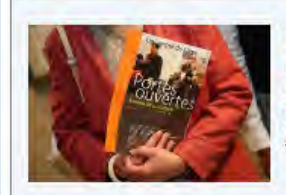

PORTES OUVERTES Vendredi, 17 Juin 2011 10:00 - Vendredi, 17 Juin 2011 20:00 Université Libre de Racour Campus Racour Plus d'infos...

> La mise en page de cette vue est surchargeable et peut être adaptée à vos besoins. Voir http://avonture.be/allevents/surcharge

#### http://avonture.be/allevents 35

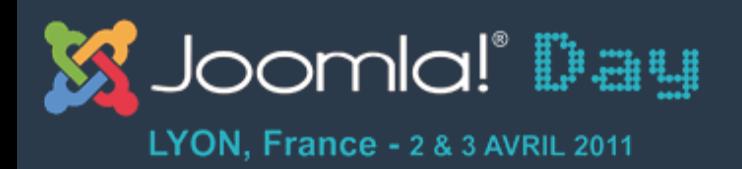

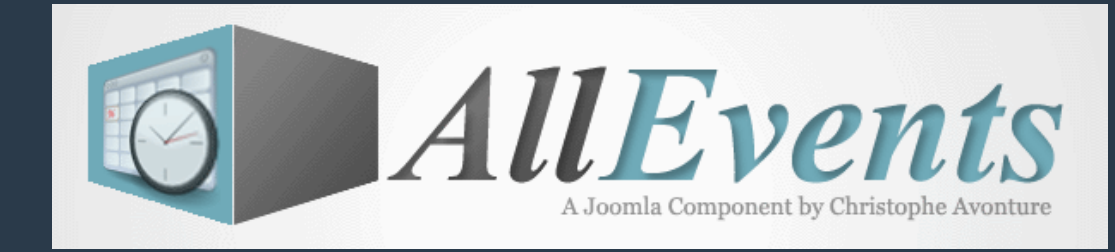

### 2. Listes des évènements - Frontend

Format liste à puces

Format « résumé »

Format tableau

Format personnalisé

**Format mixte**
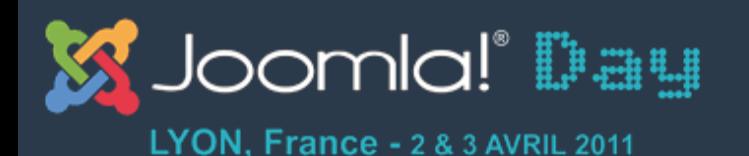

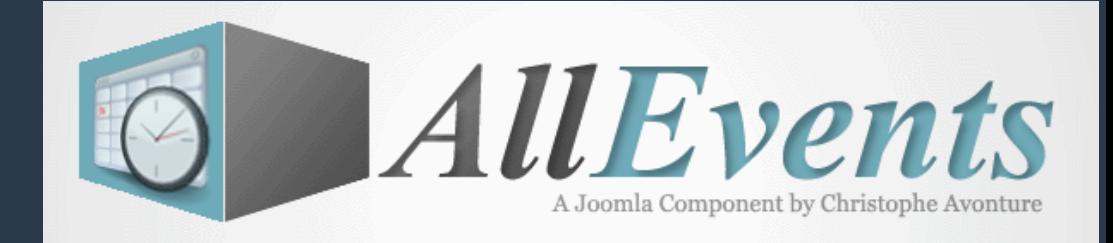

### **2. Liste tableau - Frontend**

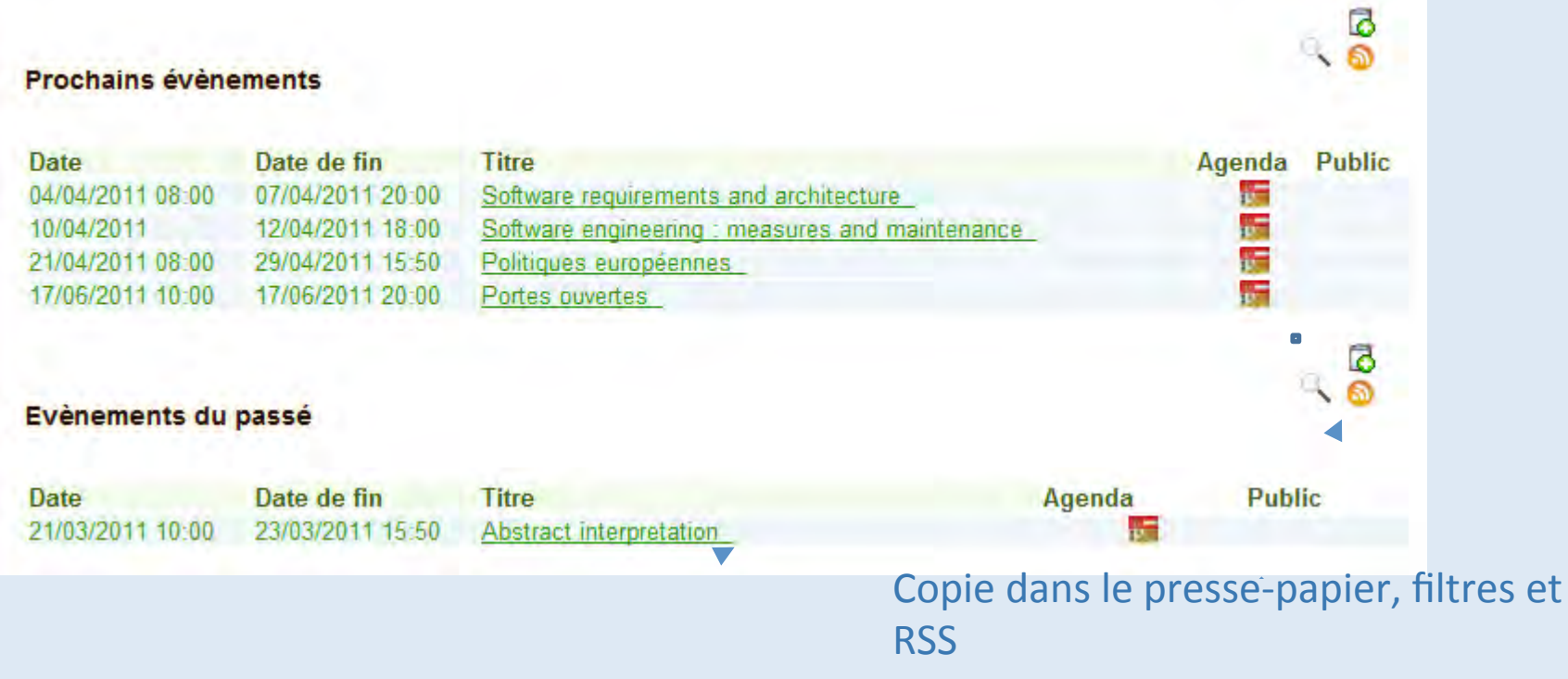

Un grand nombre de paramètres permettent de déterminer les colonnes devant s'afficher

La mise en page de cette vue est surchargeable et peut être adaptée à vos besoins. Voir http://avonture.be/allevents/surcharge

### http://avonture.be/allevents 37

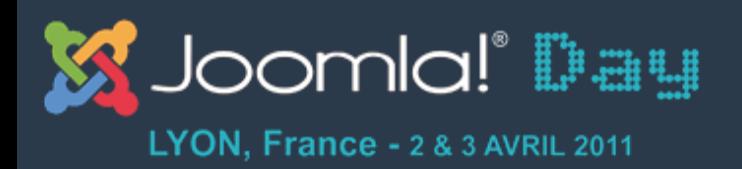

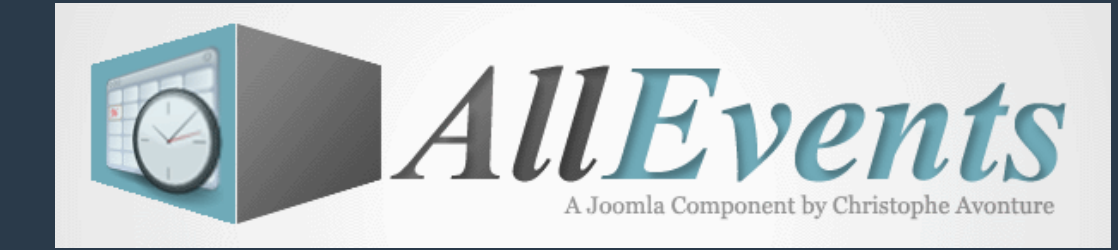

## 2. Listes des évènements - Frontend

Format liste à puces

Format « résumé »

Format tableau

Format personnalisé

**Format mixte** 

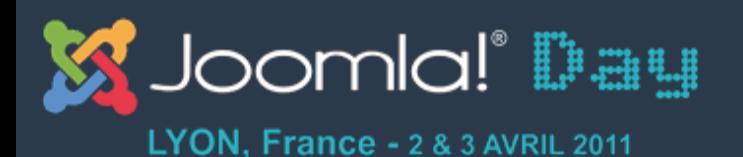

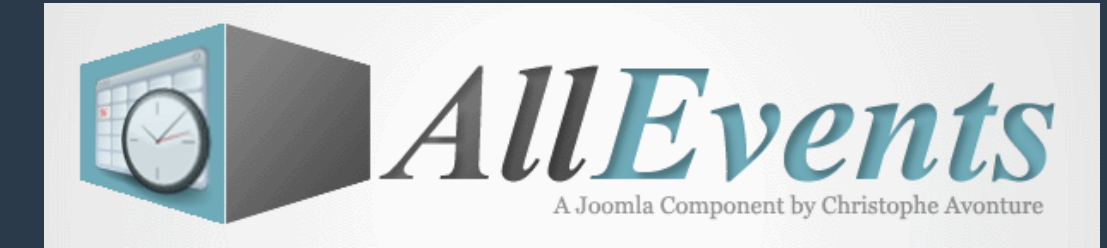

# **2. Liste personnalisée - Frontend**

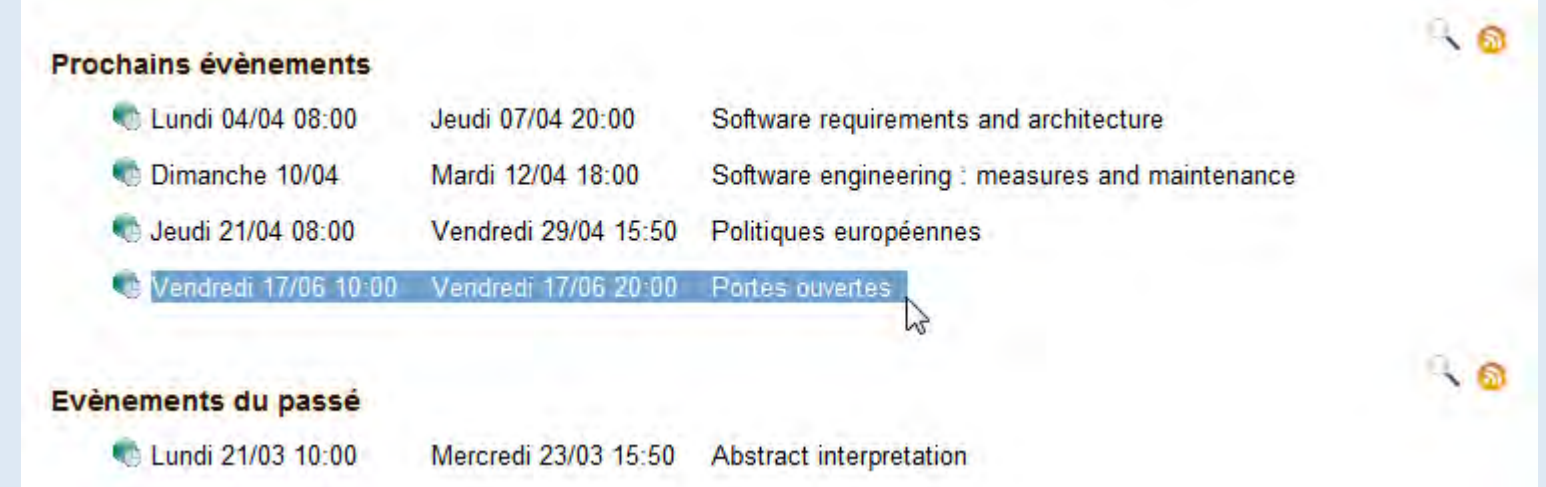

Cette liste est dite personnalisée parce qu'elle n'était pas prévue en standard dans AllEvents et qu'elle a été ajoutée juste à des « fins de démonstrations » : il s'agit juste d'afficher les listes autrement et la liste est fournie à titre de « tutoriel »

> La mise en page de cette vue est surchargeable et peut être adaptée à vos besoins. Voir http://avonture.be/allevents/surcharge

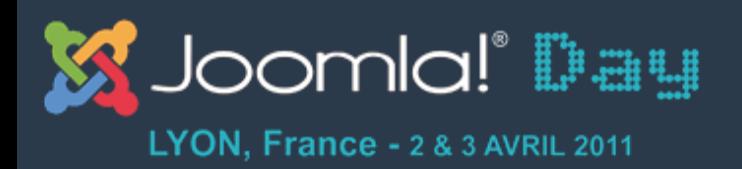

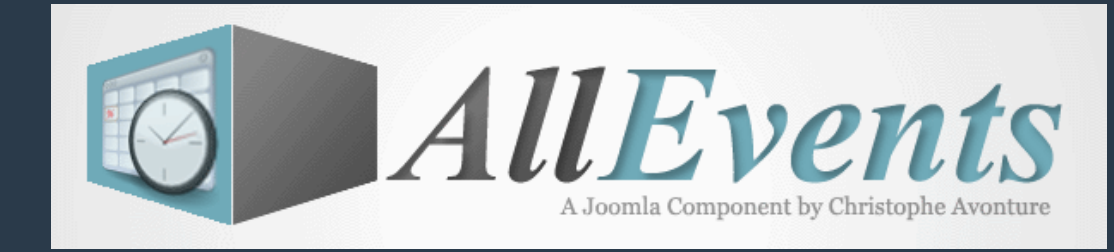

# 2. Listes des évènements - Frontend

Format liste à puces

Format « résumé »

Format tableau

Format personnalisé

**Format mixte** 

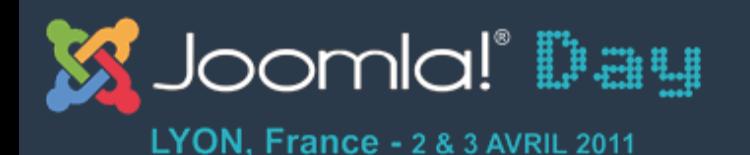

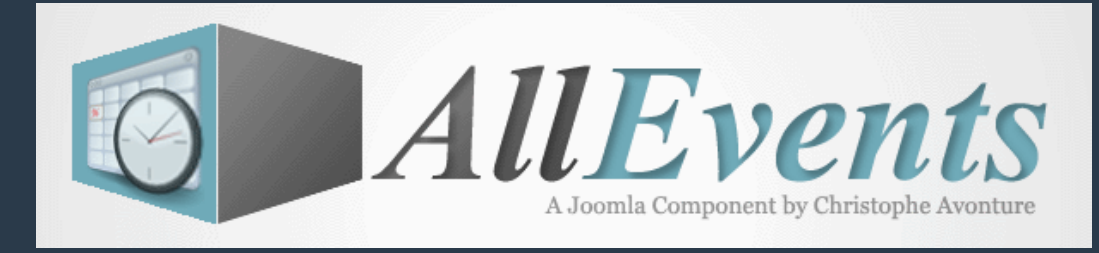

## **2. Liste mixte - Frontend**

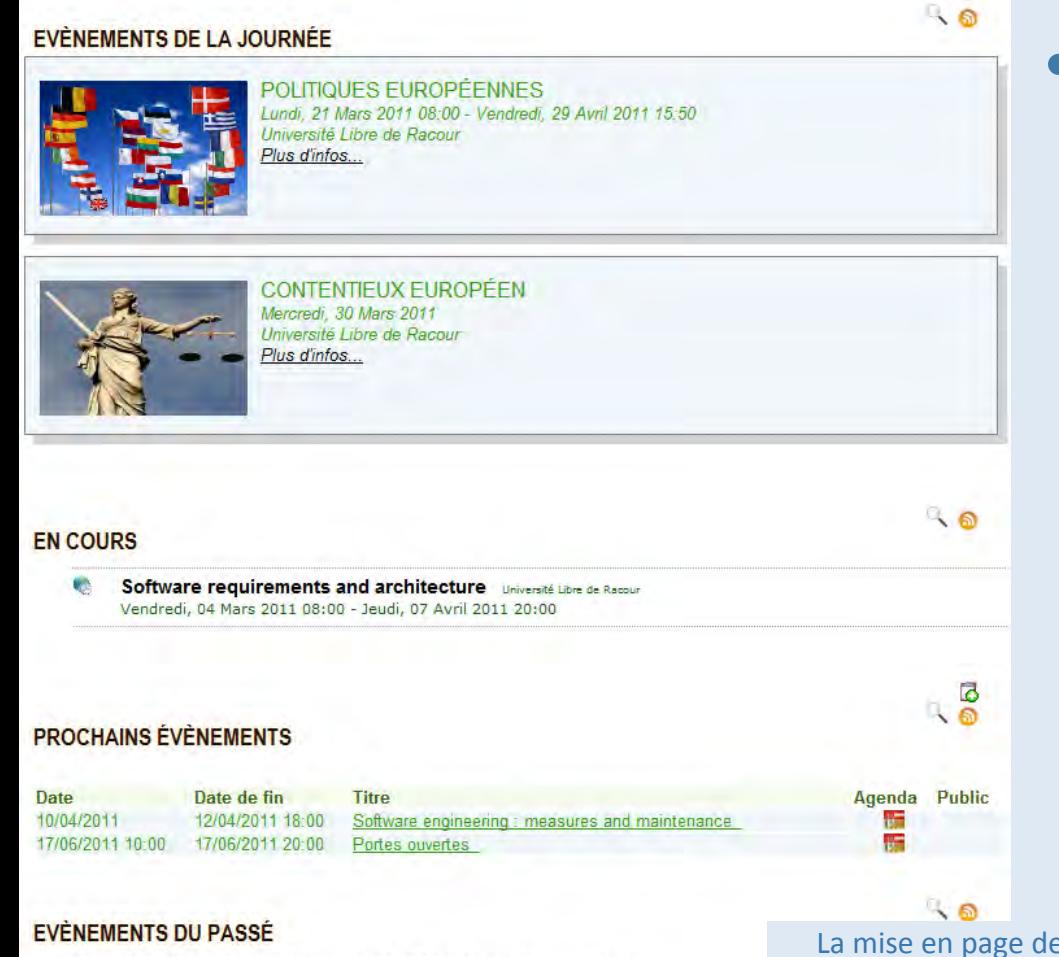

Vous définissez vousmême comment doit s'afficher chaque partie.

Lundi 21/03 10:00 Mercredi 23/03 15:50 Abstract interpretation e cette vue est surchargeable et peut être adaptée à vos besoins. Voir http://avonture.be/allevents/surcharge

### hGp://avonture.be/allevents) 41)

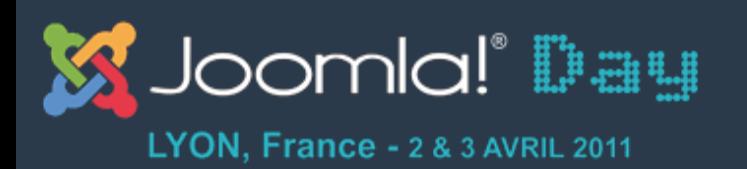

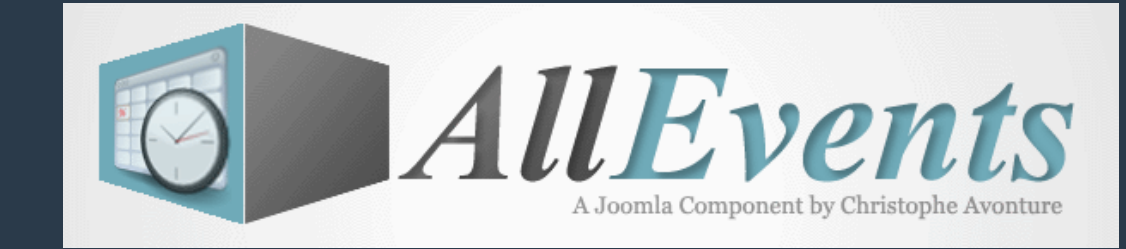

### **Les vues - Frontend**

- 1. Page évènementielle
- 2. Liste des évènements
- 3. Affichage d'un agenda, d'une activité, ...
- 4. Mode blog
- 5. Calendrier mensuel
- 6. Liste des participations
- 7. Formulaire de proposition d'un évènement

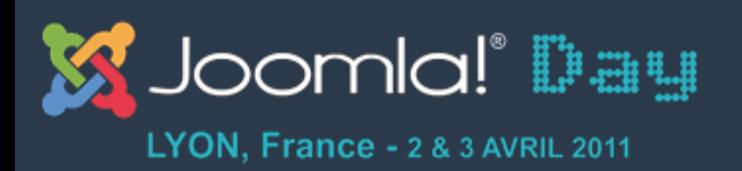

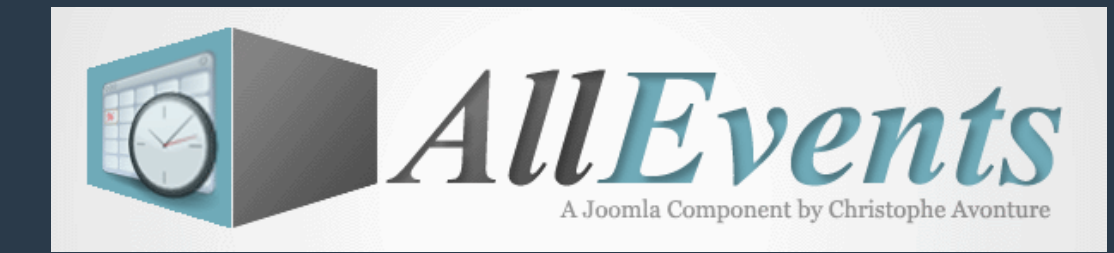

# **3. Différentes vues - Frontend**

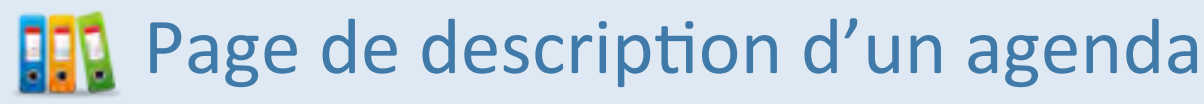

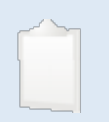

Page de description d'un type d'activité

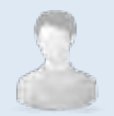

Page de description d'un public

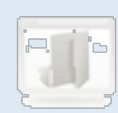

 $\left[\begin{array}{ccc} 0 & \cdots \end{array}\right]$  Page de description d'une section

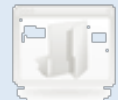

[W] Page de description d'une catégorie

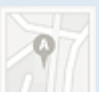

**Page de description d'une localisation** 

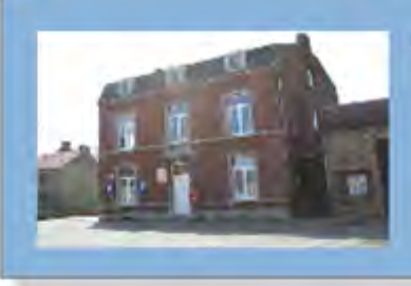

#### UNIVERSITÉ LIBRE DE RACOUR.

#### **DESCRIPTION** 图

L'Université de Racour rend les études universitaires accessibles aux francophones du nord-est de Liège, en leur offrant des programmes complets dans leur région, selon des modes d'enseignement qui reconnaissent l'importance, pour la formation et pour la réussite scolaire, d'une interaction soutenue entre les étudiantes et les étudiants ainsi qu'entre ces personnes et leurs professeurs.

L'enseignement occupe toujours la première place à l'Université de Racour. Il vise à développer l'autonomie et le sens des responsabilités chez les étudiantes et les étudiants et à leur procurer une formation qui leur servira aussi bien dans leur vie personnelle que professionnelle.

À travers l'enseignement et la recherche, l'Université de Racour vise à faire progresser le savoir et à le transmettre. Elle favorise le développement de ses membres aux plans intellectuel, spirituel, moral, physique, artistique et social. En plus, comme institution elle participe au développement culturel et économique dans le nord de Liège, elle encourage l'engagement de ses membres dans leur milieu, fait la promotion de la langue française et de la culture franco-belge ainsi que du sentiment d'appartenance à la communauté franco-belge

À travers toutes ses activités, l'Université de Racour participe au développement d'une société fondée sur les valeurs de liberté, d'égalité, de justice, d'ouverture, de tolérance et de solidarité.

### PERSONNE DE CONTACT Secrétariat de l'ULR ↽ LIENS<sup>®</sup> Campus de Racour Campus de Pellaines **Bar** Campus de Lincent  $\overline{\phantom{a}}$

La mise en page de cette vue est surchargeable et peut être adaptée à vos besoins. Voir http://avonture.be/allevents/surcharge

- $\cdot$  Lien vers la personne de contact qui gère l'agenda
- $\frac{1}{100}$  Portes ouvertes and the allevents of the allevents of the allevents of the allevents of the allevents of the allevents of the allevents of the allevents of the allevents of the allevents of the allevents of th Liste des liens paramétrables depuis l'écran de gestion des menus

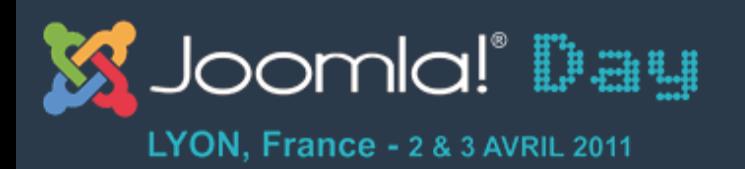

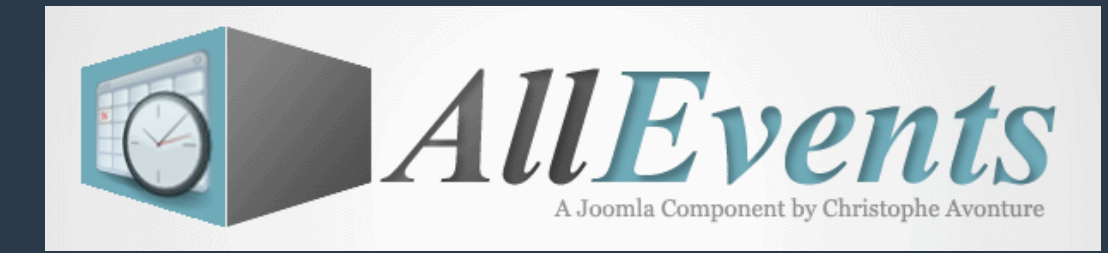

# **3. Différentes vues - Frontend**

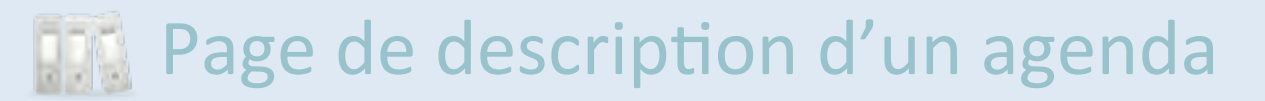

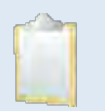

Page de description d'un type d'activité

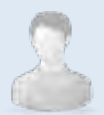

Page de description d'un public

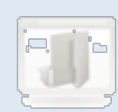

 $\left[\begin{array}{ccc} 0 & \cdots \end{array}\right]$  Page de description d'une section

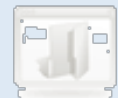

[W] Page de description d'une catégorie

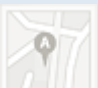

**Page de description d'une localisation** 

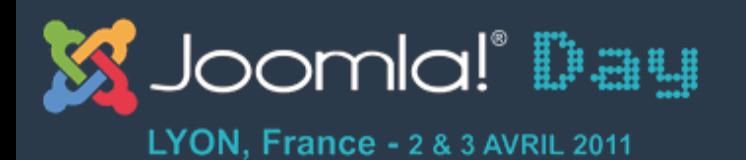

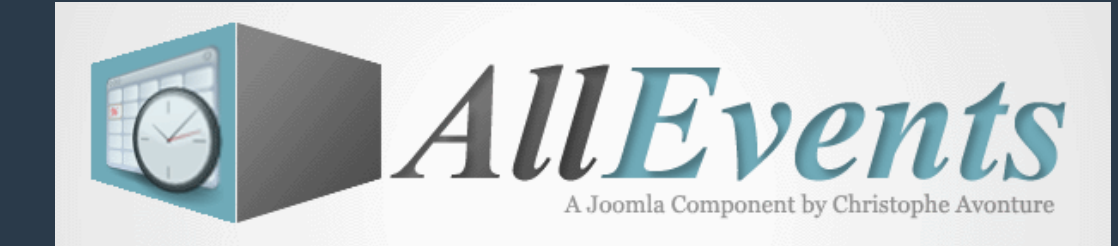

## **3. Vue « Activité » - Frontend**

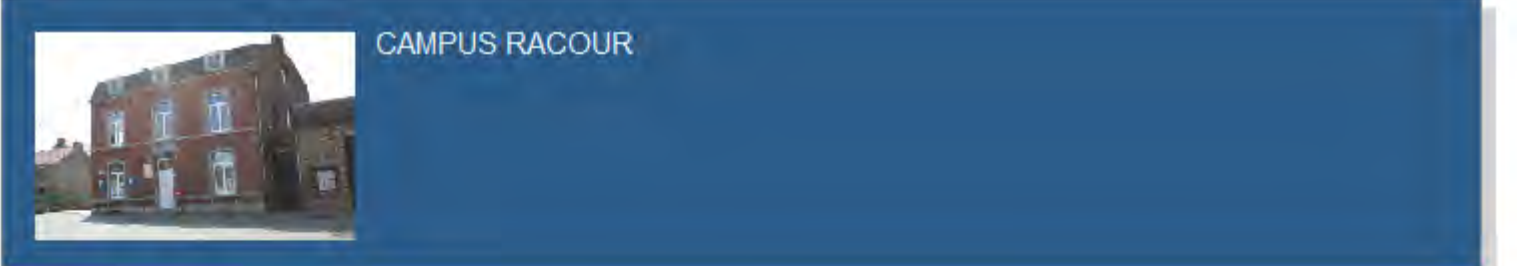

#### **DESCRIPTION** 图

Racour (en wallon Râcoû, en néerlandais Raatshoven) est une section de la commune belge de Lincent située en Région wallonne dans la province de Liège à la sortie 27 sur le E40 et de là par la N64 en direction de Tienen (Tirlemont).

C'était une commune à part entière avant la fusion des communes de 1977.

Racour compte environ 1072 habitants. Sur la place Saint Christophe se trouve un petit musée (qui vient de fêter son 10ème anniversaire) illustrant la vie dans la commune, avec une salle consacrée au "Tarare", gloire industrielle de Racour. Cette machine (servant à nettoyer et à trier le grain) a été produite à Racour durant de nombreuses années (1900 à 1960) et a été exportée aux 4 coins du monde au départ de la gare "Racour Halte" située aux confins du village mais sur le territoire de la commune de Landen. Sur cette même place, se dresse le donjon en pierre du XIVe siècle, devenu par la suite le porche de l'église gothique bâtie au siècle suivant.

#### **LIENS 图**

**EX** Calendrier

La mise en page de cette vue est surchargeable et peut être adaptée à vos besoins. Voir http://avonture.be/allevents/surcharge

### http://avonture.be/allevents and a set of the set of the set of the set of the set of the set of the set of th

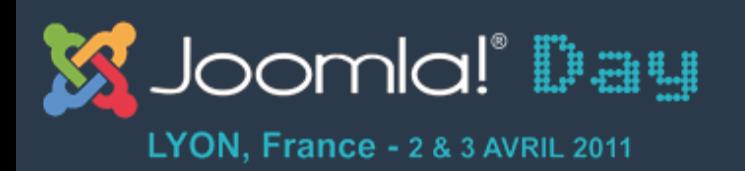

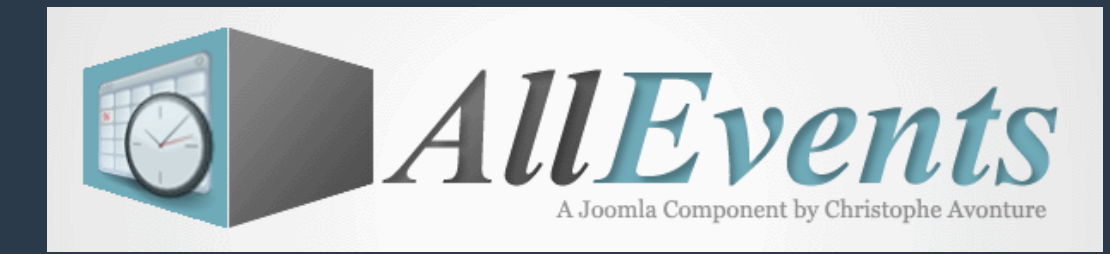

# **3. Différentes vues - Frontend**

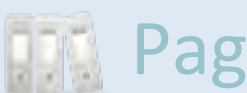

**Page de description d'un agenda** 

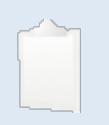

Page de description d'un type d'activité

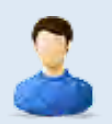

Page de description d'un public

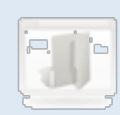

 $\left[\begin{array}{ccc} 0 & \cdots \end{array}\right]$  Page de description d'une section

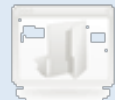

[ELF] Page de description d'une catégorie

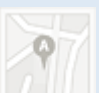

**Page de description d'une localisation** 

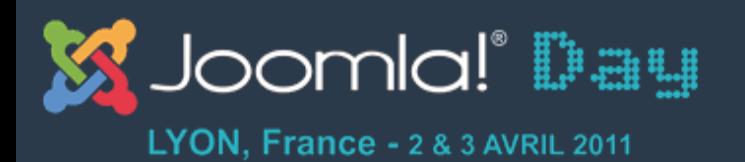

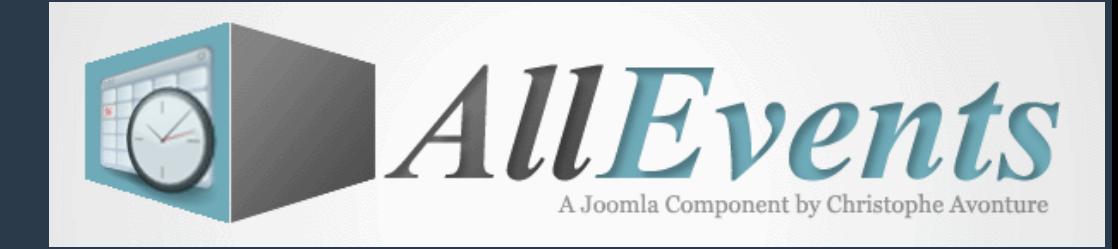

### **3. Vue « Public cible » - Frontend**

**CORPS ENSEIGNANT** 

#### **DESCRIPTION** 日

Quelques 160 professeurs réalisent l'ensemble des activités d'enseignement, qui comprennent la gestion académique et l'enseignement prodigués dans le cadre de cours et de supervision offerte aux étudiants.

Les membres du comité de direction participent également à l'enseignement dans leurs champs de compétences respectives.

Le champs description étant un champs de type HTML; vous pouvez avoir quelque chose de beaucoup plus sophistiqué.

> La)mise en page de cette vue est surchargeable et peut être adaptée à vos besoins. Voir http://avonture.be/allevents/surcharge

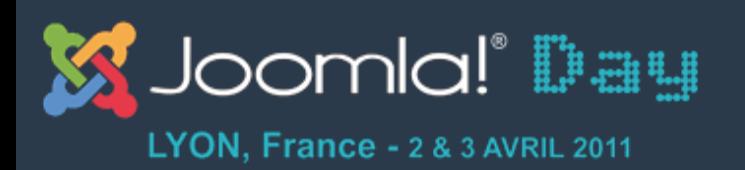

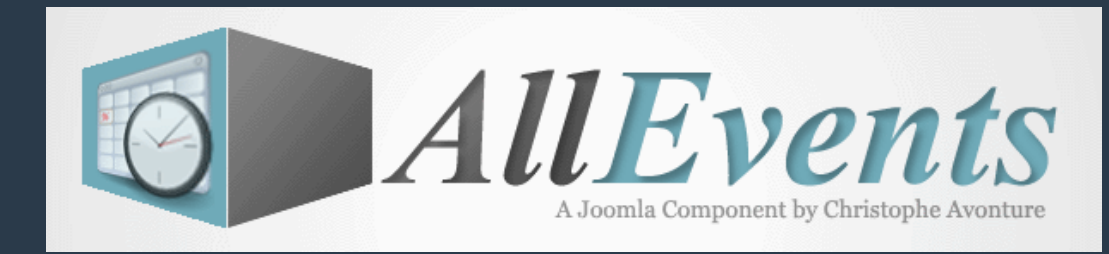

# **3. Différentes vues - Frontend**

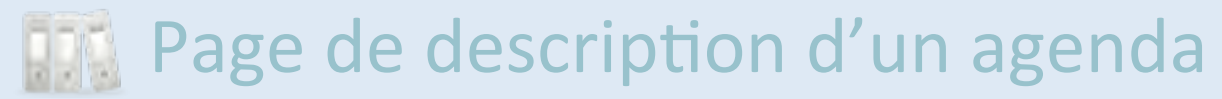

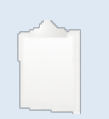

Page de description d'un type d'activité

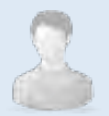

Page de description d'un public

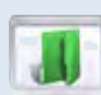

 $\blacksquare$  Page de description d'une section

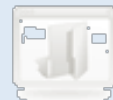

["Ji"] Page de description d'une catégorie

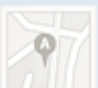

**Page de description d'une localisation** 

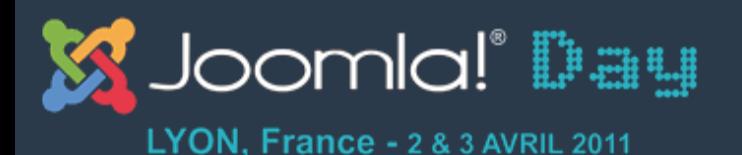

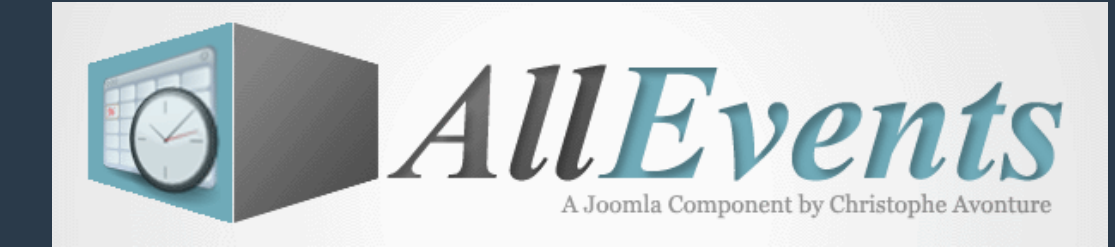

### **3. Vue « Section » - Frontend**

**COURSE À PIED** 

#### DESCRIPTION<sup>C</sup>

La course à pied est, avec la marche, l'un des deux modes de locomotion bipèdes de l'homme. Caractérisée par une phase de suspension durant laquelle aucun des deux pieds ne touche le sol, elle permet un déplacement plus économe en énergie que la marche pour des vitesses allant d'environ 6 km/h (ultrafond) - 10 km/h (jogging) à plus de 30 km/h (sprint). Outre sa fonction locomotrice, elle est principalement pratiquée comme sport dans le cadre de l'athlétisme et en tant qu'exercice physique.

Contrairement à la marche, et au trot et galop des quadrupèdes, elle présente une efficacité énergétique peu dépendante de la vitesse (environ 200 mL d'oxygène par kilogramme et par kilomètre) ce qui permet un grand éventail de vitesses de locomotion. La course fait de l'homme un piètre sprinter en comparaison des mammifères quadrupèdes mais lui confère une grande endurance, absente chez les autres primates et rare chez les mammifères. Ces capacités sont liées à une évolution anatomique apparue dans le genre homo ; la question de savoir si l'apparition de l'endurance à la course est un trait de l'évolution ou un effet collatéral de celle-ci reste ouverte

### La)mise en page de cette vue est surchargeable et peut être adaptée à vos besoins. Voir http://avonture.be/allevents/surcharge

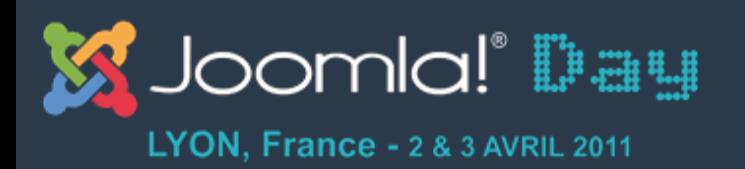

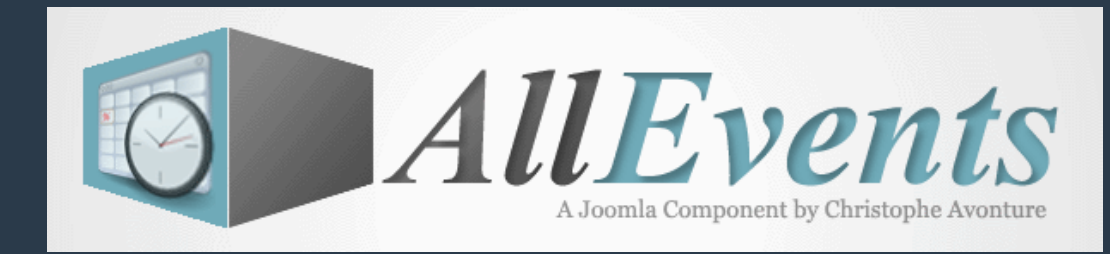

# **3. Différentes vues - Frontend**

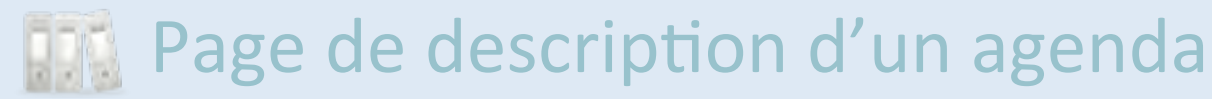

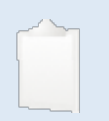

Page de description d'un type d'activité

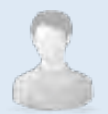

Page de description d'un public

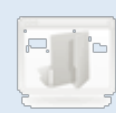

 $\left[\begin{array}{ccc} 0 & \cdots \end{array}\right]$  Page de description d'une section

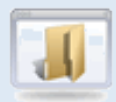

U Page de description d'une catégorie

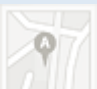

Page de description d'une localisation

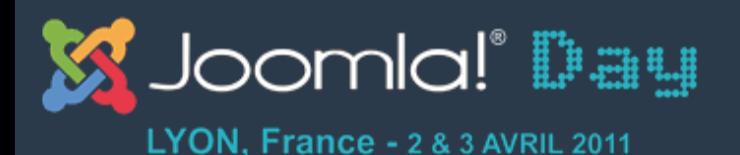

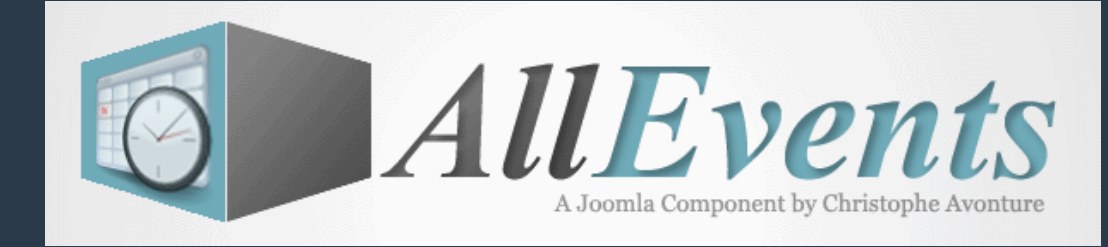

## **3. Vue « Catégorie » - Frontend**

**SPRINT** 

#### DESCRIPTION<sup>C</sup>

Le sprint regroupe les courses à pied dans lesquelles le sprinteur doit courir sur une faible distance à la vitesse la plus rapide possible. On peut remarquer une course de sprint d'une course normale par le fait qu'en raison de la vitesse élevée pour le sprint le talon ne touche pas le sol.

Pour pratiquer le sprint, il faut avoir quelques aides biologiques : une faculté de réaction-réflexe instinctive et fulgurante, des fibres musculaires qui réagissent de manière pratiquement immédiate à un stimulus (ici, le pistolet du starter), appelées fibres musculaires blanches de type II, ces aides innées étant soutenues par une puissance,une endurance et une tonicité musculaire.

Un sprinter est l'athlète qui pratique le sprint. Pour les athlètes pratiquant la course d'obstacle (100 m haies, 110 m haies, 400 m haies), on utilise le terme de hurdler.

#### LIENS<sup>®</sup>

Sprint - Wiki

La)mise en page de cette vue est surchargeable et peut être adaptée à vos besoins. Voir http://avonture.be/allevents/surcharge

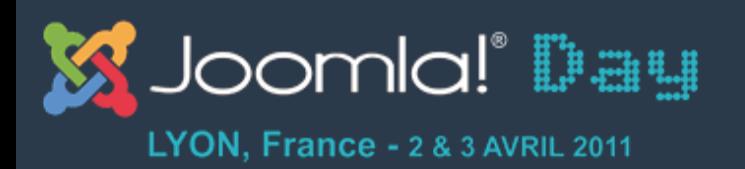

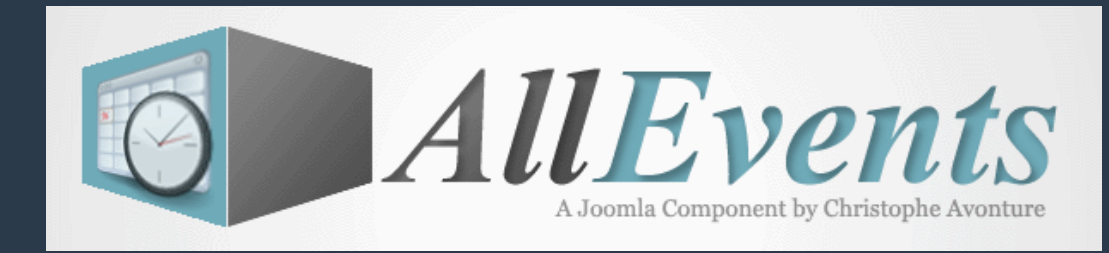

# **3. Différentes vues - Frontend**

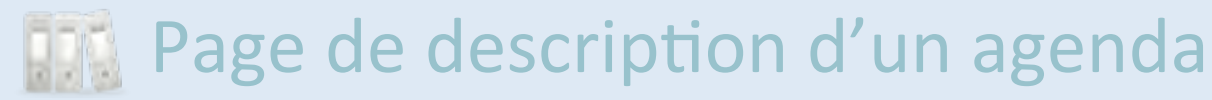

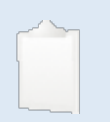

Page de description d'un type d'activité

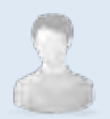

Page de description d'un public

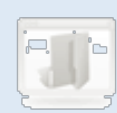

 $\left[\begin{array}{ccc} 0 & \cdots \end{array}\right]$  Page de description d'une section

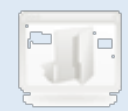

[W] Page de description d'une catégorie

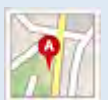

Page de description d'une localisation

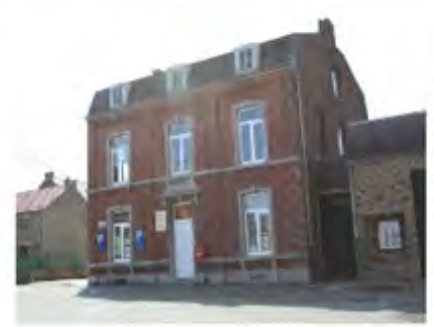

Les bâtiments du campus sont situés dans l'ancienne école communale; face à l'église de Racour.

Le Musée de la vie locale et du tarare y est installé au premier étage; il a pour objectif de se constituer en gardien de la mémoire, non dans le but d'accumuler de la poussière mais de transmettre aux générations futures la perception de la vie de jadis. Sept salles sont réalisées. Certaines sont encore à embelir. Il faudra aussi penser à protéger les collections.

Une visite virtuelle peut être faite à cette adresse : Racour.be

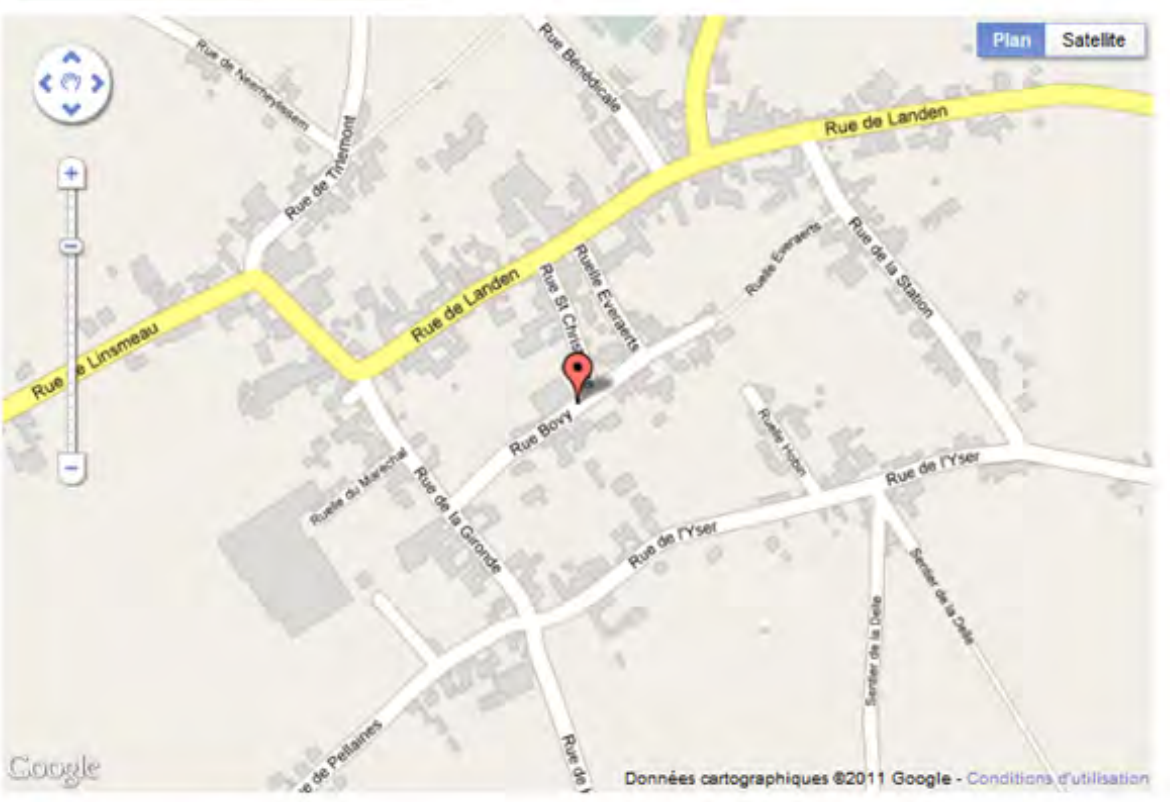

#### LIENS<sup>: 语</sup>

Campus de Racour Campus de Lincent Campus de Pellaines Université Libre de Racour

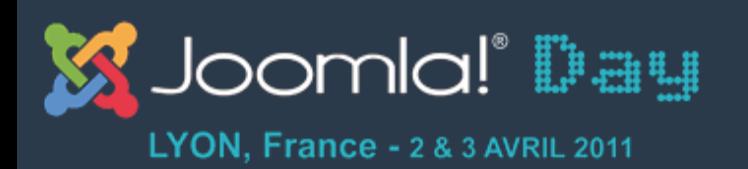

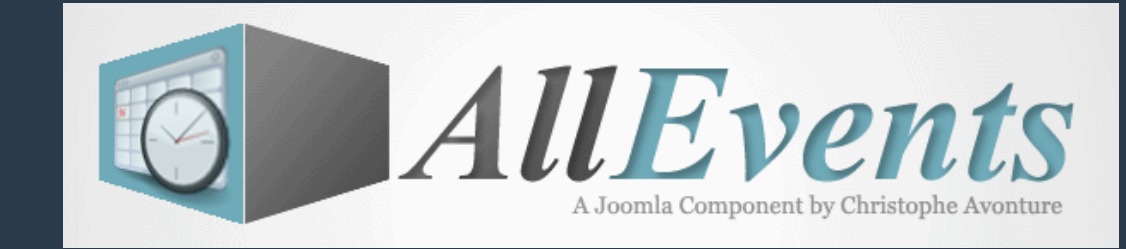

### **Les vues - Frontend**

- 1. Page évènementielle
- 2. Liste des évènements
- 3. Affichage d'un agenda, d'une activité, ...
- 4. Mode blog
- 5. Calendrier mensuel
- 6. Liste des participations
- 7. Formulaire de proposition d'un évènement

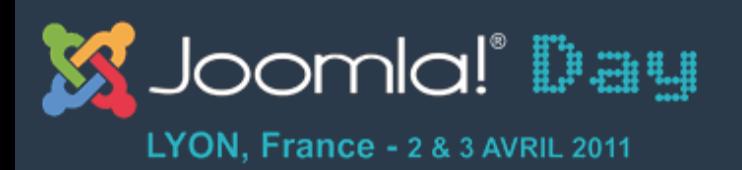

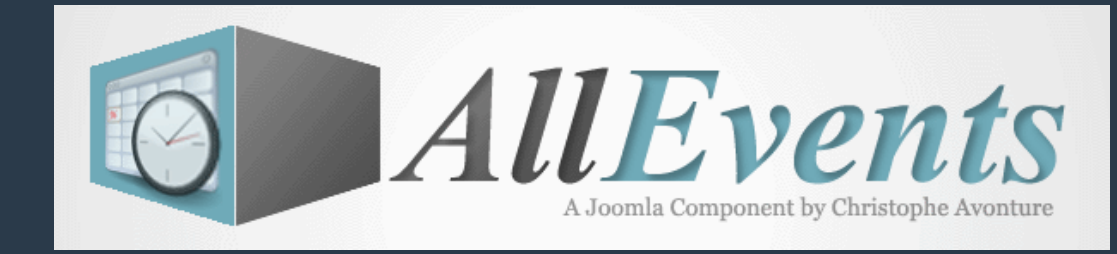

# **4. Le mode blog - Frontend**

- En cours de développement.
- Cette vue permet d'afficher la liste des agendas, la liste des activités, des publics, ... au format blog.
- La vue reprend un lien vers la page de description d'un agenda, d'une activité, ... précise ainsi qu'un lien vers la liste des évènements pour cet agenda, ...

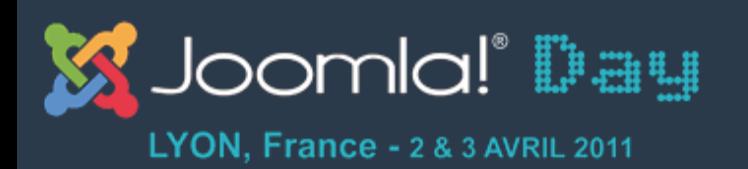

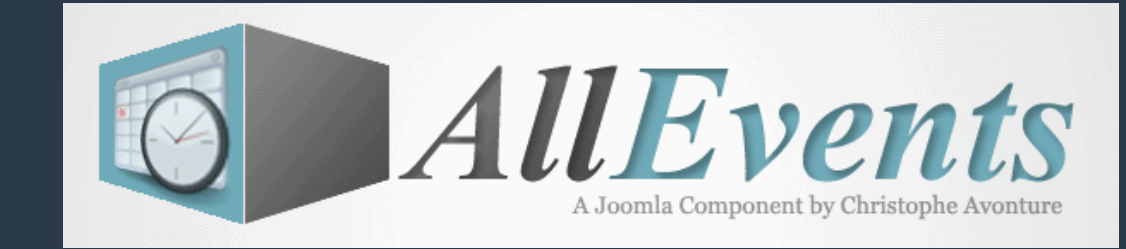

### **Les vues - Frontend**

- 1. Page évènementielle
- 2. Liste des évènements
- 3. Affichage d'un agenda, d'une activité, ...
- 4. Mode blog
- 5. Calendrier mensuel
- 6. Liste des participations
- 7. Formulaire de proposition d'un évènement

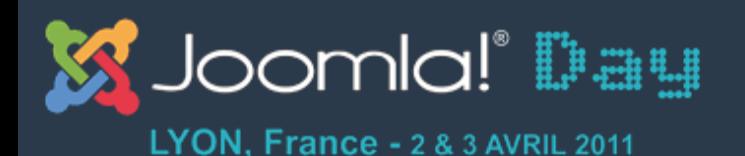

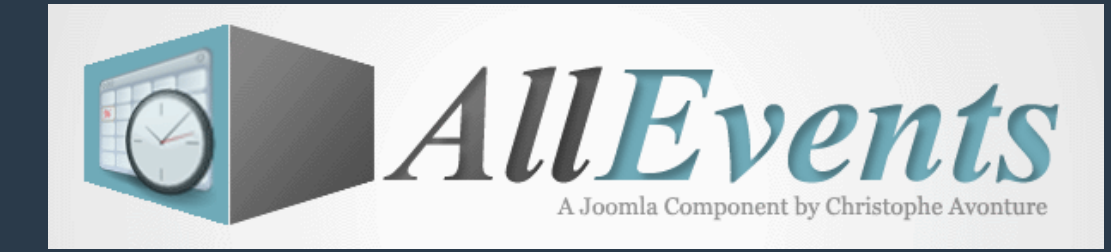

## 5. Le calendrier mensuel - Frontend

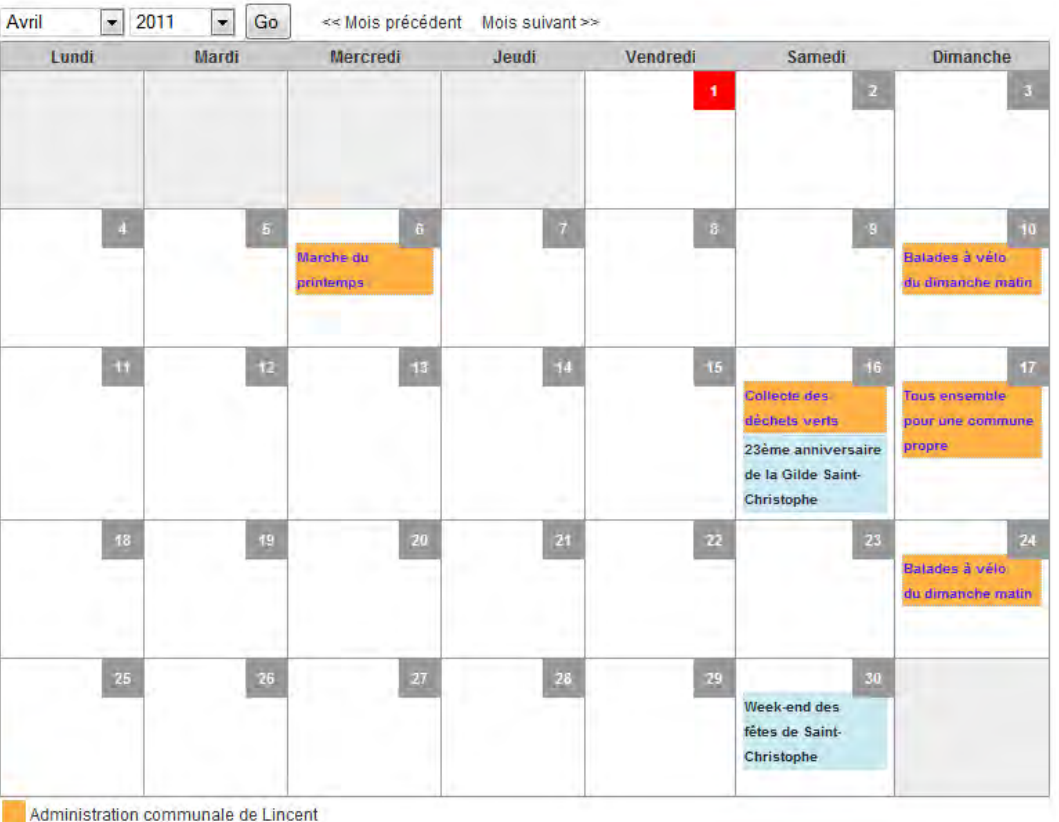

Festivités

Gilde Saint-Christophe

" Propulsé par SportingEvents "

Début Avril 2011, cet écran n'a pas encore pû être programmé pour AllEvents.

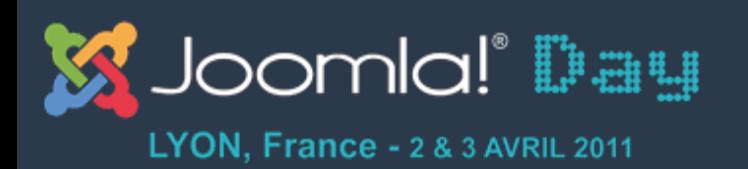

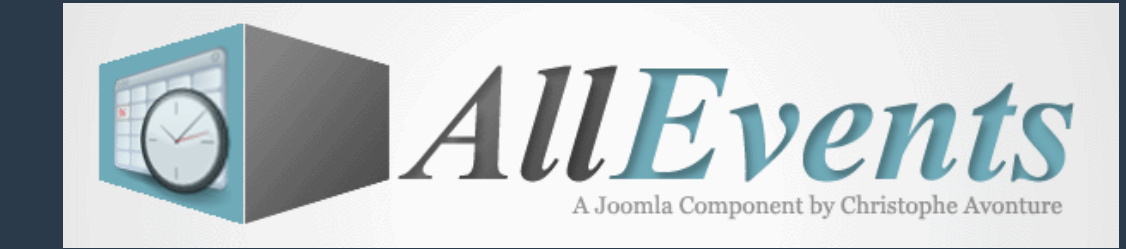

### **Les vues - Frontend**

- 1. Page évènementielle
- 2. Liste des évènements
- 3. Affichage d'un agenda, d'une activité, ...
- 4. Mode blog
- 5. Calendrier mensuel
- 6. Liste des participations
- 7. Formulaire de proposition d'un évènement

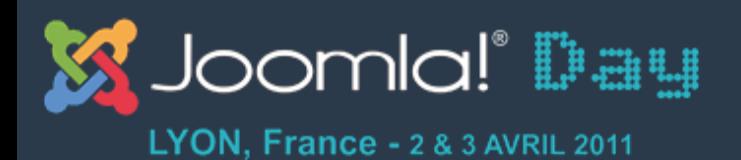

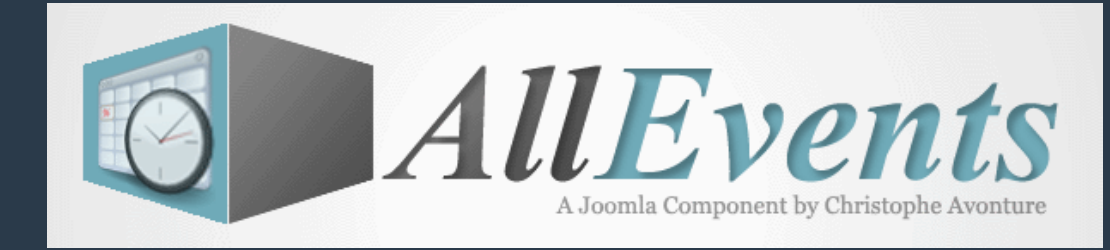

## 6. La liste des participations - Frontend

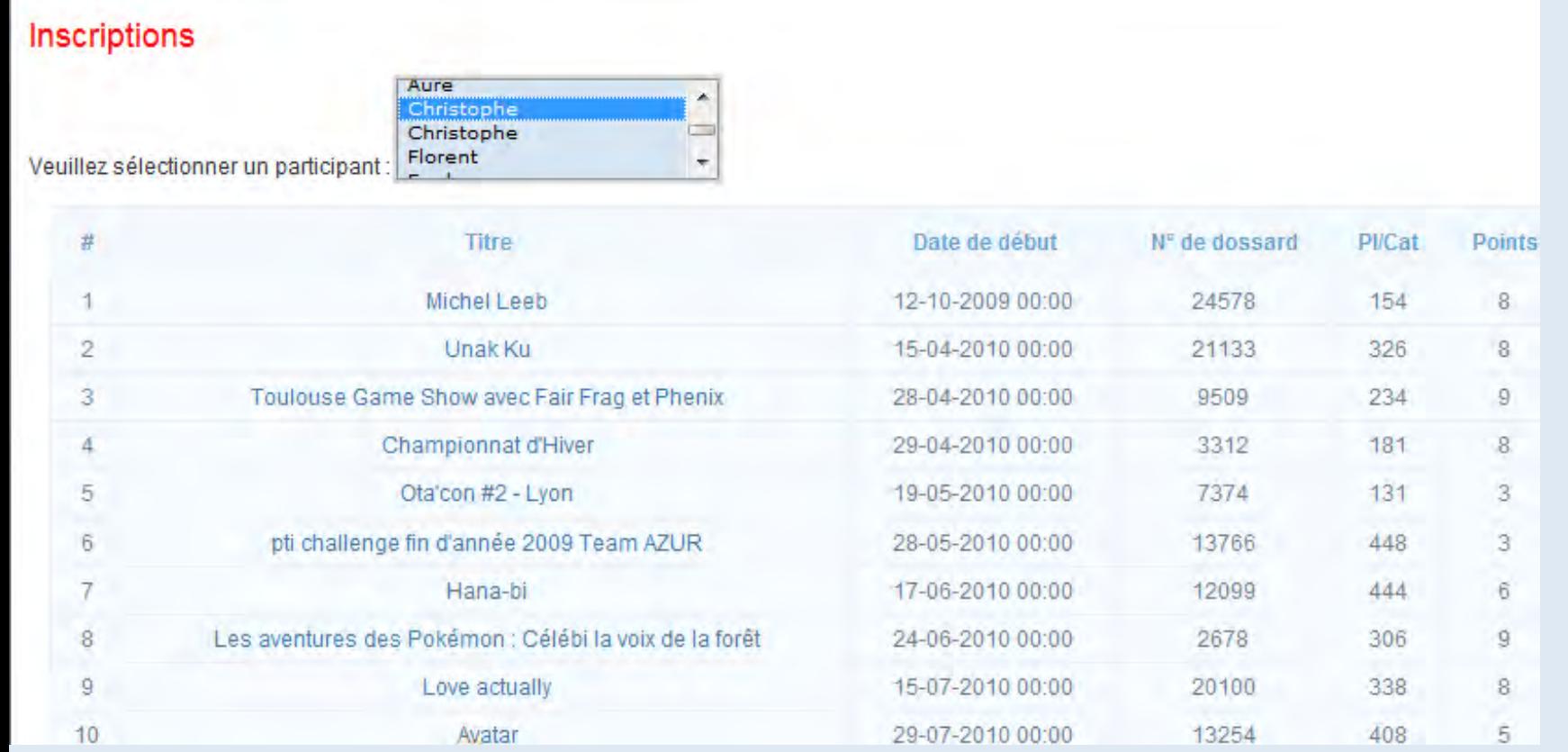

Début Avril 2011, cet écran n'a pas encore pû être programmé pour AllEvents.

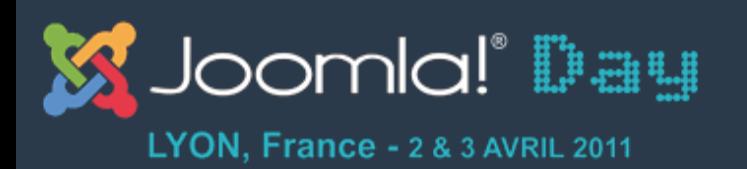

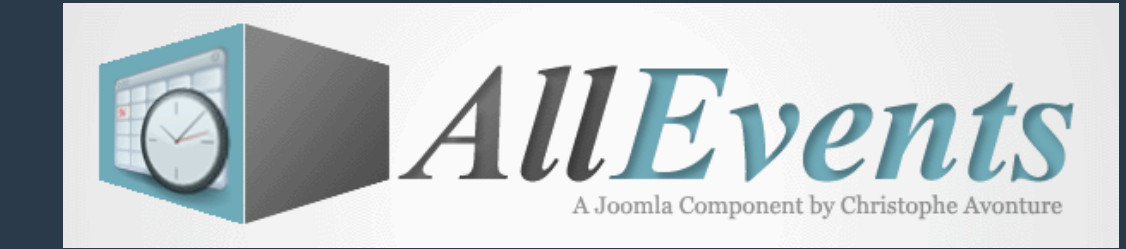

### **Les vues - Frontend**

- 1. Page évènementielle
- 2. Liste des évènements
- 3. Affichage d'un agenda, d'une activité, ...
- 4. Mode blog
- 5. Calendrier mensuel
- 6. Liste des participations
- 7. Formulaire de proposition d'un évènement

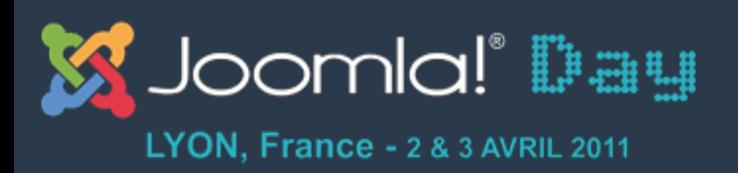

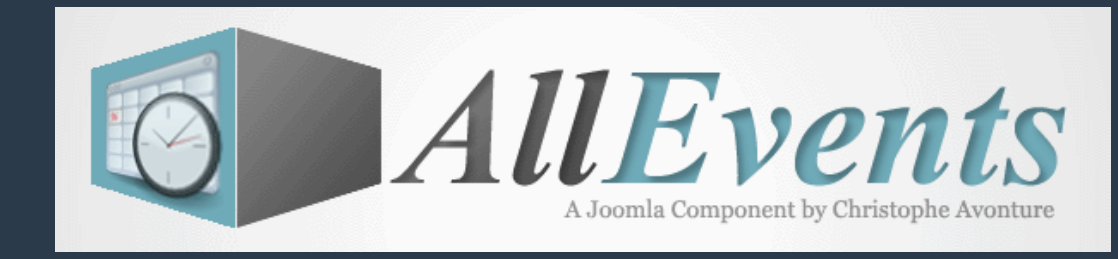

### 7. Formulaire de proposition d'un évnt - Frontend

- Début Avril 2011, cet écran n'a pas encore pû être programmé pour  $\bullet$ AllEvents.
- Il sera exactement similaire à celui qui existe dans le  $\bullet$ backend.

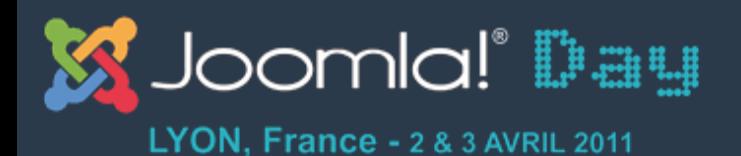

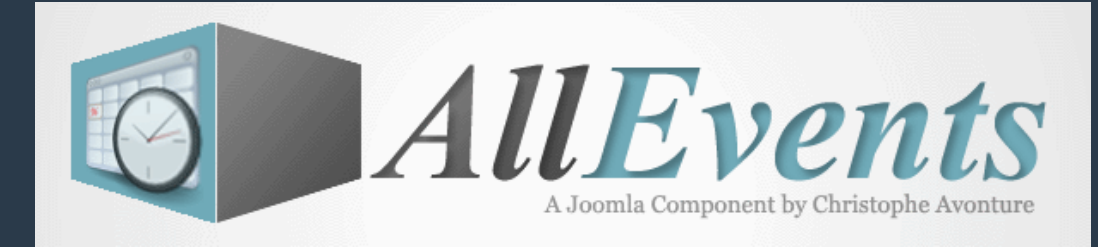

### \*\*\* BACKEND \* \* \*

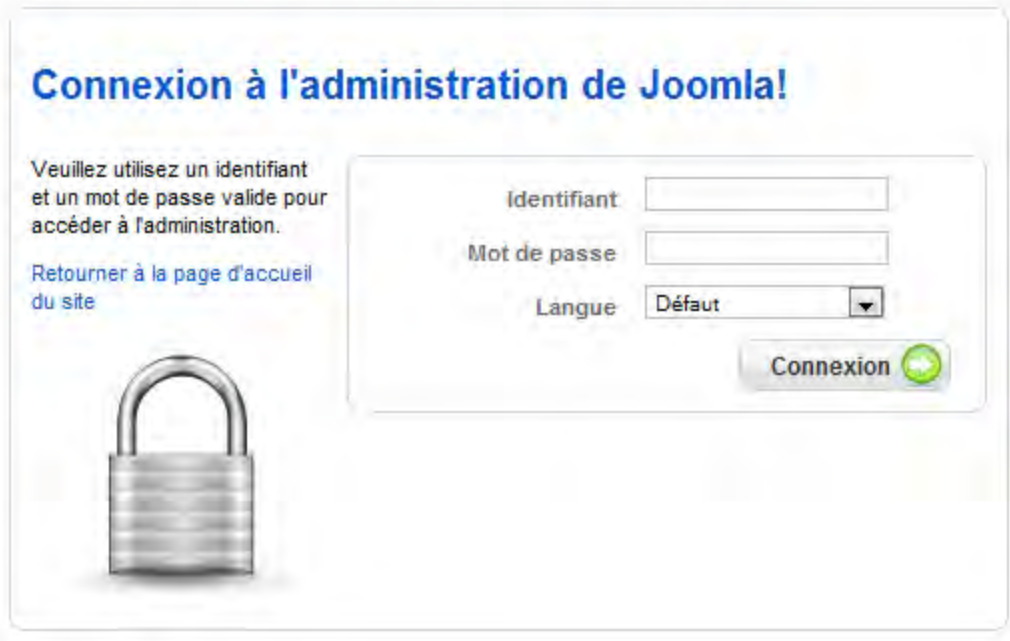

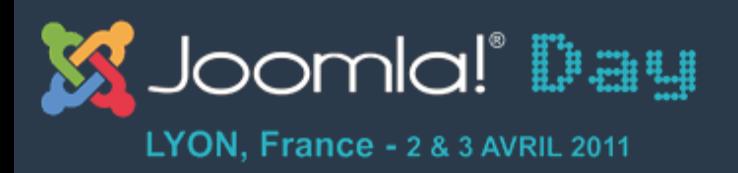

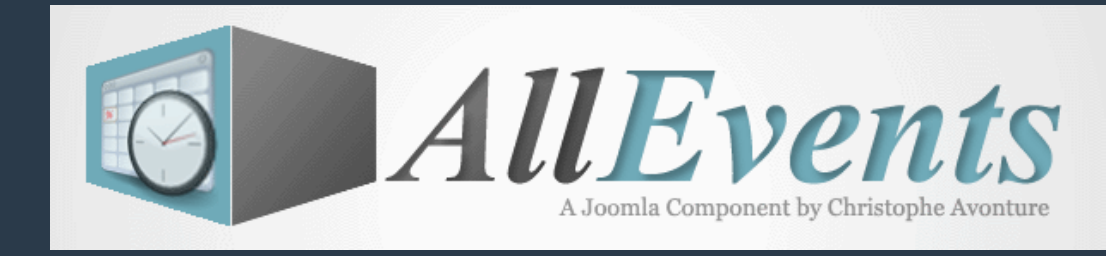

# **Panneau de contrôle - Backend**

- Totalement paramétrable : vous choisissez les icônes à afficher / masquer.
- L'affichage est dynamique et tient compte du niveau d'accès de l'utilisateur connecté.
- Les accordéons à droite sont dynamiques : s'il y a une proposition d'évènement à approuver, l'onglet est activé, sinon il est plié.

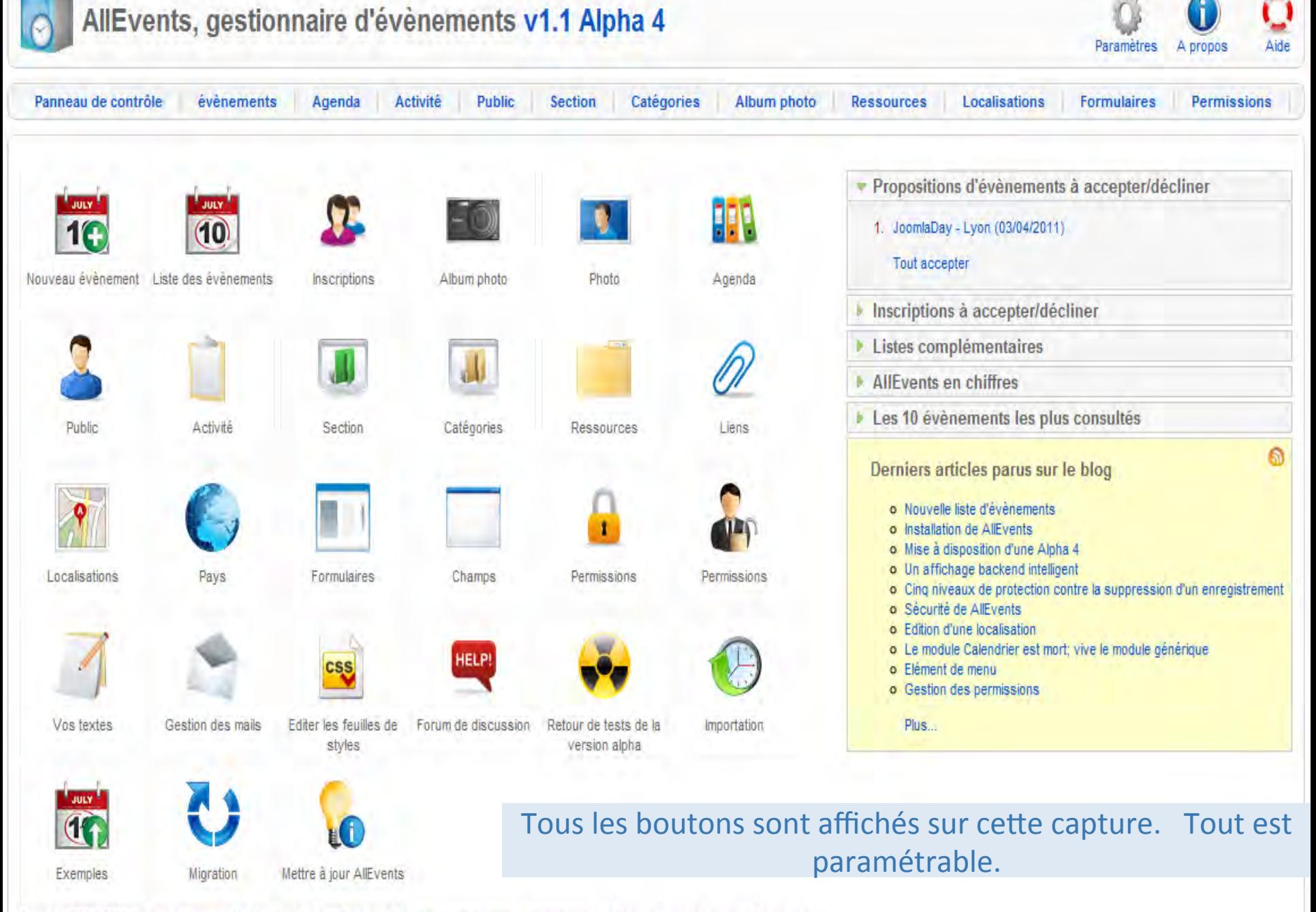

Copyright @2009-2011 Christophe Avonture All rights reserved. [2] Facebook Fan page [2] Twitter page [2] Documentation [2] Forum on Joomla France [2] Remerciements.

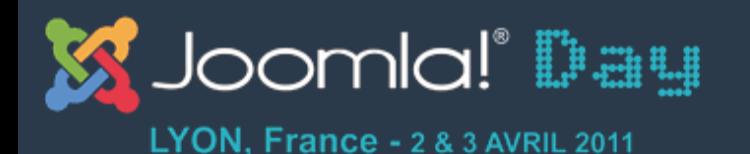

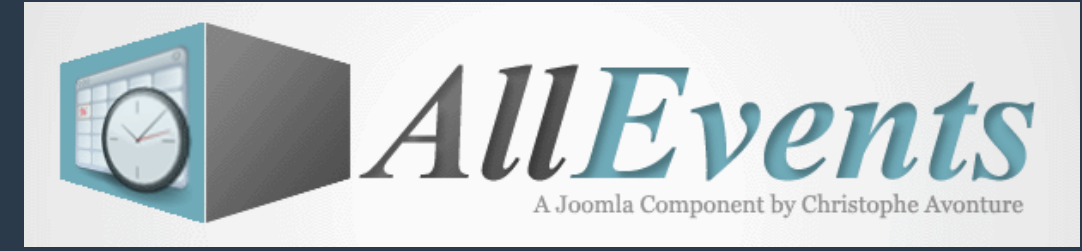

# **Structure des écrans - Listes**

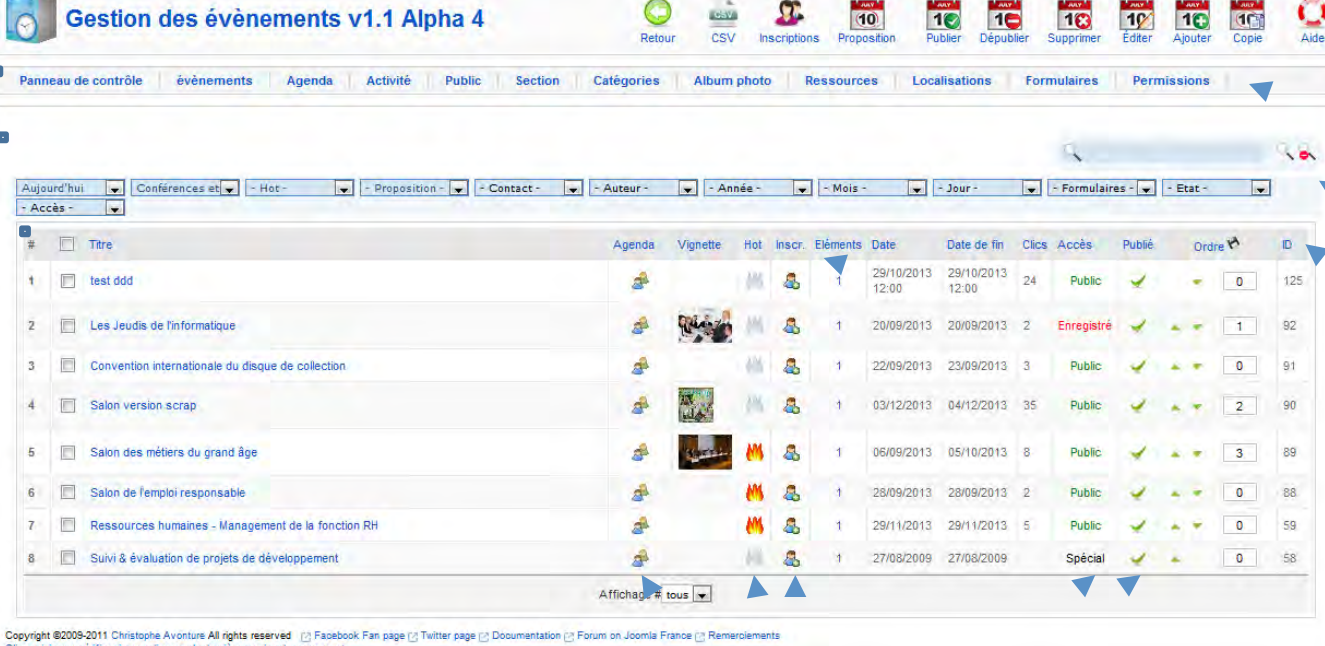

Boutons d'action reprenant l'iconographie)

Accès rapide aux écrans principaux)

Zone de filtres dynamiques

«Colonnes dynamiques

 $\bullet$  Nombre d'informations liés

### Fonctionnalités ajax

### http://avonture.be/allevents 66) and the state of the state of the state of the state of the state of the state of the state of the state of the state of the state of the state of the state of the state of the state of the

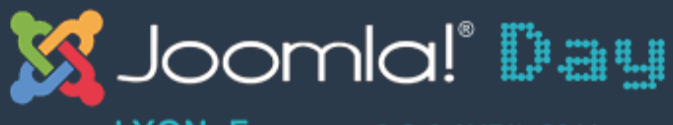

LYON, France - 2 & 3 AVRIL 2011

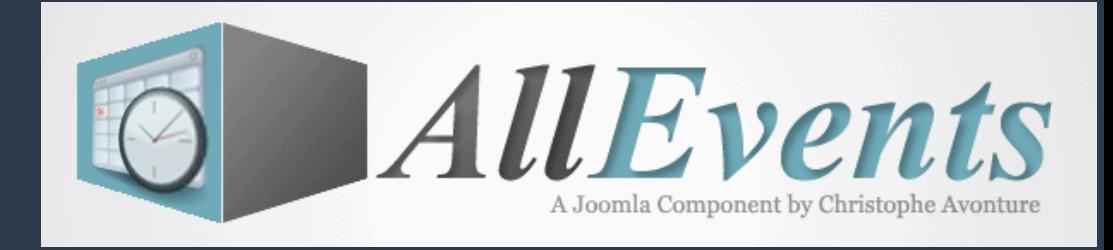

## **Structure des écrans – Edition**

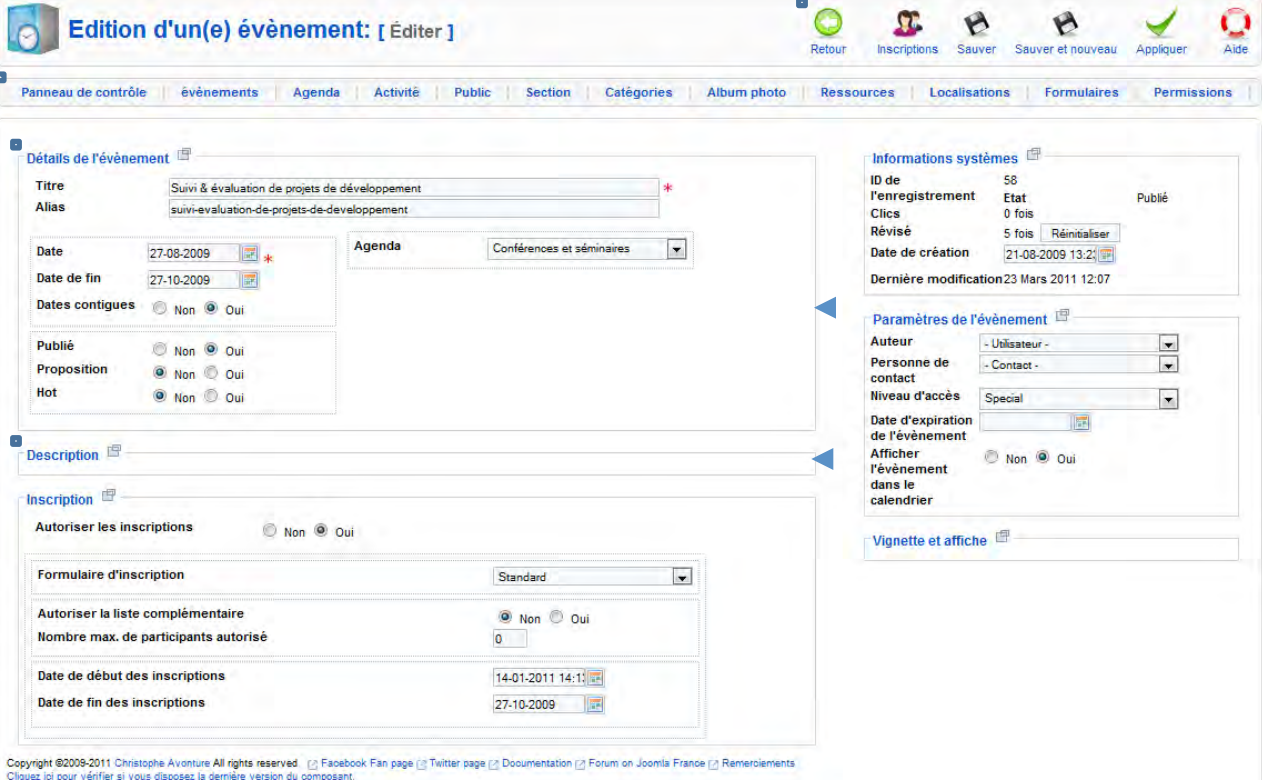

**Boutons d'action** 

Accès rapide aux écrans principaux

Les informations de même nature sont groupées dans des cadres pouvant être pliés / dépliés

Par défaut, la zone description est pliée pour gagner en visibilité

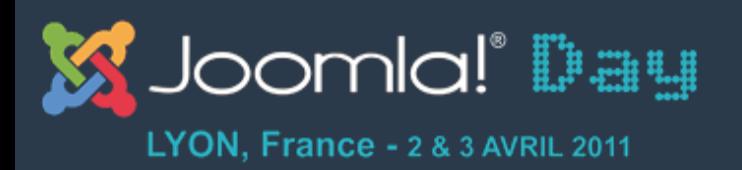

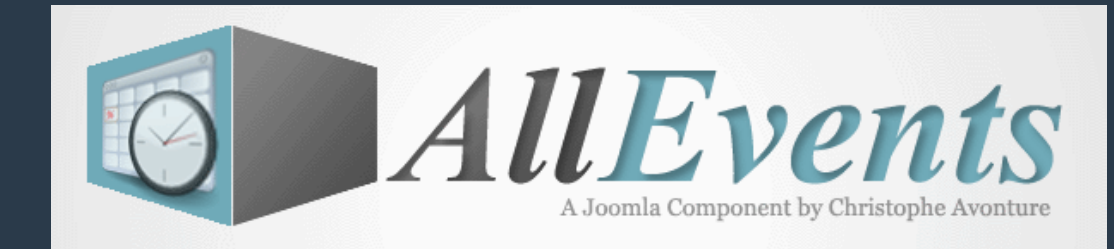

# Les possibilités de regroupement

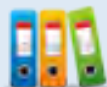

**HR** Création d'un agenda

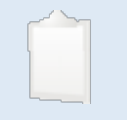

Création d'une activité

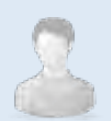

& Création d'un public

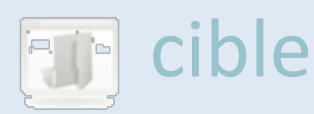

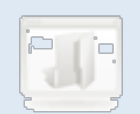

**For** Création d'une section

### Création d'une

http://avonture.be/allevents 68

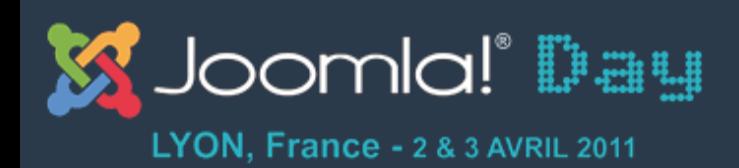

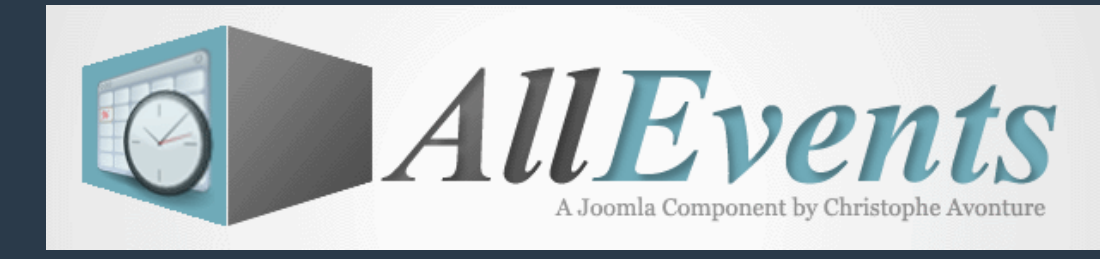

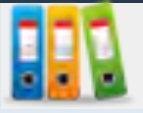

# **Création d'un agenda - Backend**

- Le type d'agenda est le premier niveau de regroupement de vos évènements.
- C'est le plus riche en fonctionnalités et doit être soigneusement choisi avant de commencer à créer vos évènements
- Les notions activité, public cible et section peuvent être dépendantes ou non du type d'agenda.

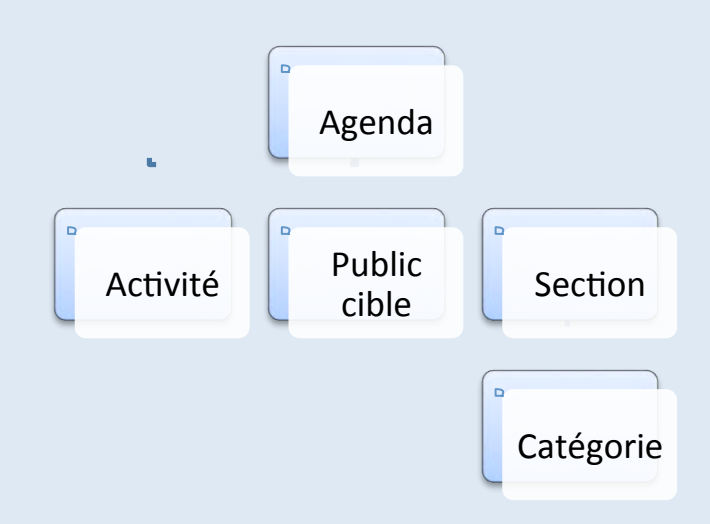

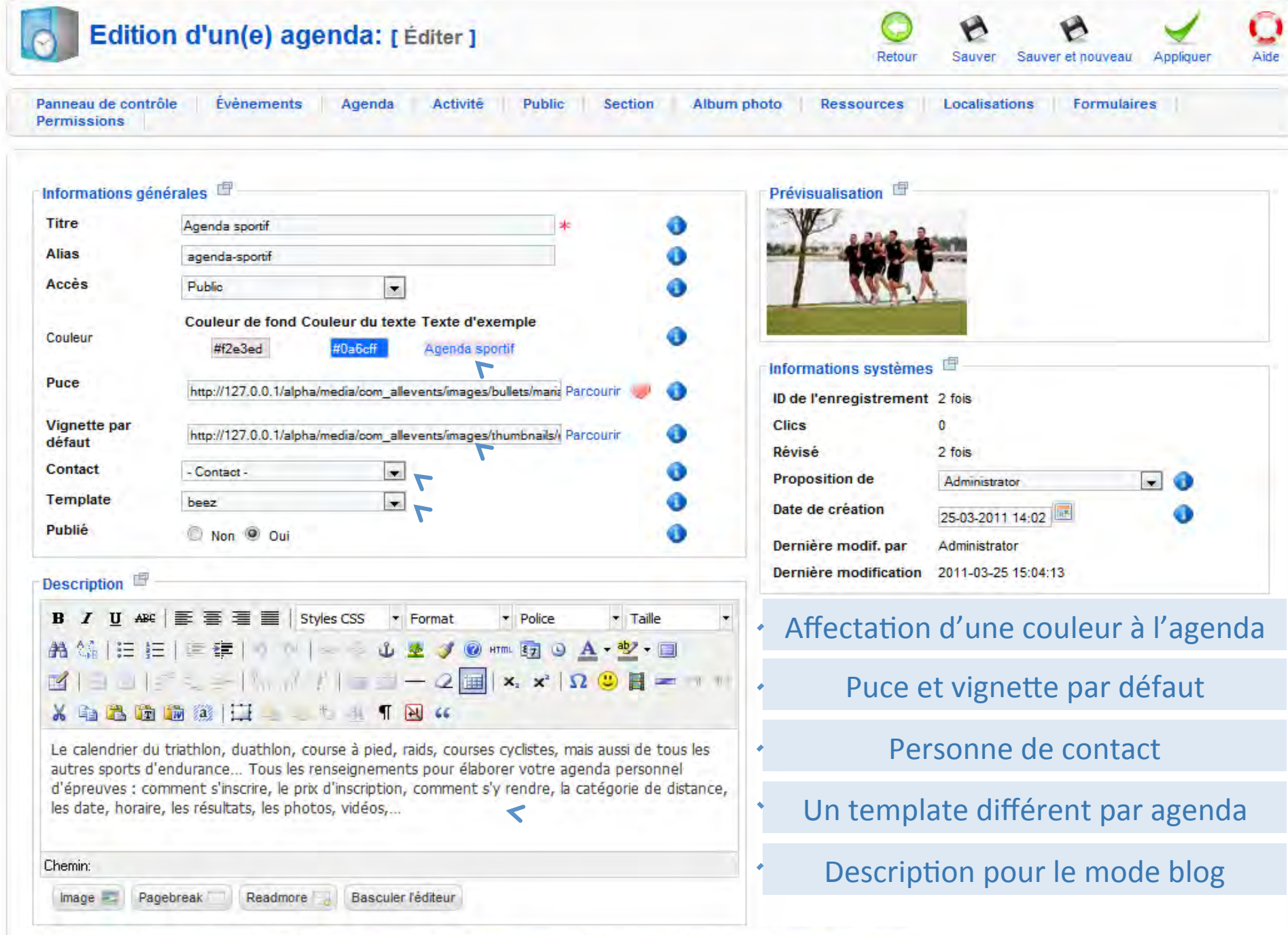

Copyright ®2009-2011 Christophe Avonture All rights reserved [2] Facebook Fan page [2] Twitter page [2] Documentation [2] Forum on Joomla France [2] Remerciements<br>Cliquez ioi pour vérifier si vous disposez la dernière vers

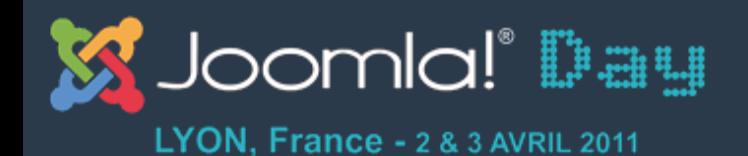

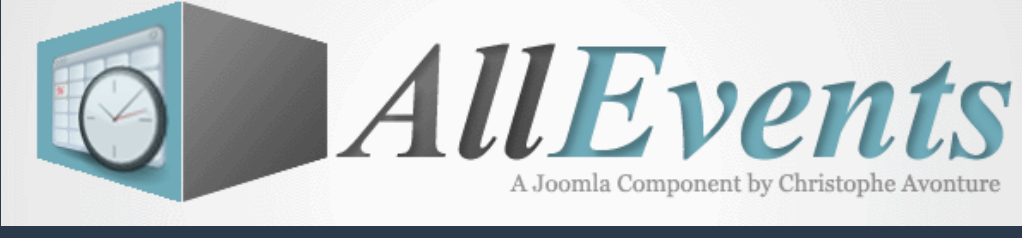

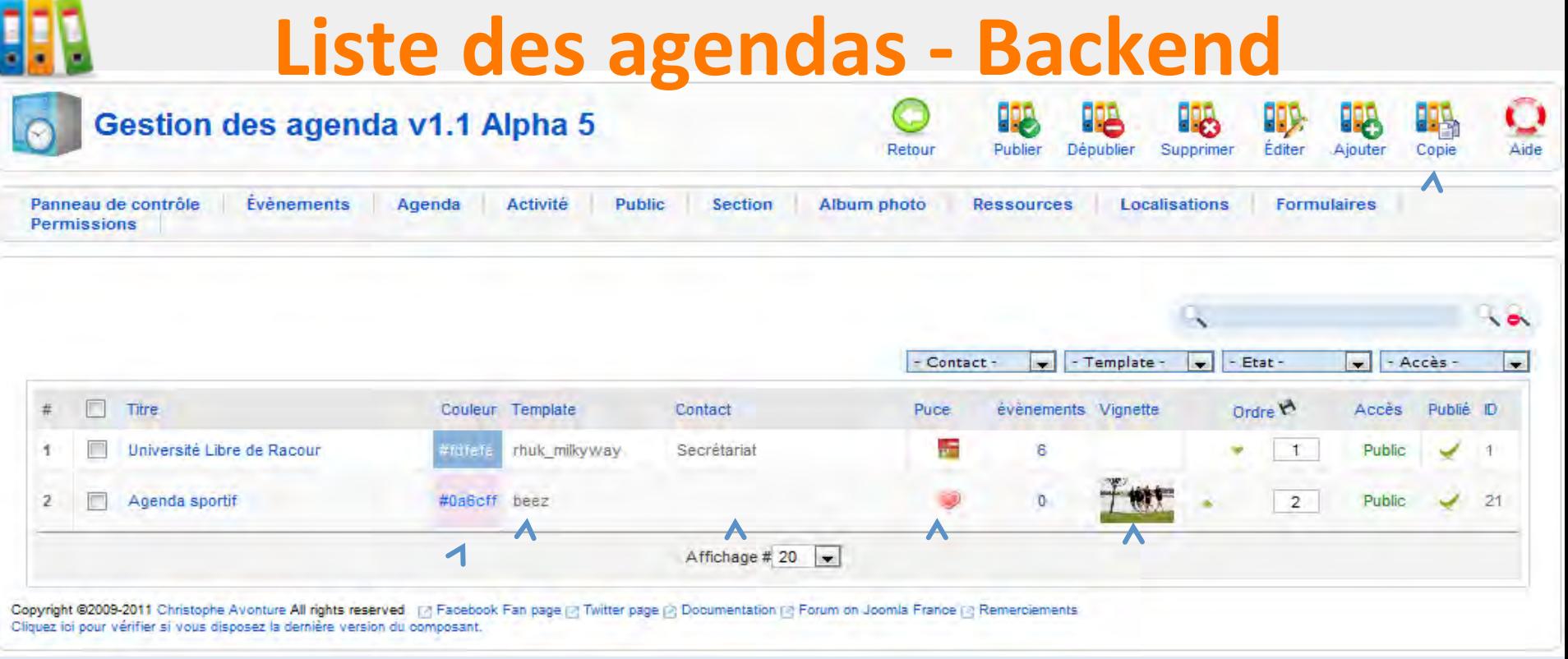

Couleur de l'agenda \* Gabarit de mise en page Personne de contact Vignette par défaut Puce Duplication

### http://avonture.be/allevents 71

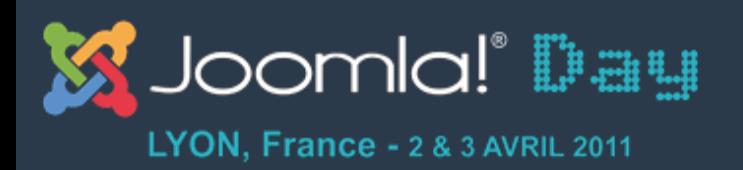

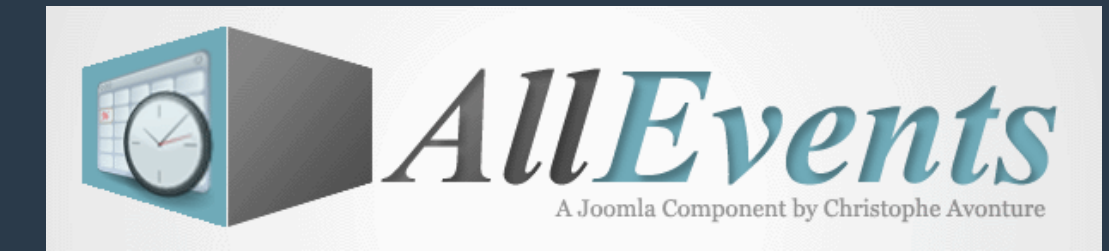

# Les possibilités de regroupement

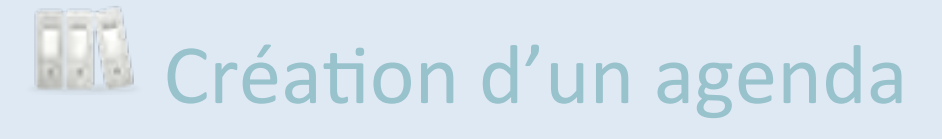

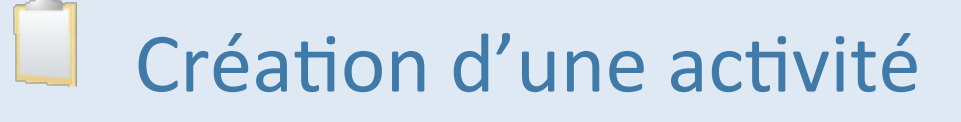

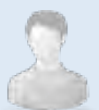

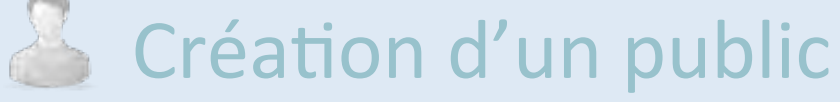

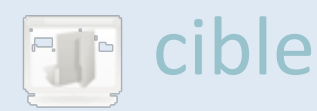

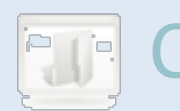

**For** Création d'une section

### Création d'une

http://avonture.be/allevents 72
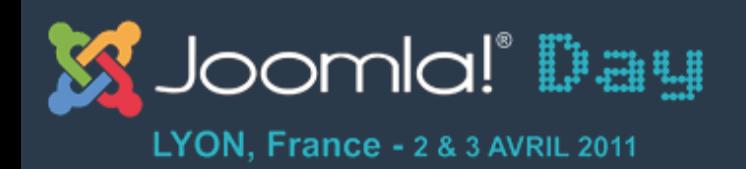

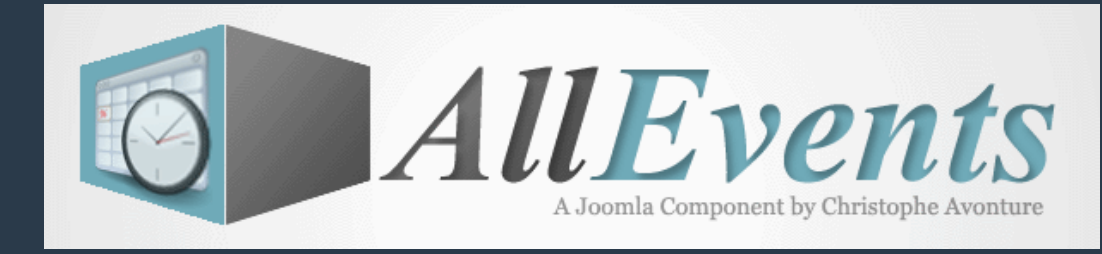

## **Création d'une activité - Backend**

- L'activité va permettre de regrouper vos évènements)
- L'activité peut ou ne pas être liée à un agenda

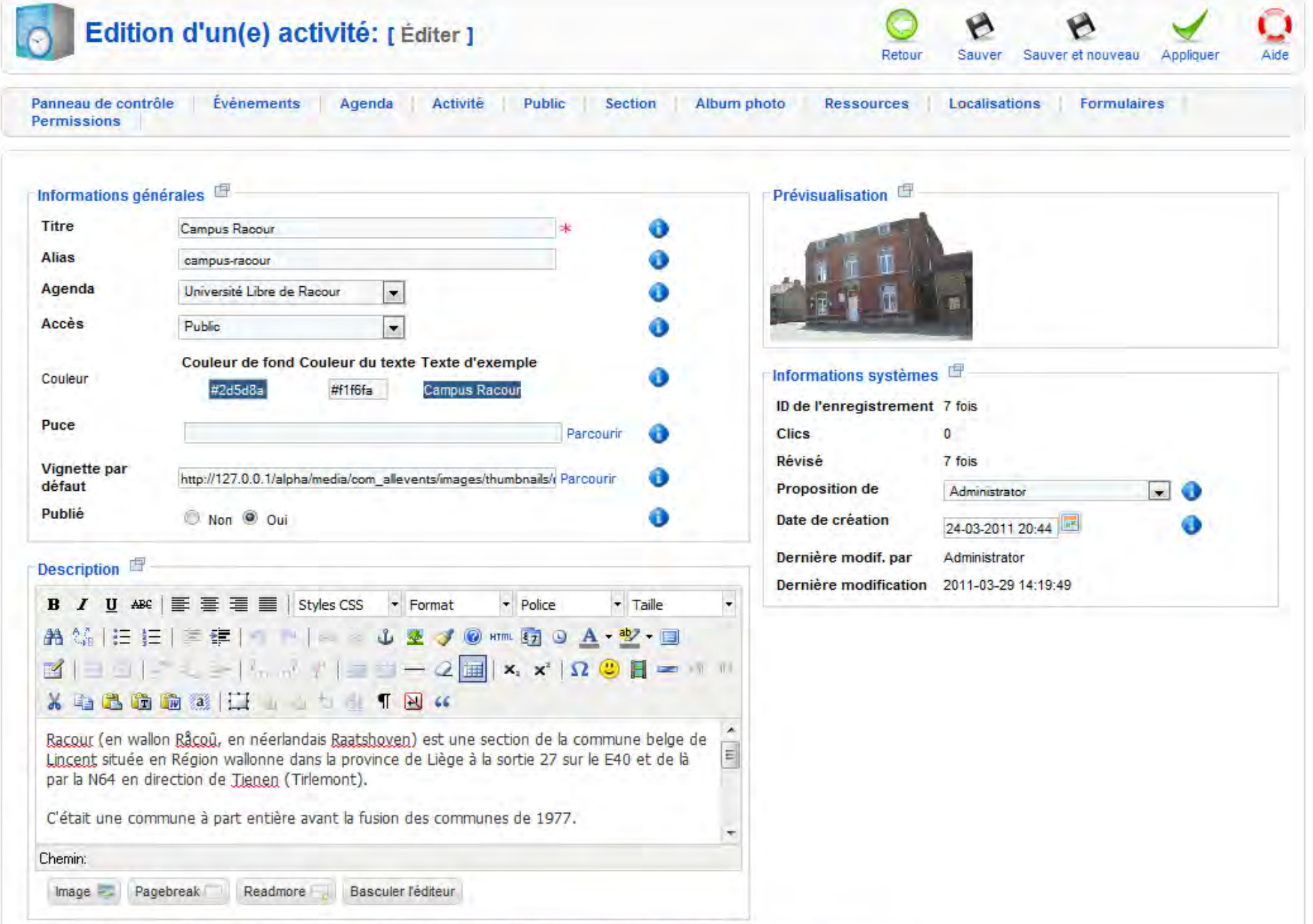

Copyright ®2009-2011 Christophe Avonture All rights reserved [⊘ Facebook Fan page [⊘ Twitter page [⊘ Documentation [⊘ Forum on Joomla France [⊘ Remerciements]<br>Cliquez ici pour vérifier si vous disposez la dernière version

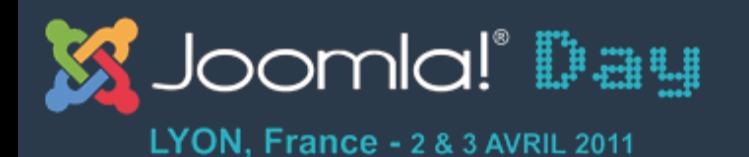

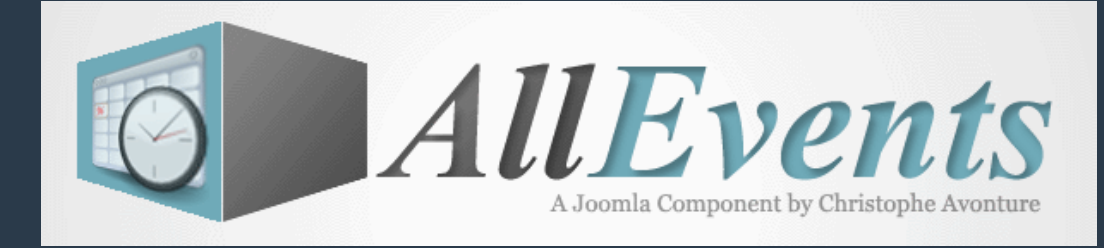

### Liste des activités - Backend

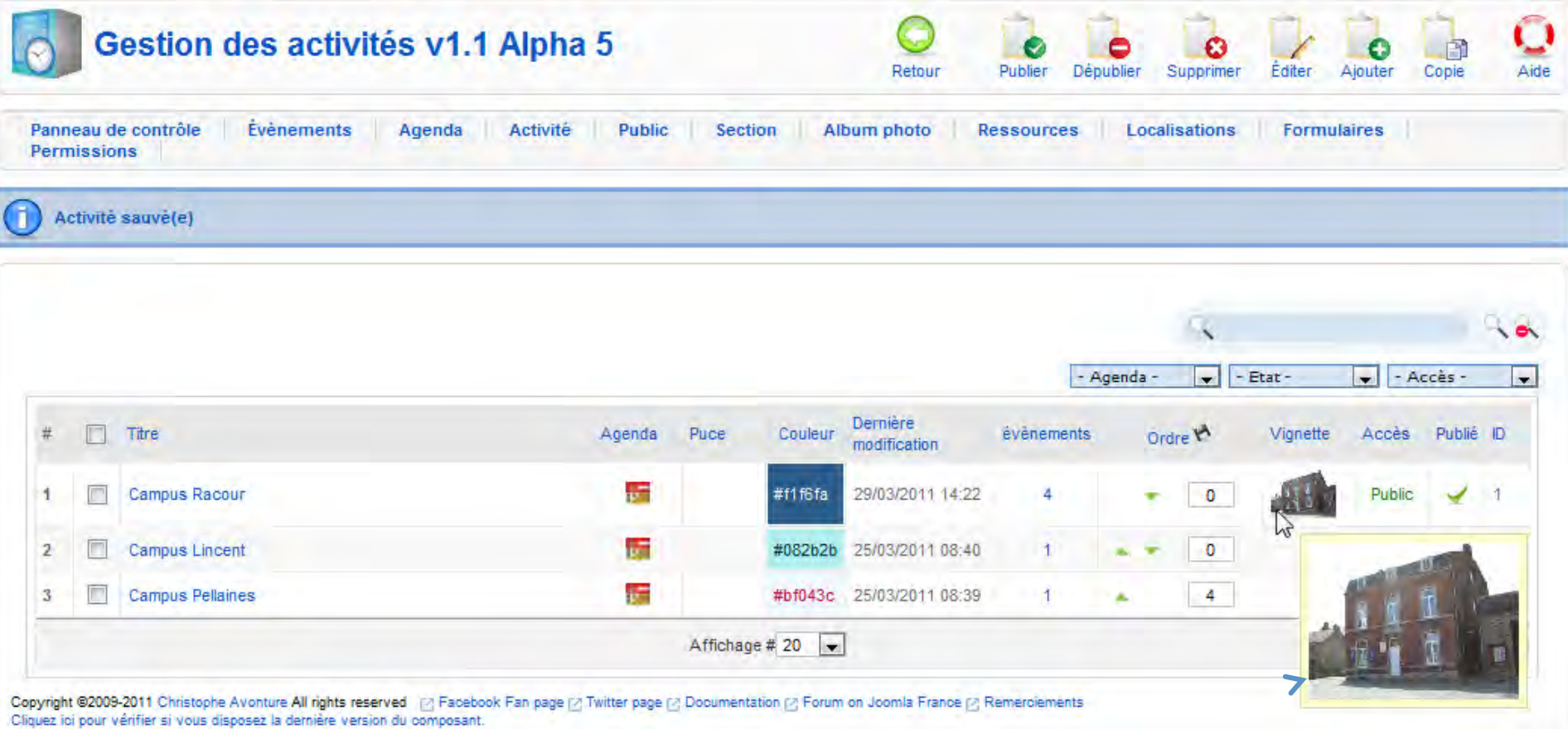

#### Meilleur aperçu de la vignette au survol de la souris

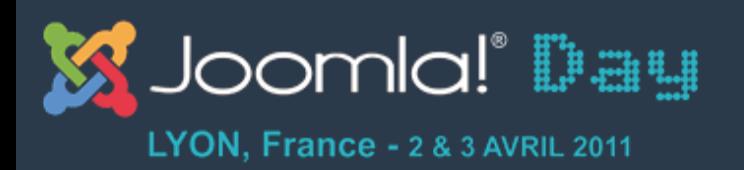

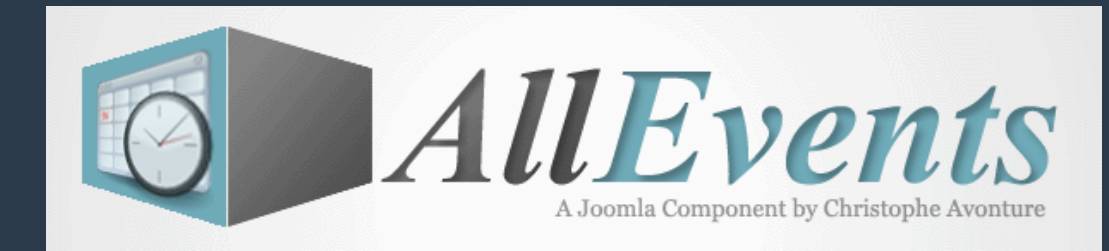

## Les possibilités de regroupement

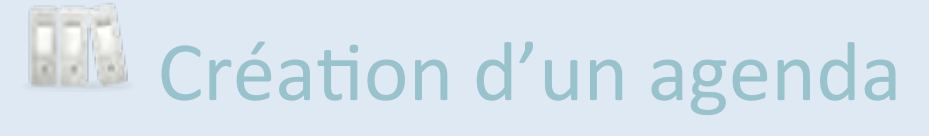

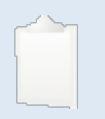

Création d'une activité

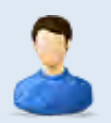

& Création d'un public

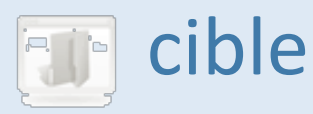

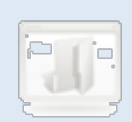

**For** Création d'une section

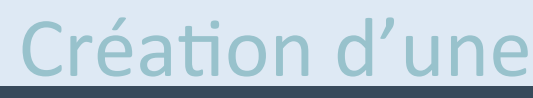

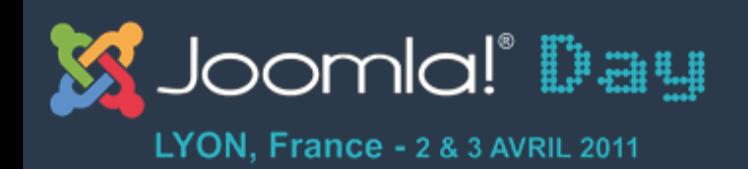

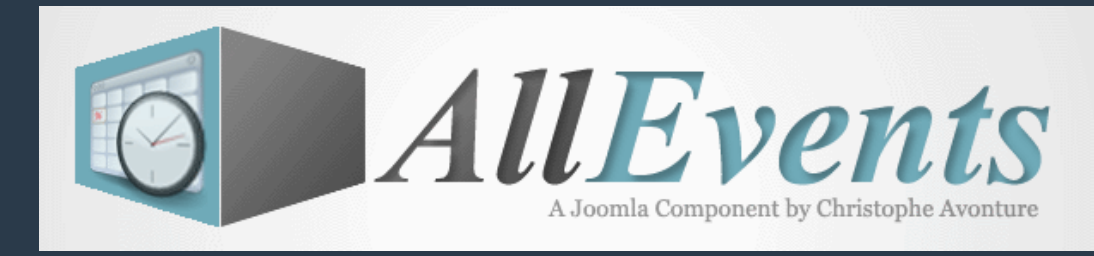

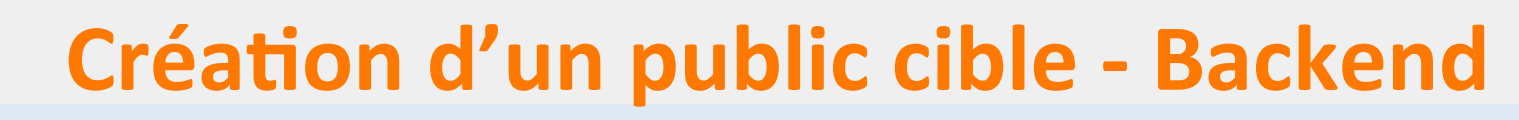

- Regroupement de vos évènements d'après votre public cible
- Un public cible peut ou ne pas être liée à un agenda)

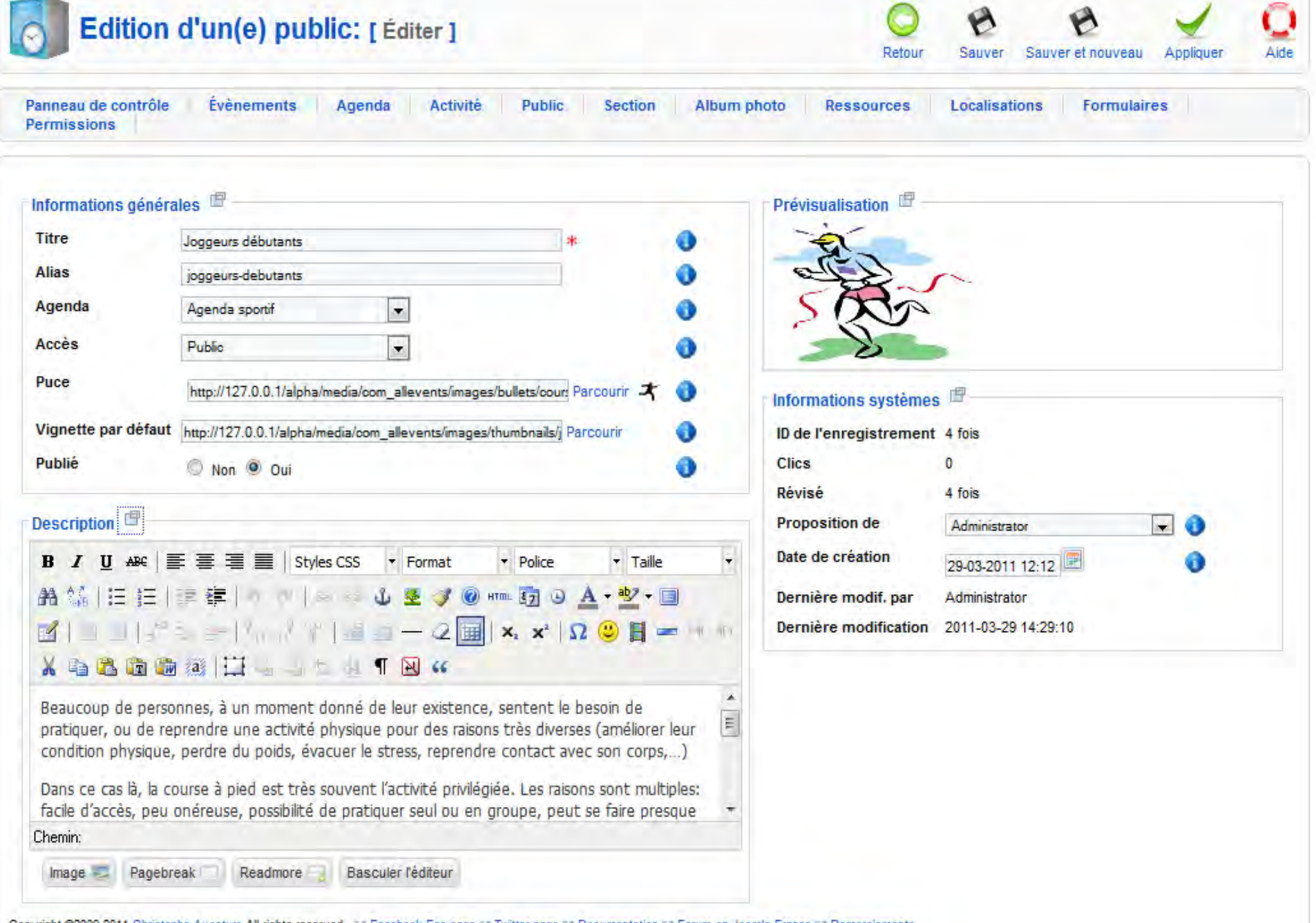

Copyright ©2009-2011 Christophe Avonture All rights reserved [⊘ Facebook Fan page ⊘ Twitter page [⊘ Documentation [⊘ Forum on Joomla France [⊘ Remerciements]<br>Cliquez ici pour vérifier si vous disposez la dernière version

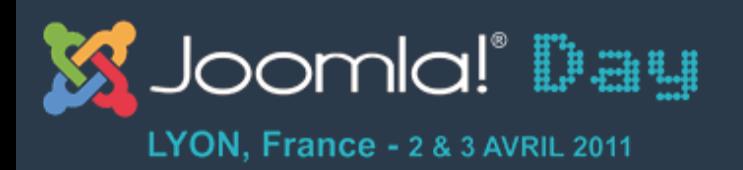

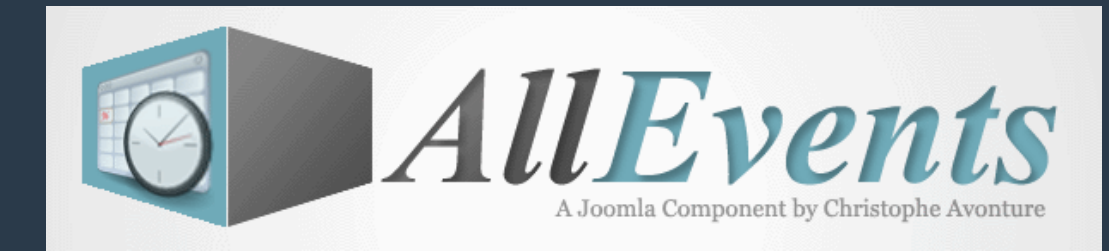

## Les possibilités de regroupement

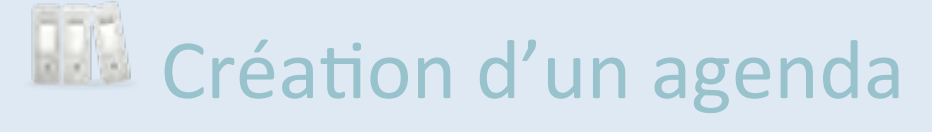

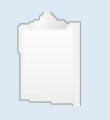

Création d'une activité

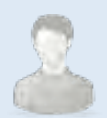

& Création d'un public

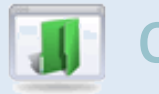

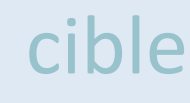

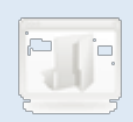

**France Création d'une section** 

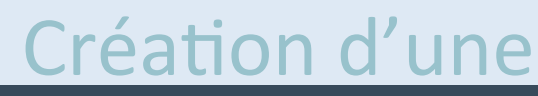

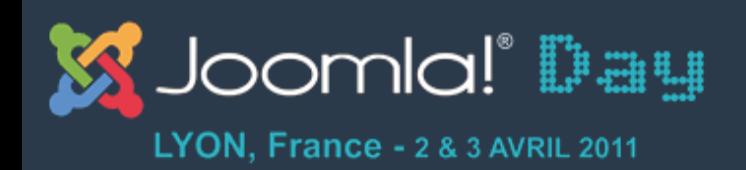

 $\mathbf{J}$ 

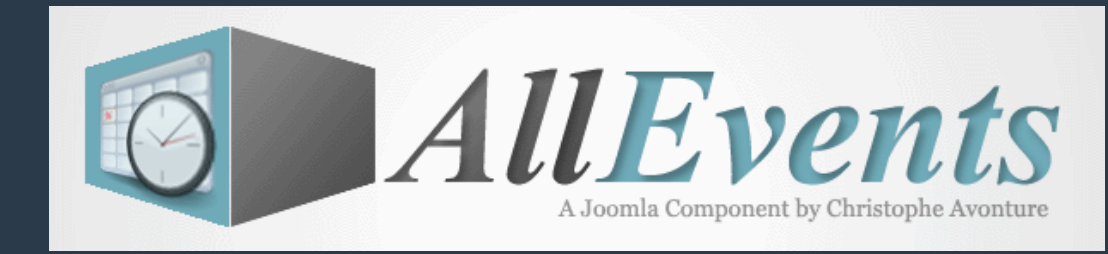

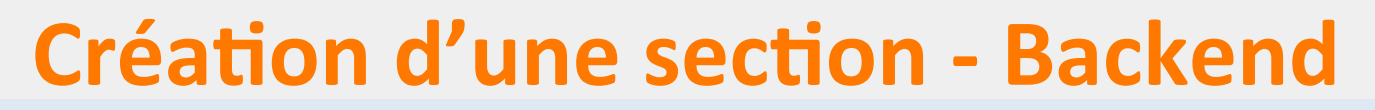

- La notion de section est totalement comparable à celle native de Joomla
- Une section peut ou ne pas être liée à un agenda)

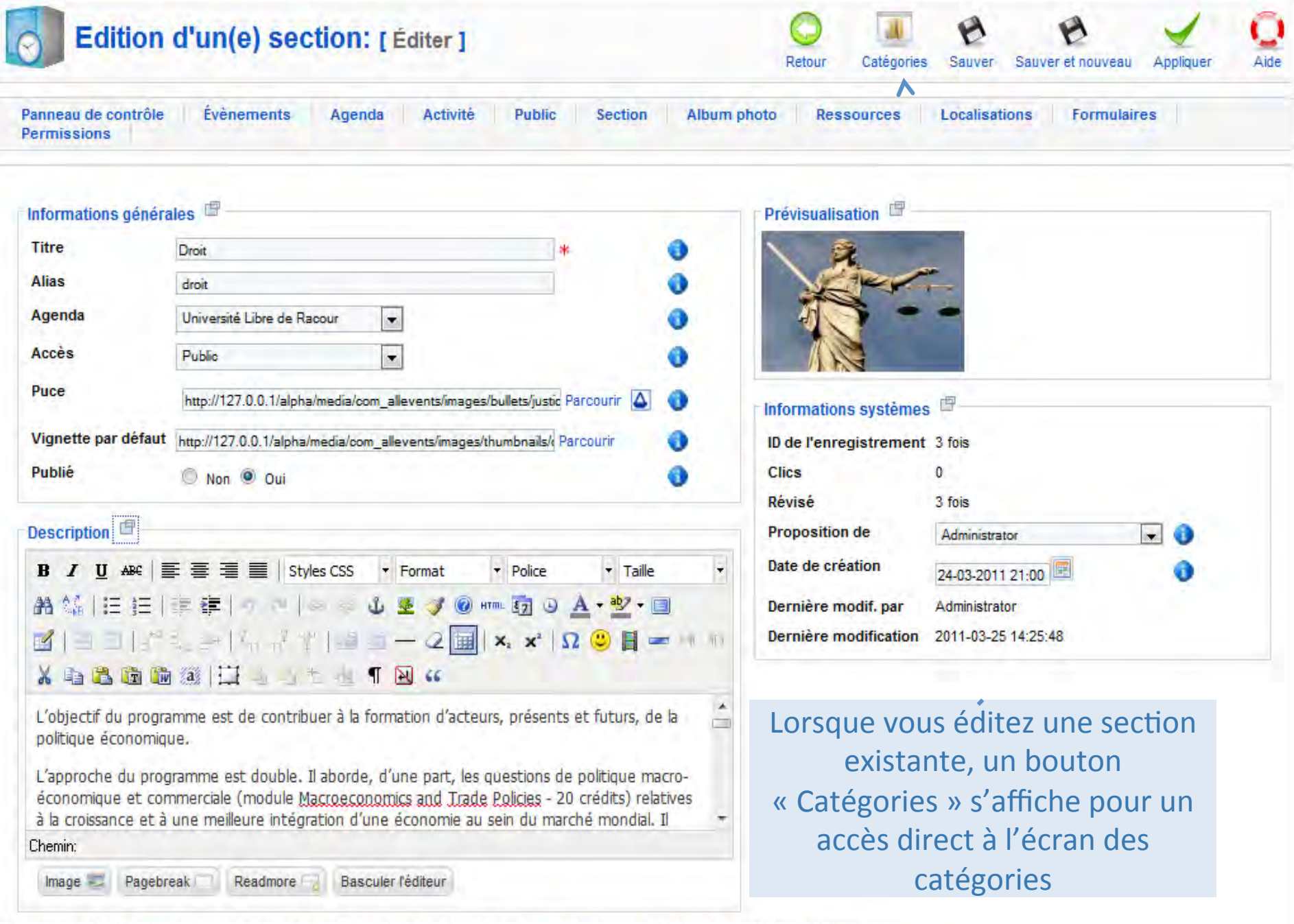

Copyright @2009-2011 Christophe Avonture All rights reserved [6] Facebook Fan page [8] Twitter page [8] Documentation [8] Forum on Joomla France [8] Remerciements<br>Cliquez ici pour vérifier si vous disposez la dernière vers

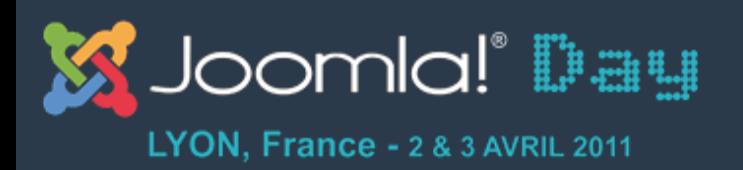

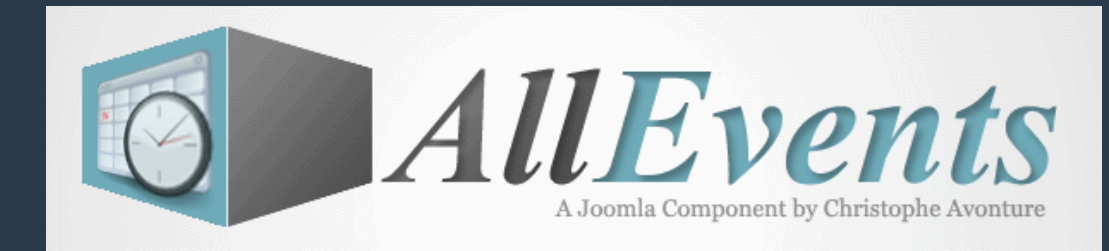

## Les possibilités de regroupement

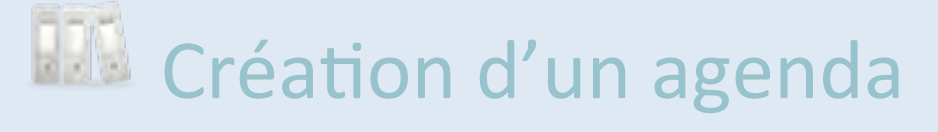

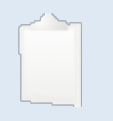

Création d'une activité

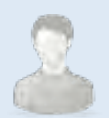

& Création d'un public

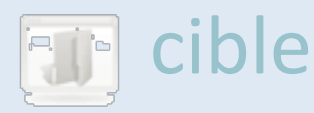

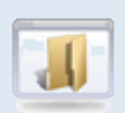

 $\sqrt{2}$  Création d'une section

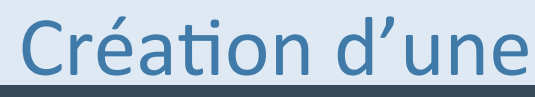

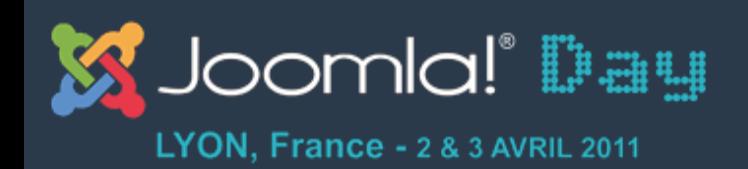

 $\mathbf{d}$ 

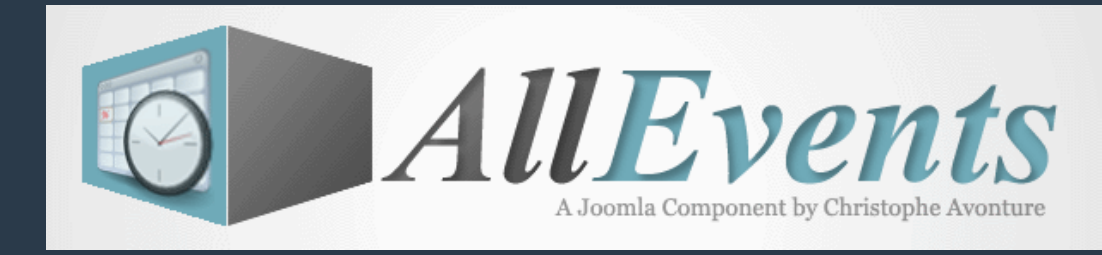

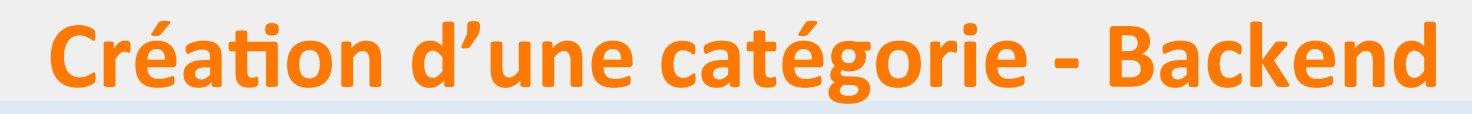

- La notion de catégorie est totalement comparable à celle native de Joomla
- Une catégorie est obligatoirement liée à une section

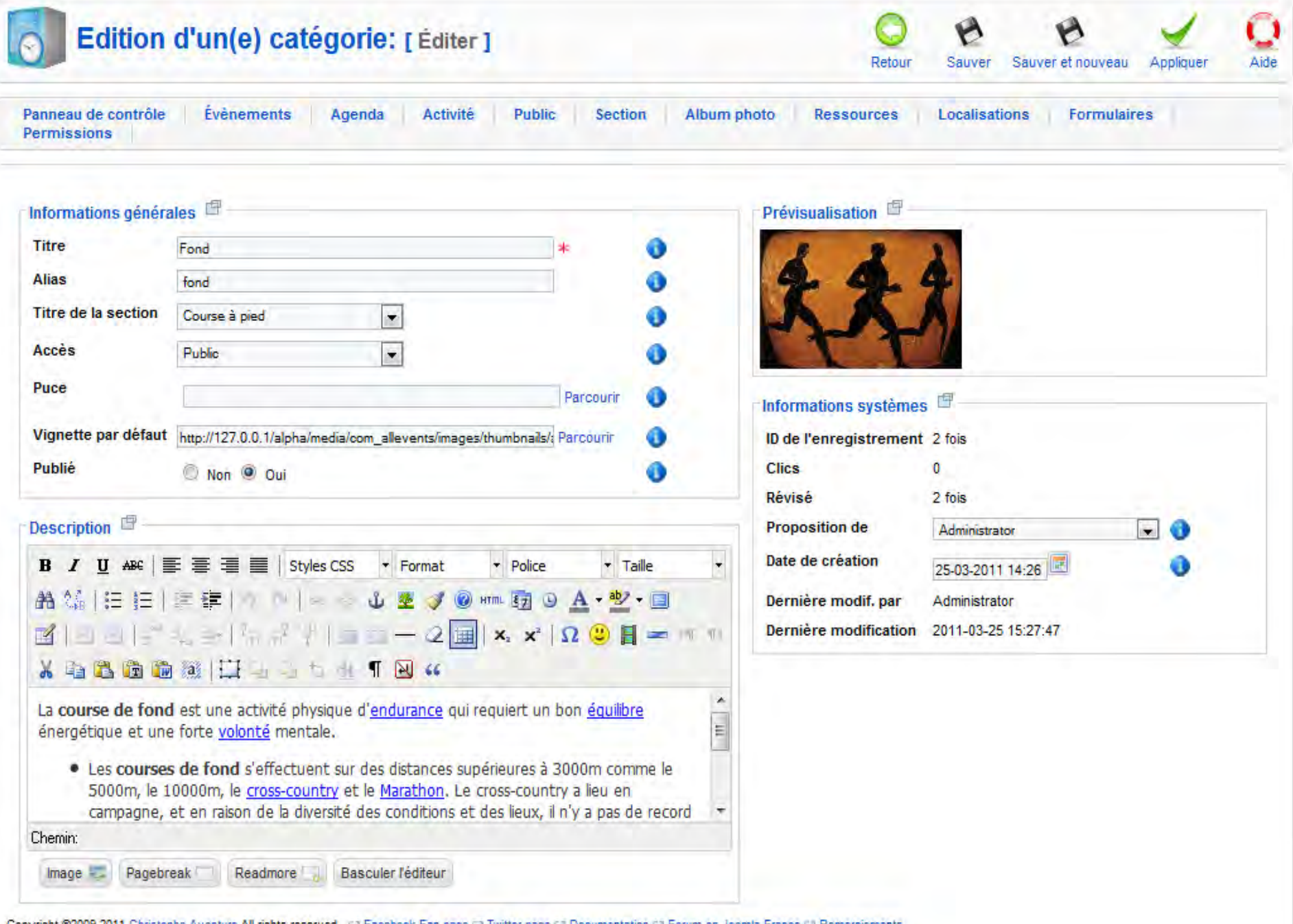

Copyright ®2009-2011 Christophe Avonture All rights reserved ™ Facebook Fan page ™ Twitter page ™ Documentation ™ Forum on Joomla France ™ Remerciements<br>Cliquez ici pour vérifier si vous disposez la dernière version du co

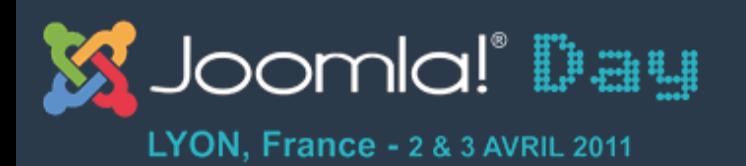

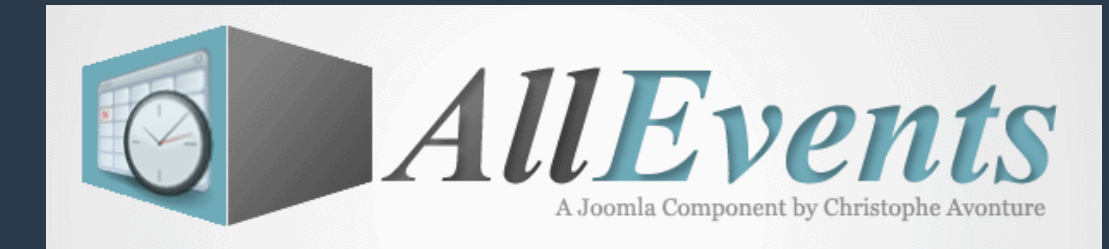

# **Gestion de l'évènement**

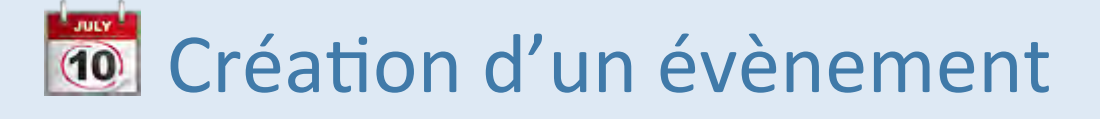

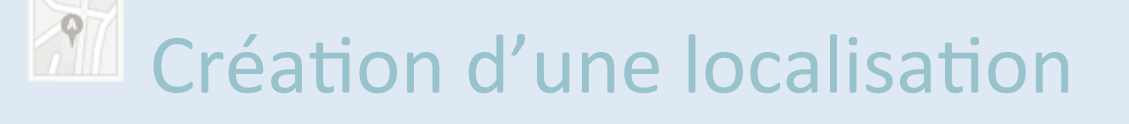

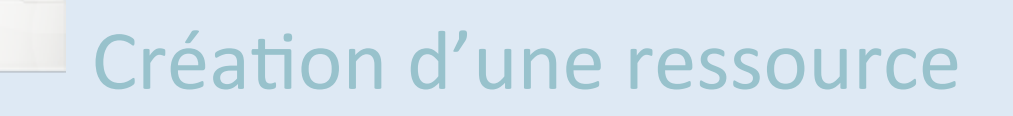

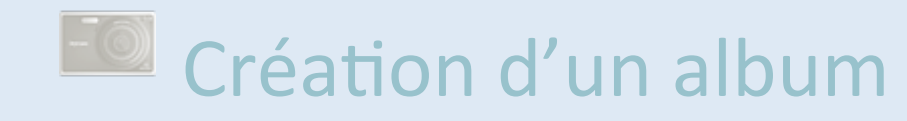

### **The photo**

#### Création d'un formulaire

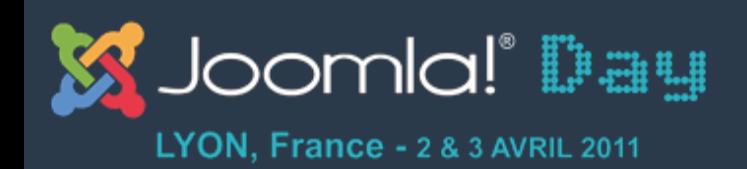

**L** JULY

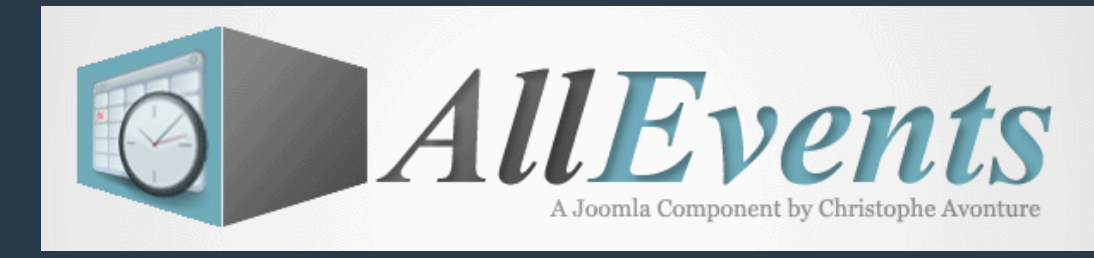

# **Création d'un évènement - Backend**

- Ecran dynamique : les listes déroulantes ne sont affichées que si elles contiennent au moins un enregistrement accessible
- Cet écran est strictement le même en édition frontend)
- Le layout est construit avec des « floating div » : si votre template est étroit, l'affichage sera automatiquement adapté en layout « une colonne».

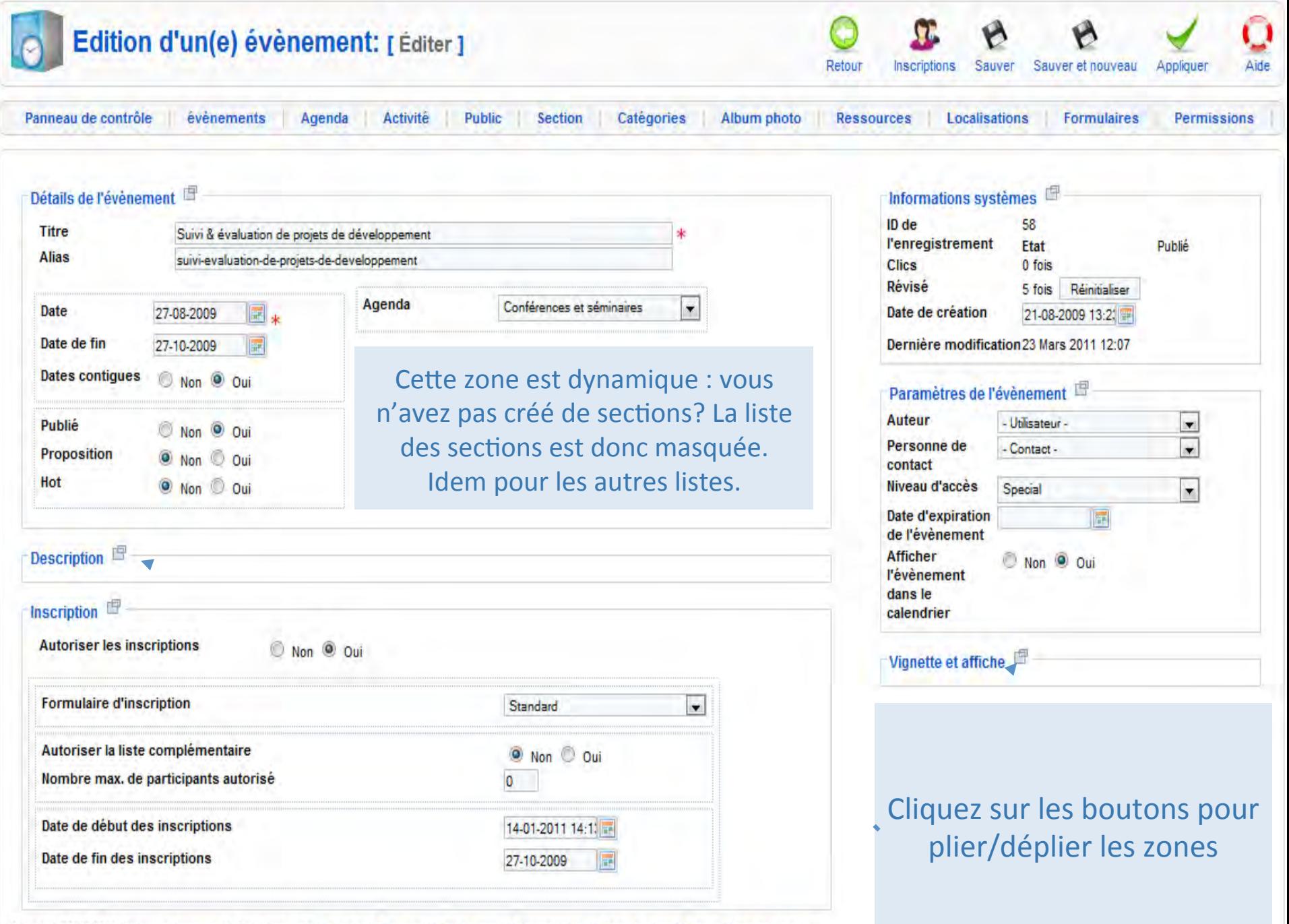

Copyright ©2009-2011 Christophe Avonture All rights reserved. @ Facebook Fan page @ Twitter page @ Documentation @ Forum on Joomla France @ Remerciements<br>Cliquez ici pour vérifier si vous disposez la dernière version du c

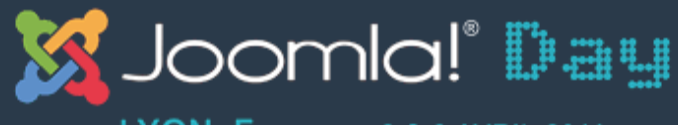

LYON, France - 2 & 3 AVRIL 2011

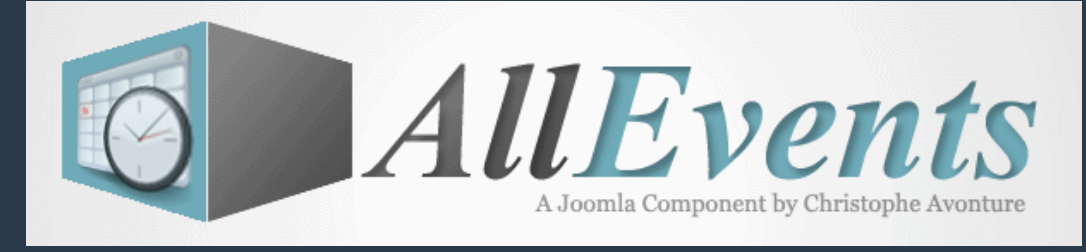

#### JULY **Liste des évènements - Backend**  $(10)$ Gestion des évènements v1.1 Alpha 5  $(10)$  $1<sub>c</sub>$  $10$  $1C$  $1<sup>c</sup>$  $10$  $1C$ Aide Retour **CSV** Inscriptions Proposition Publier Dépublier Supprimer Éditer Ajouter Copie Panneau de contrôle **Évènements** Agenda Activité **Public Section** Album photo **Ressources** Localisations **Formulaires Permissions** Aujourd'hui - Agenda -- Activité -Public cible -- Section i. Catégorie -- Album photo - $- Pays -$ - Hot -- Proposition - $\overline{\phantom{a}}$ ۱. **Ger**  $\overline{\phantom{a}}$ ser. ۰ - Contact -۳ - Auteur-پ - Année - $\overline{\phantom{0}}$ Mois  $\ddot{}$  $-$  Jour  $-$ ÷ Formulaires -پ  $-$  Etat  $-$ - Accès - $\overline{\phantom{0}}$ Albun. 퓦 Agenda Section Hot Pays Inscr. Eléments Date Publié Ordre<sup>1</sup> Titre Activité Catégorie Vignette Date de fin Clics Accès D photo **Politiques** Campus 21/04/2011 29/04/2011 a.  $\Delta$  $\overline{2}$ 1  $\sqrt{0}$ Public  $12$ 147 européennes Lincent  $08:00$ 15:50 Contentieux Campus ö.  $\Delta$  $\overline{2}$  $\Box$ R  $\overline{0}$ 30/03/2011 31/03/2011 15 Public  $11$ 146 européen Pellaines Campus 17/06/2011 17/06/2011  $\overline{3}$ Portes ouvertes a. œ 9 136 Public 13 5  $10:00$ 20:00 Racour elités sont dynamiques : vous La plupart des fonctionnalités sont<br>Contégories ? Co  $\frac{1}{2}$ es sont $\frac{1}{2}$ les Catégories 3 04/2011  $\frac{4}{3}$ 19 Public  $14$ 4  $00$ s les Catégories ? Ce die voltonamique) en la region de la region de la region de la region de la region de la region de la region de<br>En la region de la region de la region de la region de la region de la region de la region de la region de la de type Ajax 03/2011 filtres) era jamais affiché. ī  $\overline{2}$ 5 Public 15 3 50 Software engineering Campus 12/04/2011 æ  $\equiv$ 10/04/2011 Public 17 6 measures and Racour 18:00 maintenance Affichage # 20  $\rightarrow$

Copyright ®2009-2011 Christophe Avonture All rights reserved [7] Facebook Fan page [7] Twitter page [7] Documentation [7] Forum on Joomla France [7] Remerciements<br>Cliquez ici pour vérifier si vous disposez la dernière vers

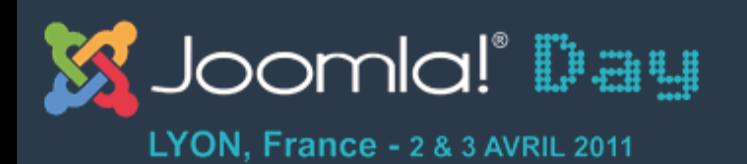

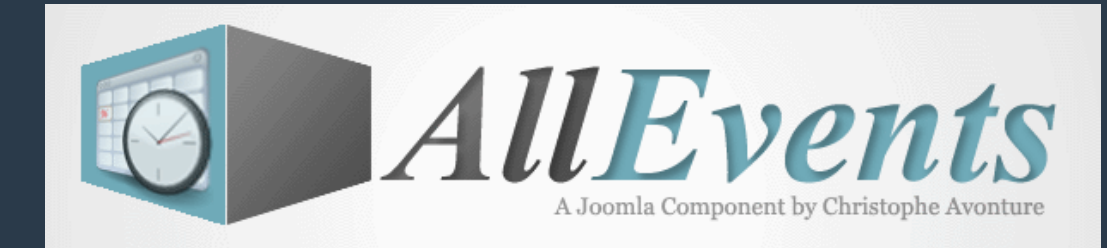

# **Gestion de l'évènement**

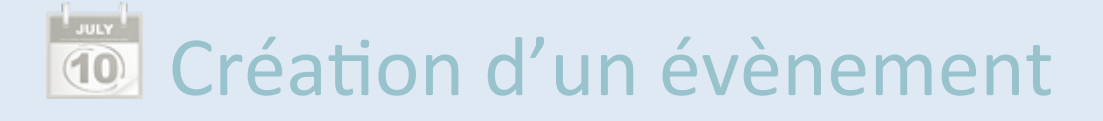

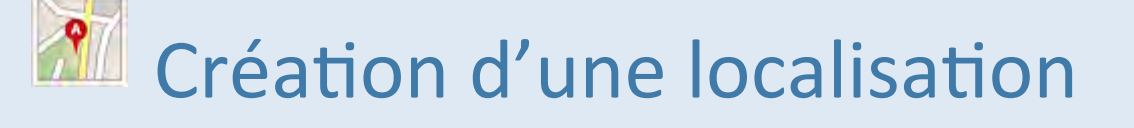

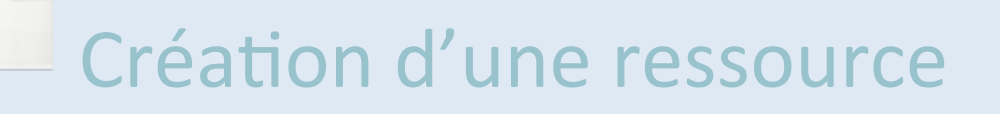

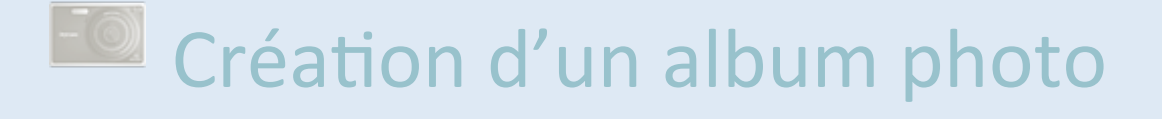

**La Création d'un formulaire** 

#### d'inscription

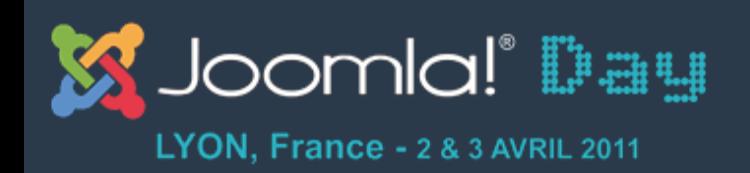

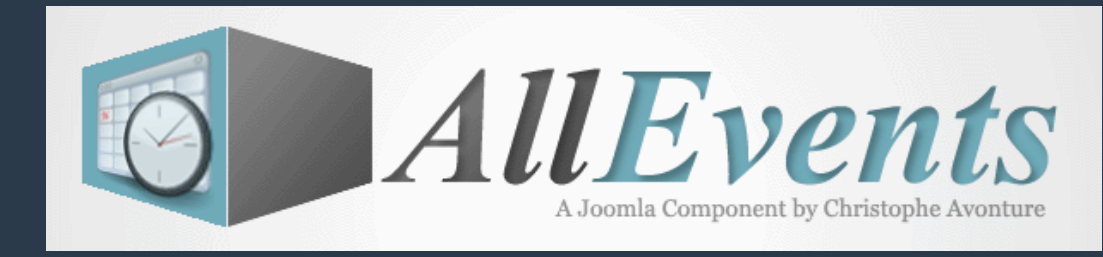

# **Création d'une localisation - Backend**

- Si nécessaire, il faudra d'abord créer un pays (bouton Pays)
- Intégration native de Google Map API v3 : aucun composant tiers n'est requis.
- Gestion du drag&drop du marqueur directement sur la carte Google Map afin de retrouver les coordonnées (adresse + long/lat) de l'endroit.

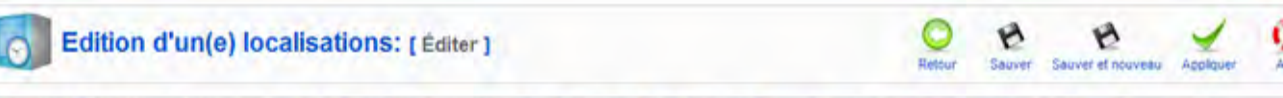

Panneau de contrôle Evenements **Activité** Public Section Album photo Ressources Localisations **Permittions** Amenda Formulaires

> ◕ Û Ô

> ø

Ő

0

Ô

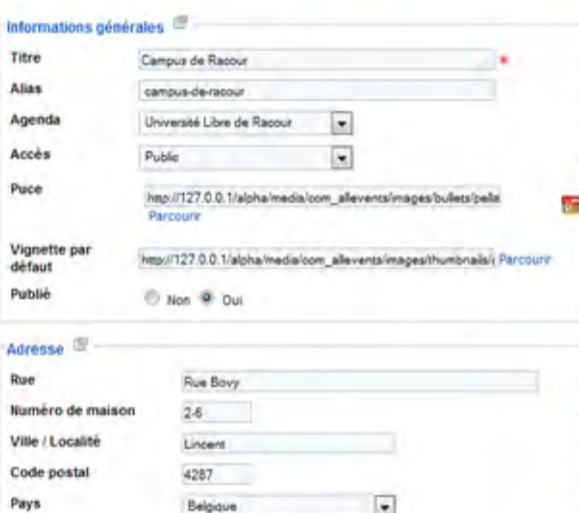

+32 9 999 99 99

+32 9 999 99 99

universite\_racour@yopmail.com

http://universite\_racour.factice.be

Il Non ® Oul

5 029423590999977

50.7383483

Part

16

Numéro de téléphone

Carte Google Map **Afficher** la carte

**Numero** de fax

**Adresse** email

Type de carte

Longitude

Latitude

Zoom par défaut

**Fichier KML/KMZ** URL vers p.e. Google Map

Description<sup>19</sup>

Website

#### Carte

Cliquez sur le marqueur qui apparaît sur la carte et déplacez-le à l'endroit correspondant à votre localisation. Ensute, clouez sur licône ci-dessous pour récupérer les données et initialiser les champs de votre localisation

#### Rue Boyy 2, 4287 Lincent, Belgiqu

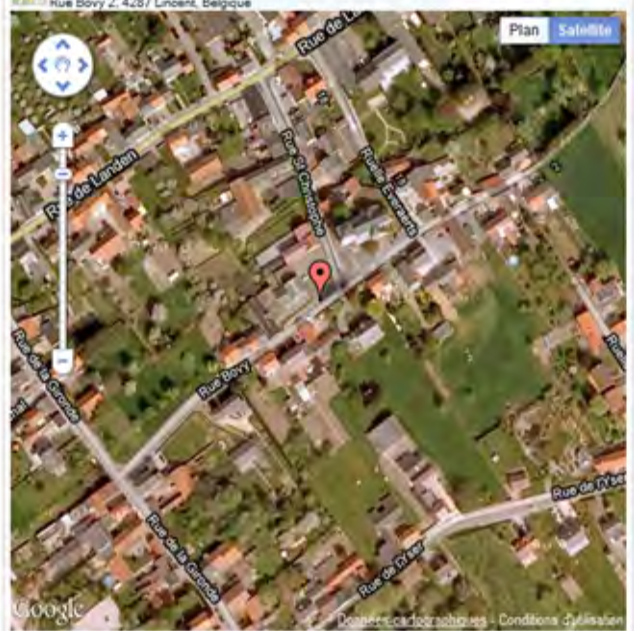

#### Prévisualisation

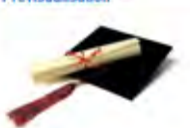

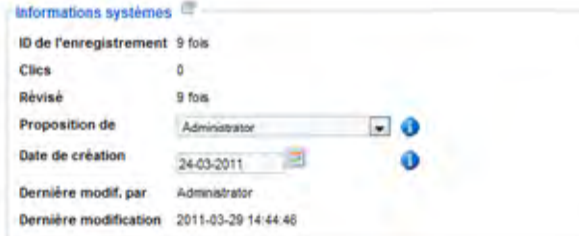

Positionnez un marqueur sur la carte, l'adresse du point sera récupérée. Cliquez sur l'icône pour initialiser les champs du formulaire.)

Longitude et lattitude pour un positionnement précis

Gestion des fichiers KML/ KMZ)

Copyright 62009-2011 Christophe Avoitan Minghts reserved [c] Paddook Fan page [c] Twittel page [c] Documentation [c] From on Joonta France [c] Remercalments

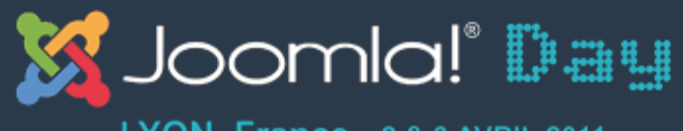

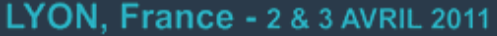

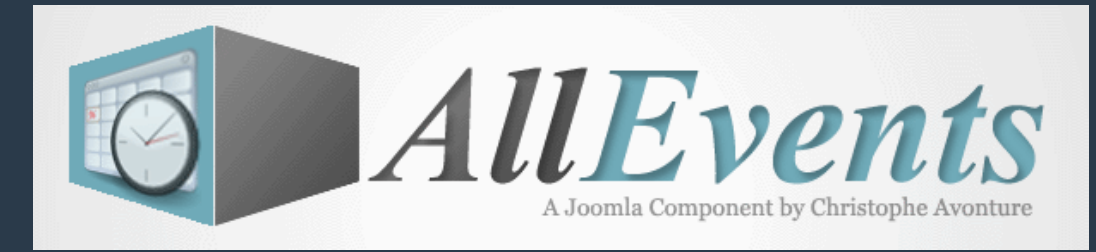

# **Liste des localisations - Backend**

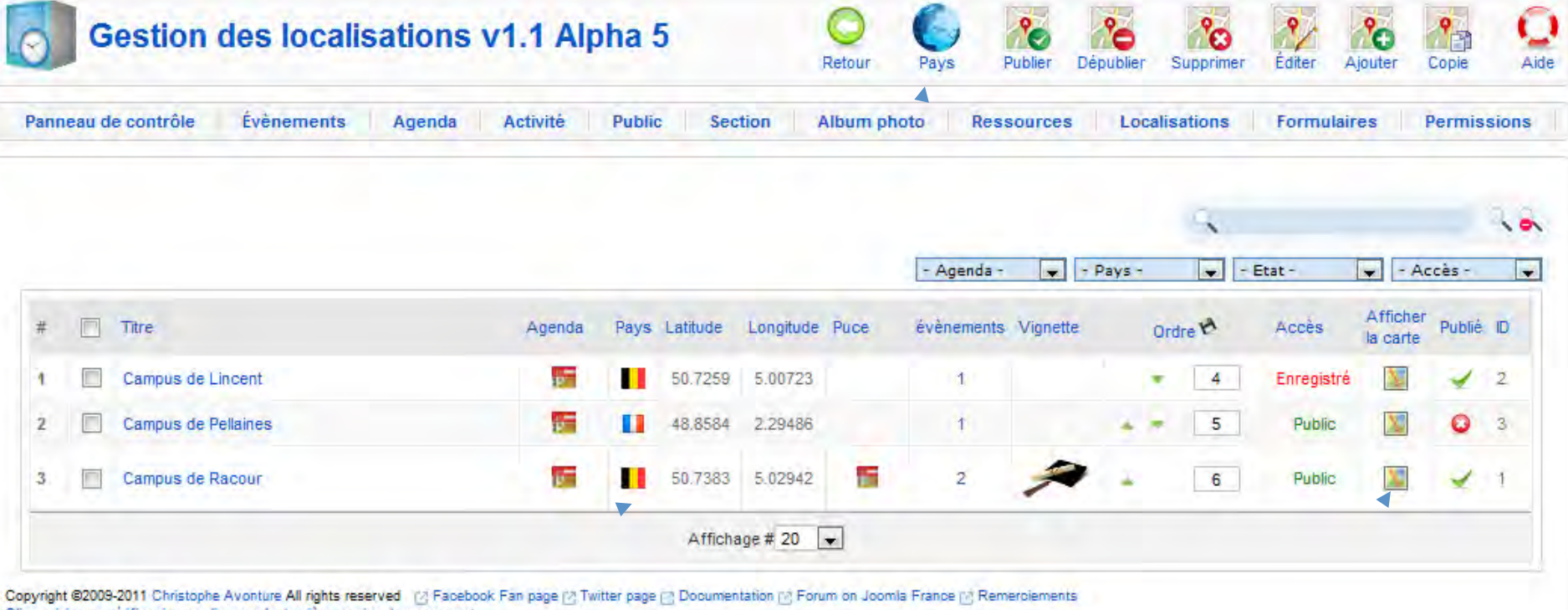

Cliquez ici pour verifier și vous disposez la derniere version du composan

Indicateur visuel du pays

**Gestion des pays** 

#### Faut-il afficher la carte dans la page évènementielle ?

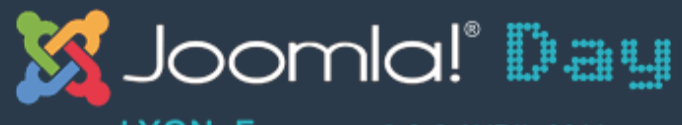

LYON, France - 2 & 3 AVRIL 2011

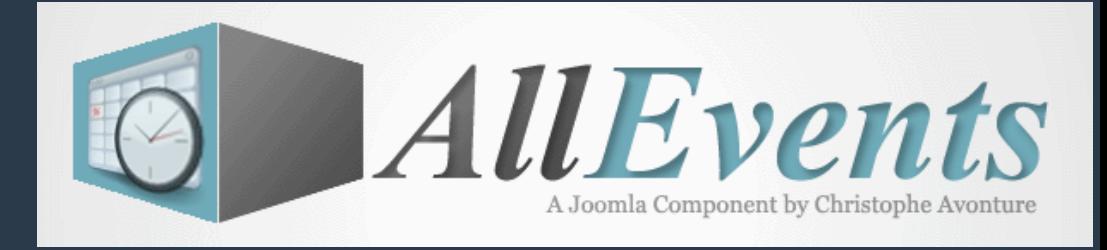

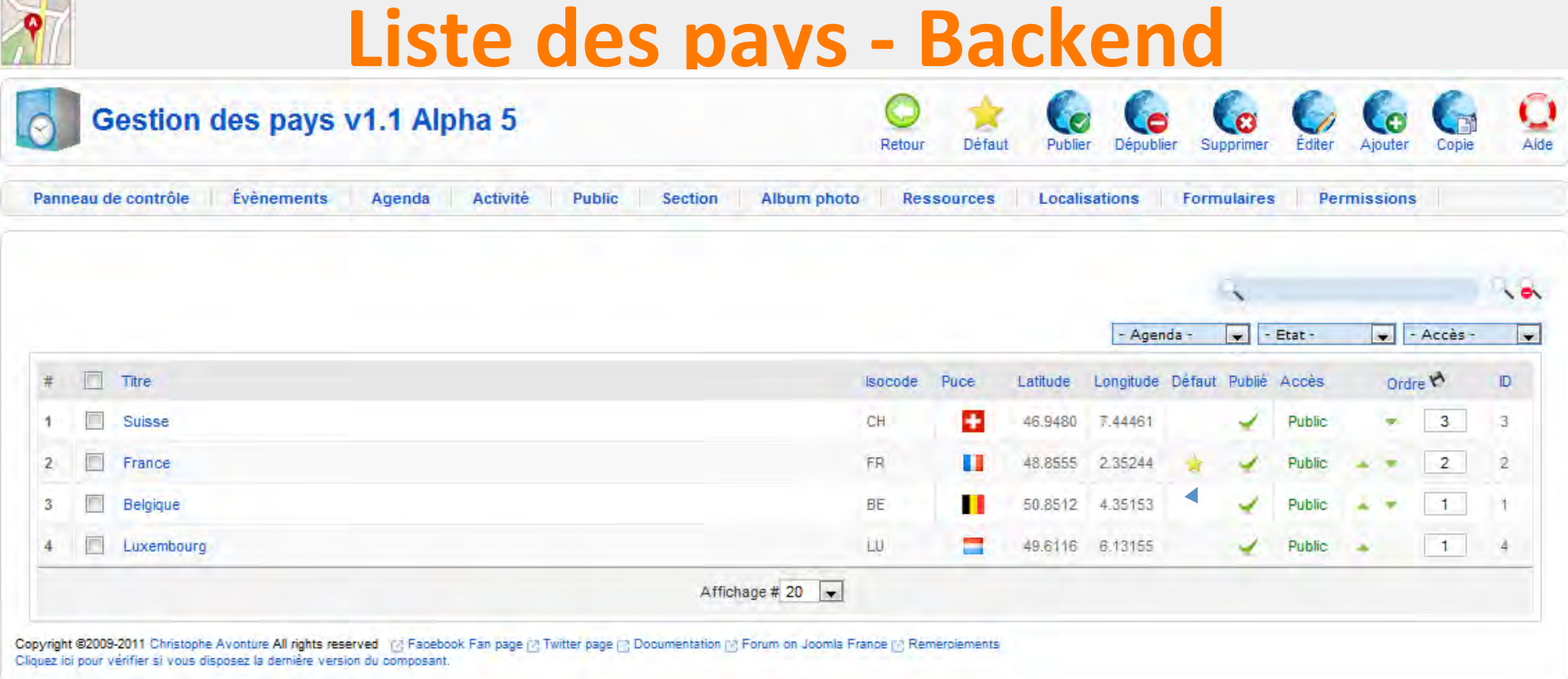

Pays par défaut lors de la création d'une nouvelle localisation

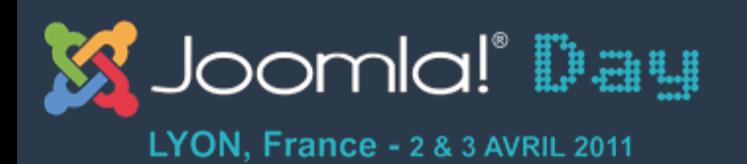

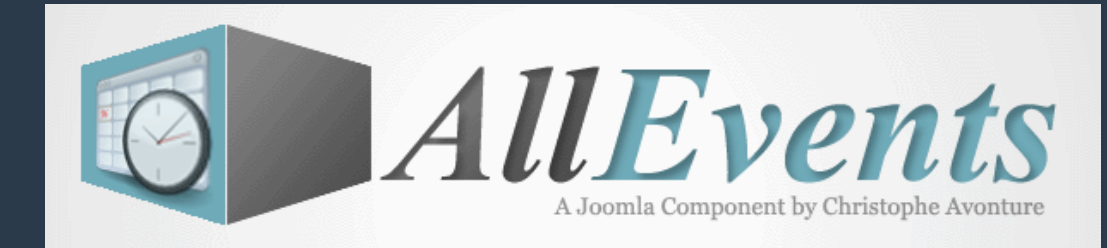

# **Gestion de l'évènement**

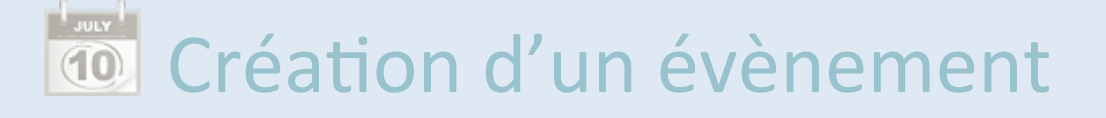

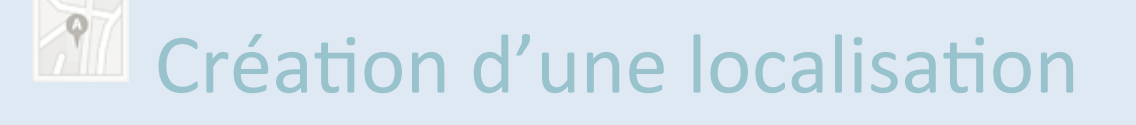

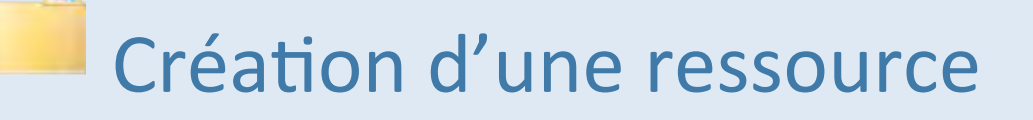

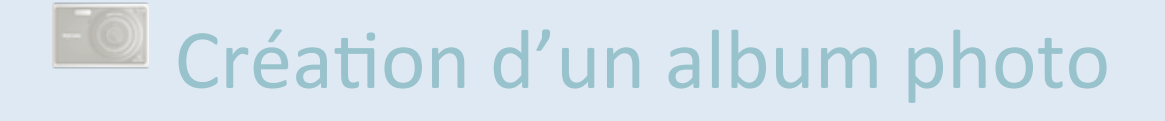

**La Création d'un formulaire** 

#### d'inscription

http://avonture.be/allevents and the set of the set of the set of the set of the set of the set of the set of t

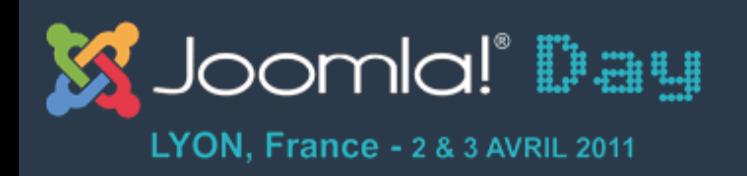

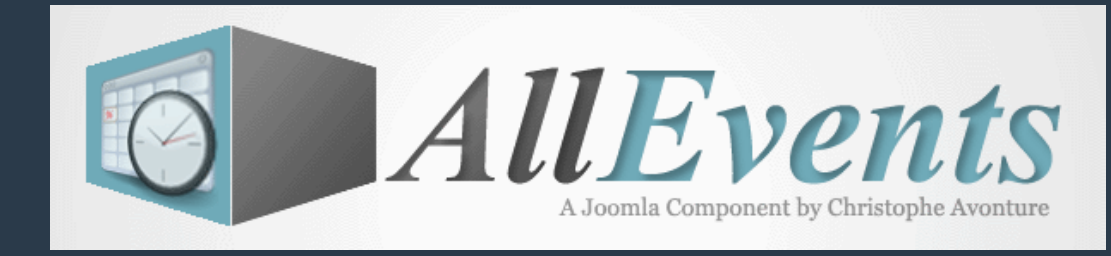

## **Création d'une ressource - Backend**

- Une ressource peut être vu comme étant un container dans lequel on placera différents liens (vers la fanpage facebook, vers un site externe de réservation, vers le règlement du site,  $\dots$ )
- La ressource peut également contenir des liens vers des fichiers de toutes sortes (pdf,  $zip, ...).$

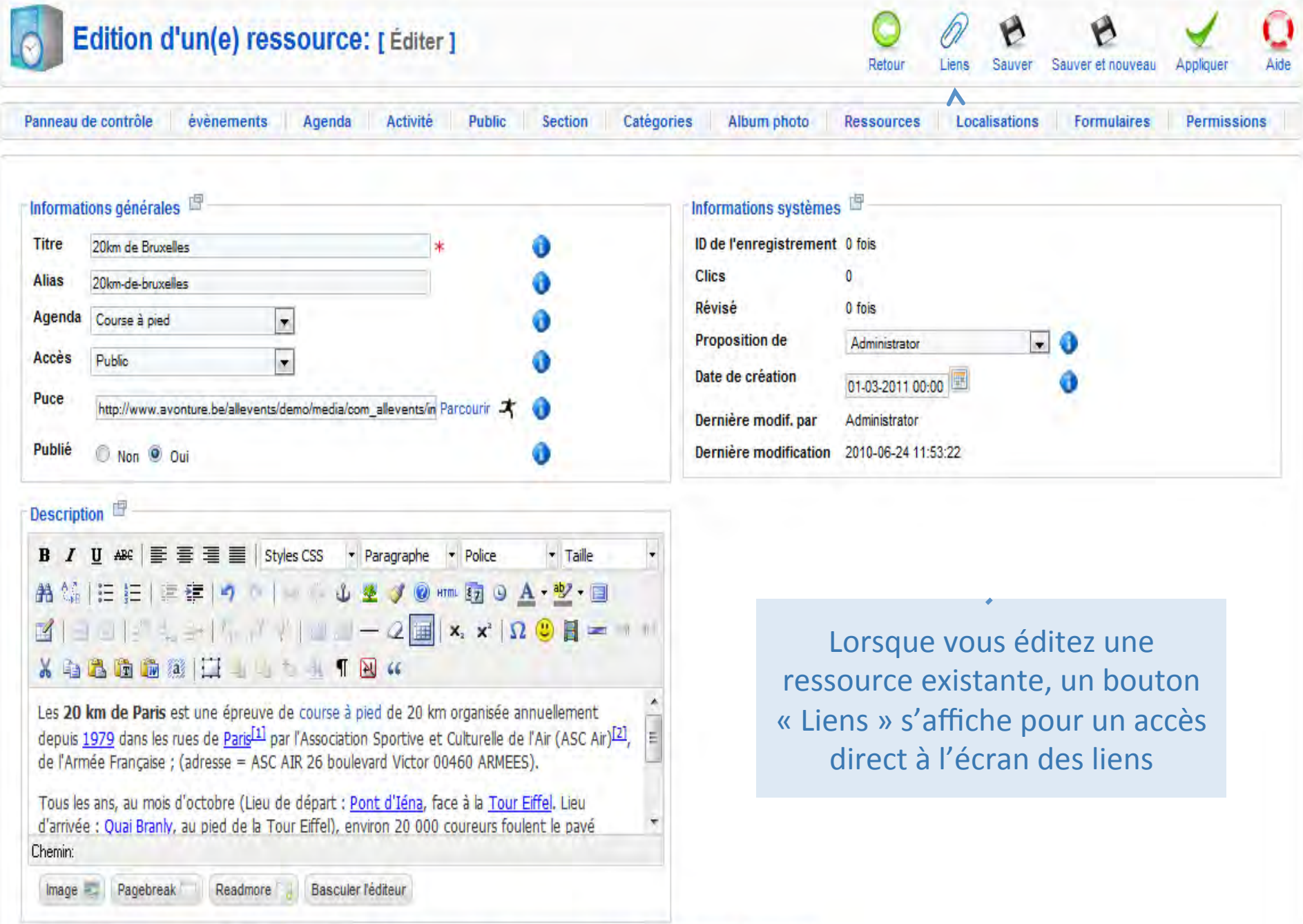

Copyright ©2009-2011 Christophe Avonture All rights reserved (2) Facebook Fan page (2) Twitter page (2) Documentation (2) Forum on Joomla France (2) Remerciements<br>Cliquez ici pour vérifier si vous disposez la dernière vers

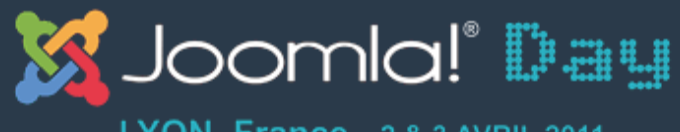

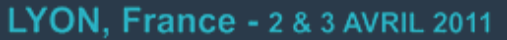

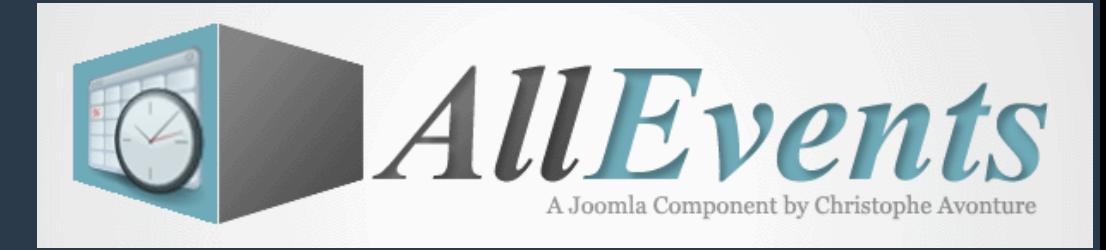

#### **Création d'un lien - Backend**

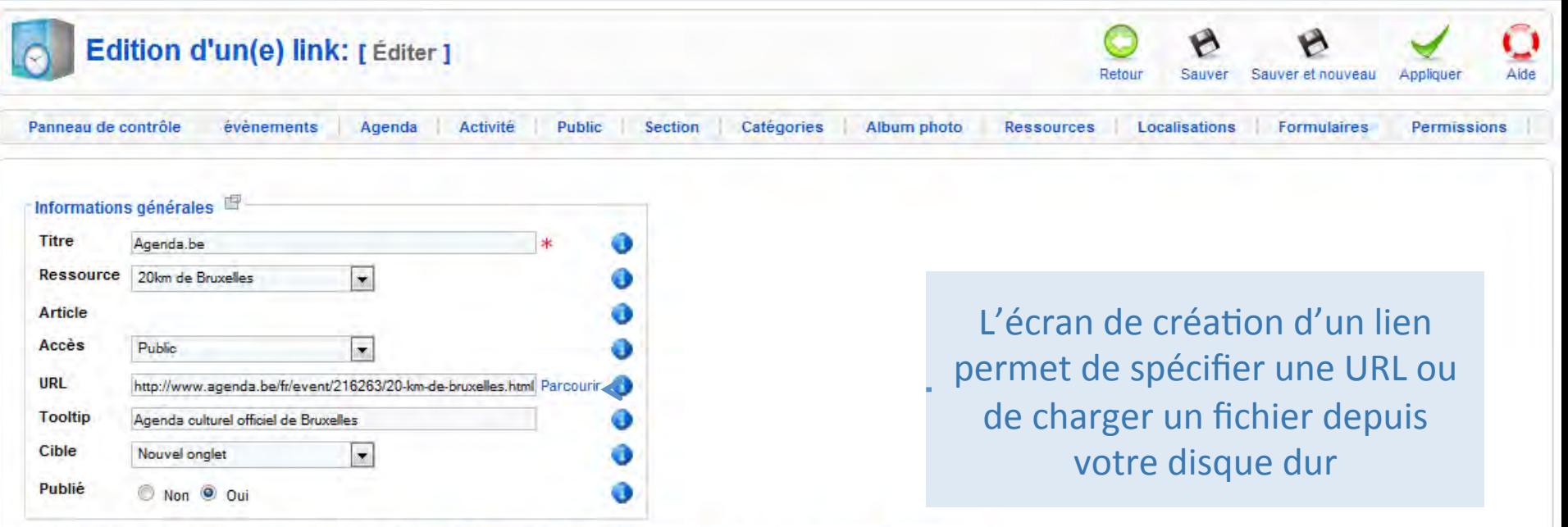

Copyright @2009-2011 Christophe Avonture All rights reserved [1] Facebook Fan page [2] Twitter page [2] Documentation [1] Forum on Joomla France [1] Remerciements Cliquez ici pour verifier și vous disposez la dernière version du composant.

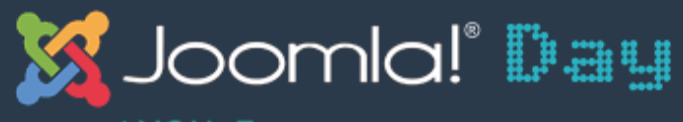

 $\overline{\phantom{0}}$ 

LYON, France - 2 & 3 AVRIL 2011

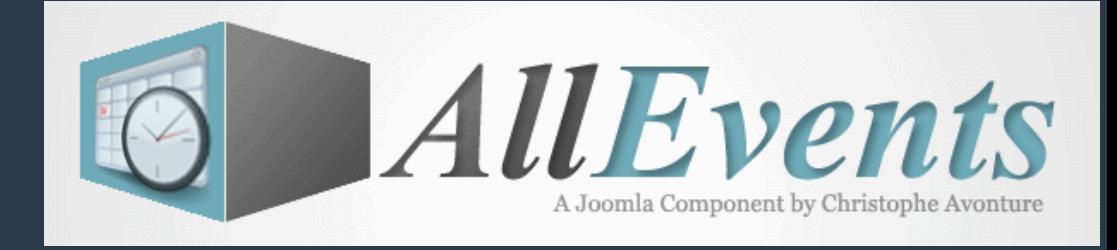

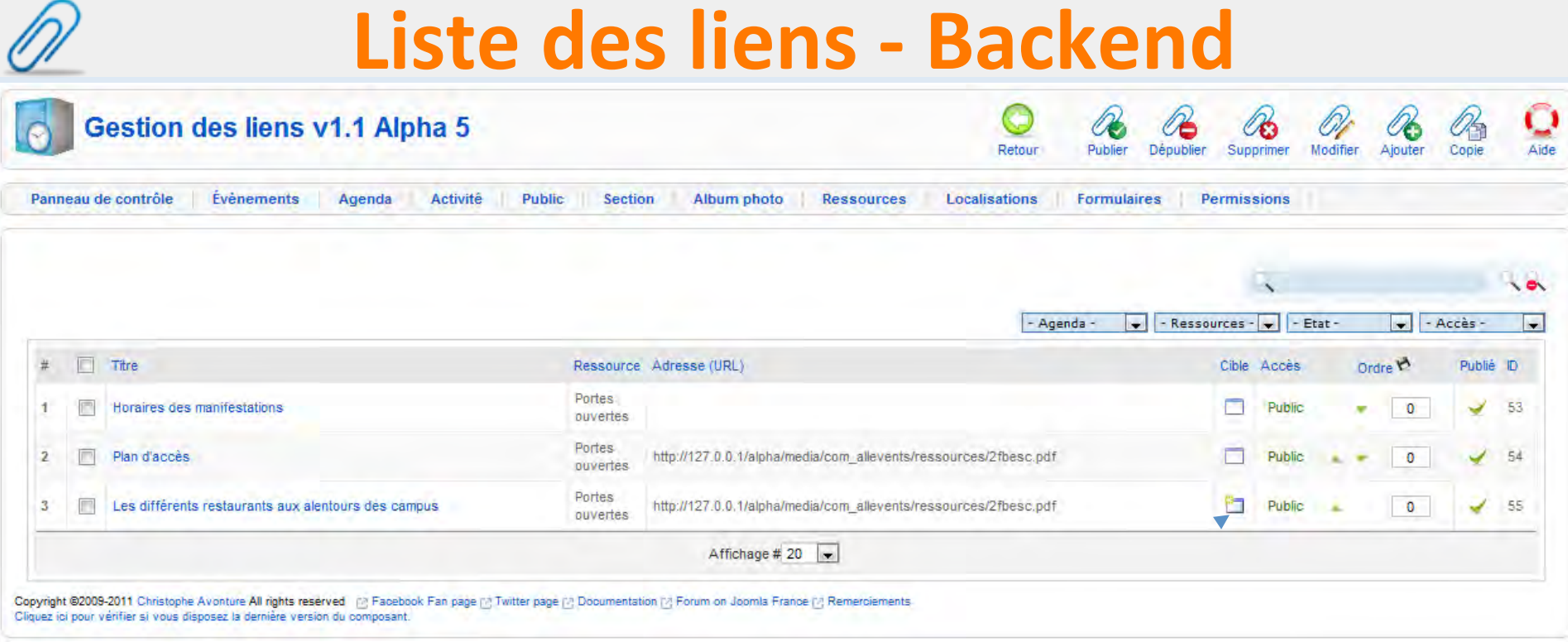

Dans le cas d'un lien, faut-il afficher le lien dans une nouvelle fenêtre ?

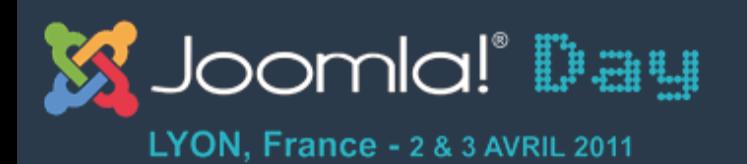

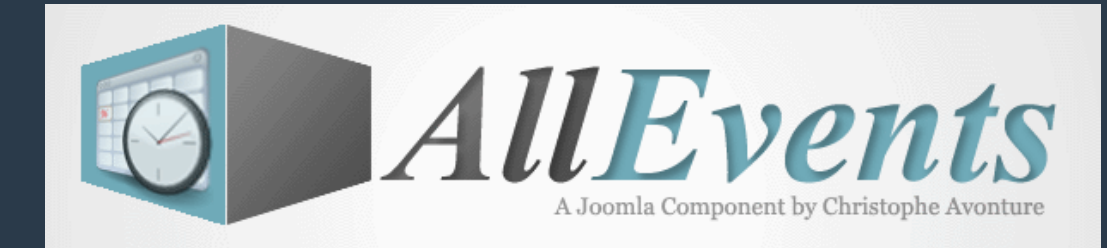

# **Gestion de l'évènement**

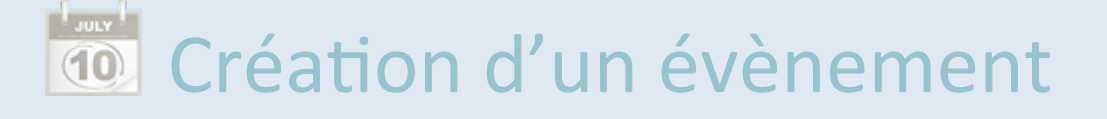

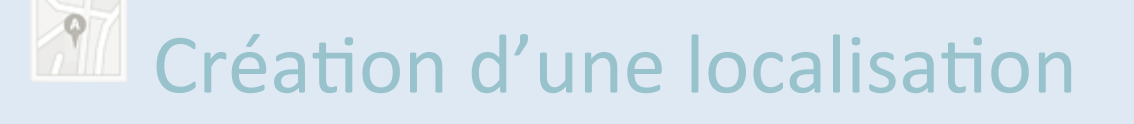

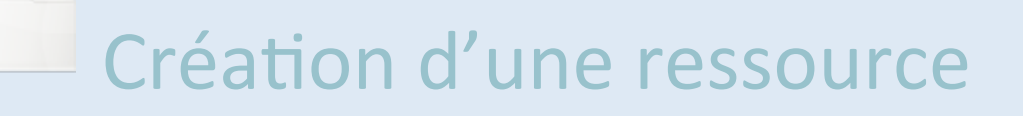

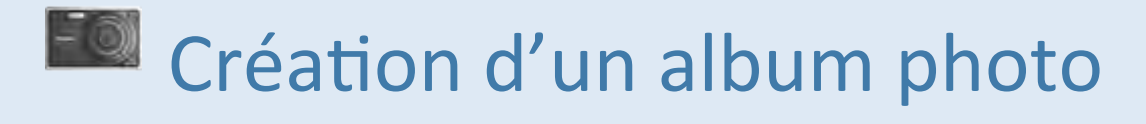

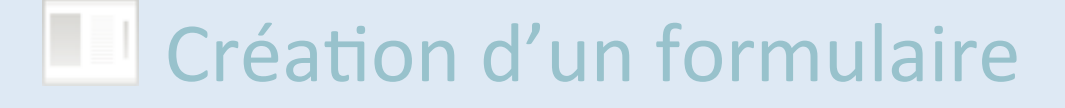

#### d'inscription

http://avonture.be/allevents and a set of the set of the set of the set of the set of the set of the set of th

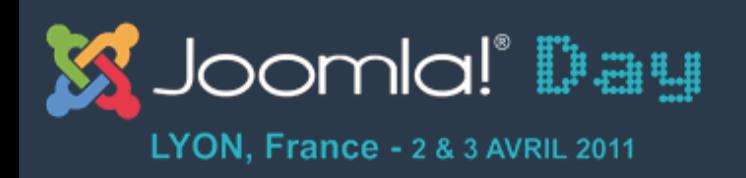

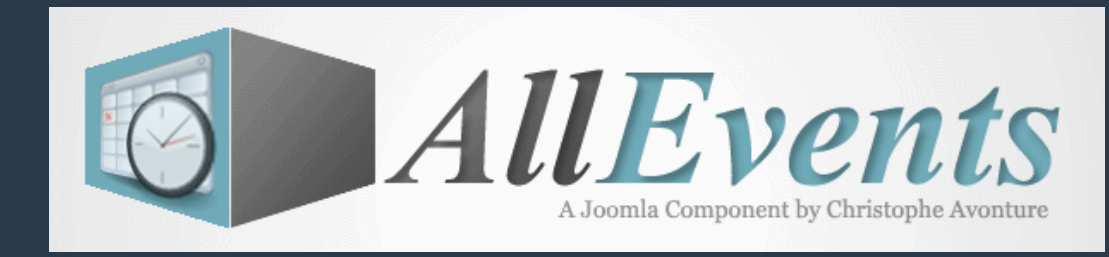

# **Création d'un album photo - Backend**

- AllEvents gère nativement des albums photos; toutefois il est possible d'installer le plugin AllEvents – Album photo pour intégrer un album existant depuis PhocaGallery ou **MorfeoShow**
- L'écran d'ajout d'une photo propose une fonction d'upload ajax

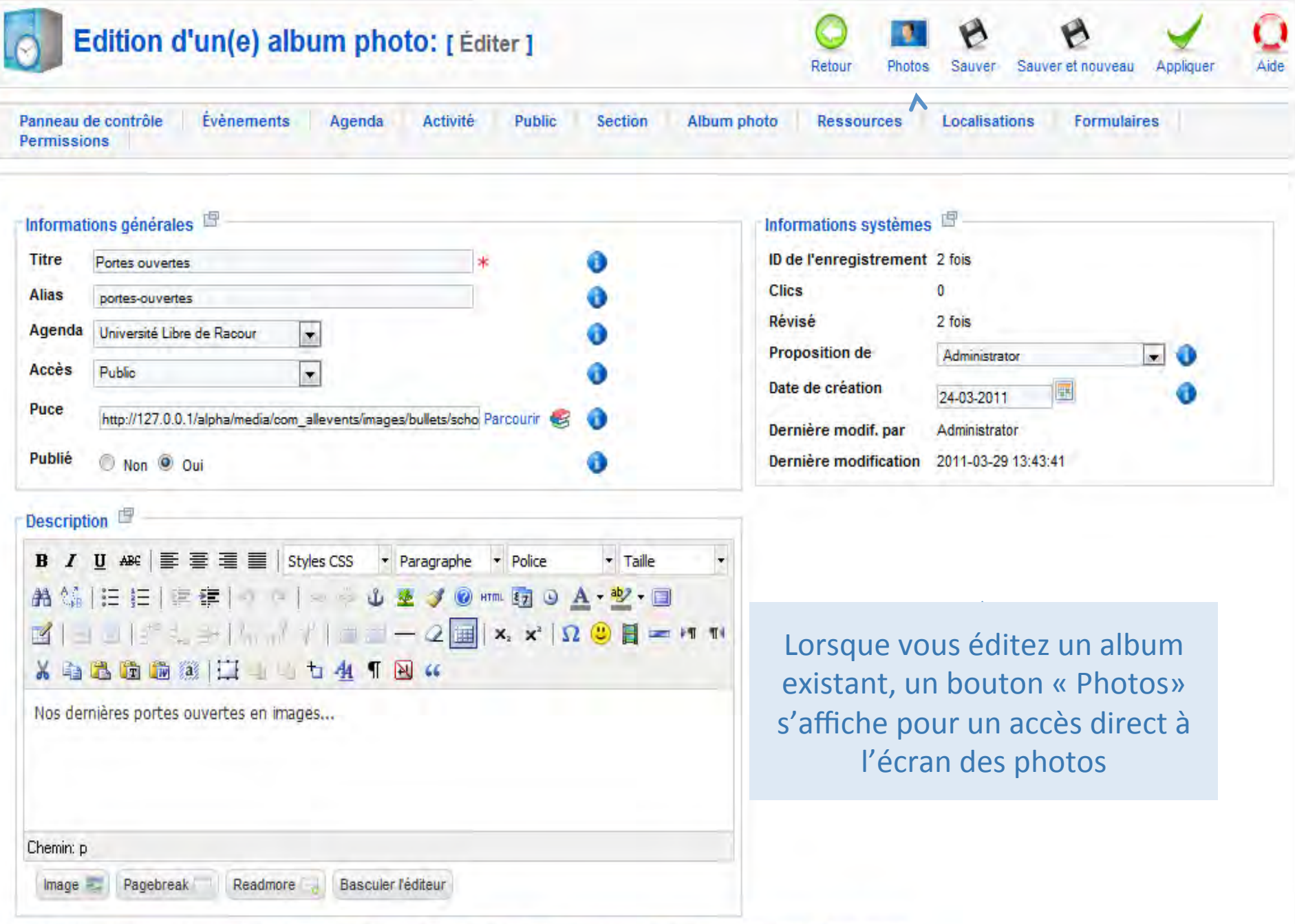

Copyright ©2009-2011 Christophe Avonture All rights reserved [2] Facebook Fan page [2] Twitter page [2] Documentation [2] Forum on Joomla France [2] Remerciements<br>Cliquez ioi pour vérifier si vous disposez la dernière vers

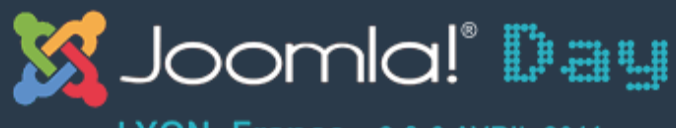

LYON, France - 2 & 3 AVRIL 2011

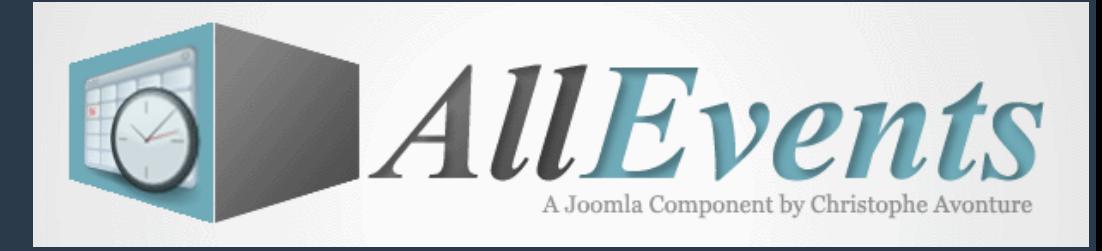

## **Création d'une photo - Backend**

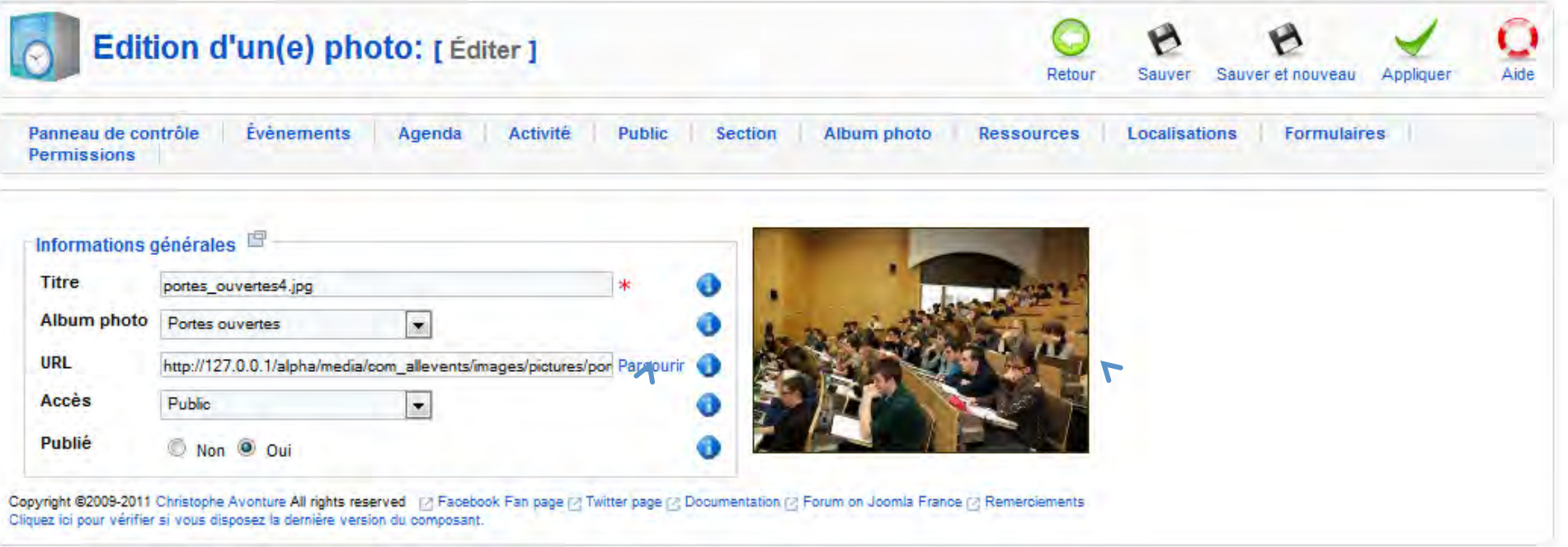

Aperçu de la photo

L'écran de création permet de spécifier une URL ou de charger une image depuis votre disque dur

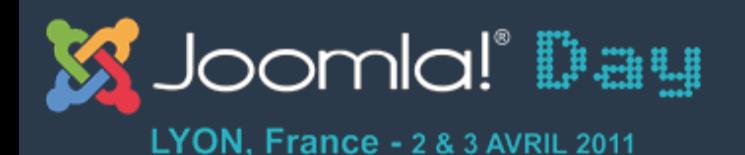

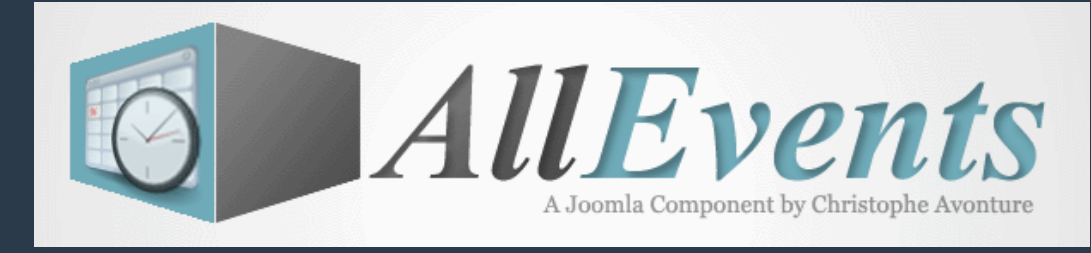

#### **Création d'une photo – Upload - Backend**

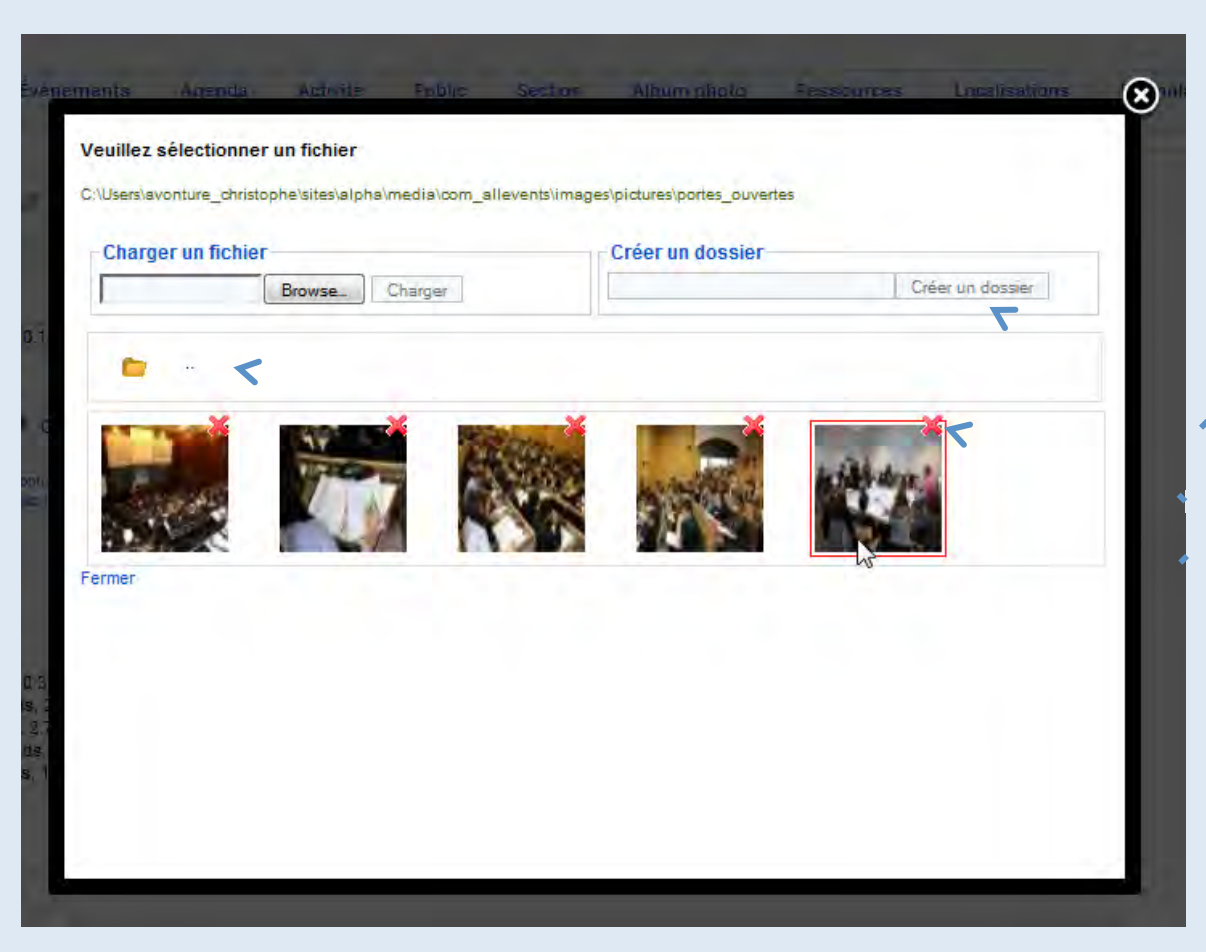

Ecran d'upload d'un fichier sur votre serveur.

En fonction des permissions de l'utilisateur, il pourra : •Créer un dossier ou pas

- Supprimer un fichier ou pas
- Changer de dossier ou pas

#### hGp://avonture.be/allevents) 103)

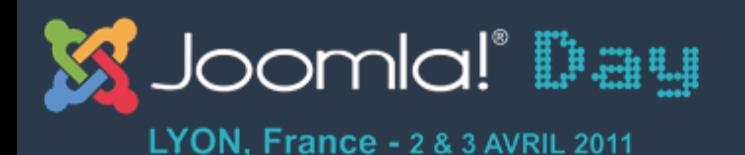

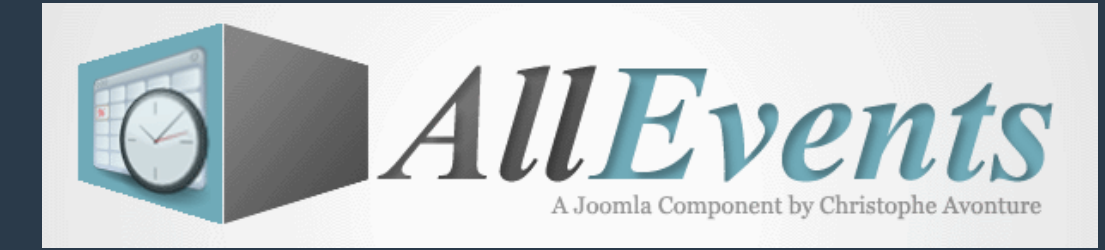

# **Listes des photos - Backend**

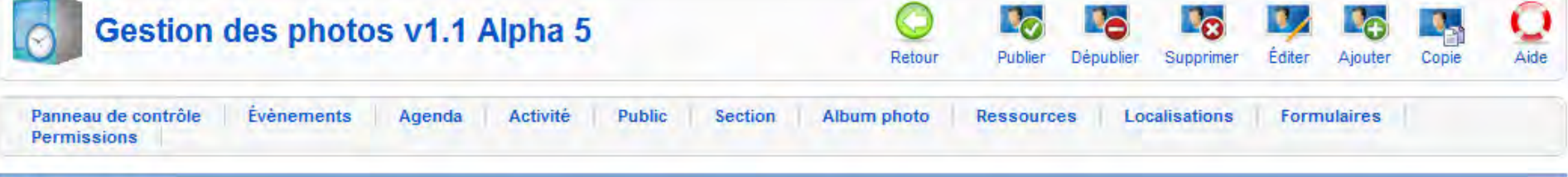

Photo sauvé(e)

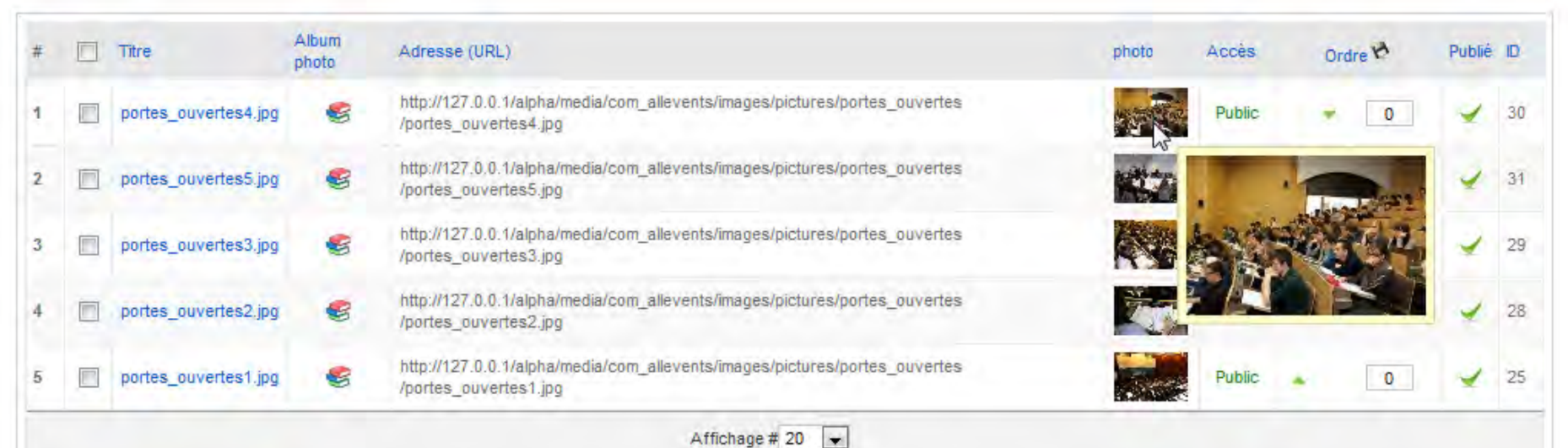

Copyright @2009-2011 Christophe Avonture All rights reserved. [2] Facebook Fan page [2] Twitter page [2] Documentation [2] Forum on Joomla France [2] Remerciements Cliquez ici pour vérifier si vous disposez la dernière version du composant.

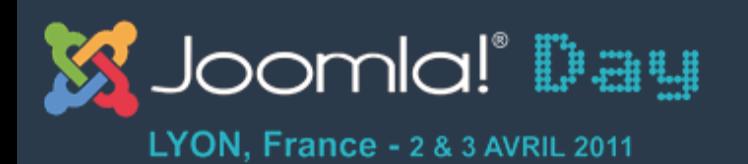

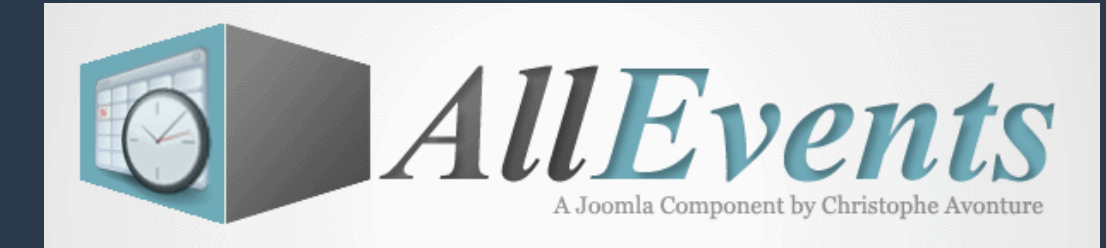

# **Gestion de l'évènement**

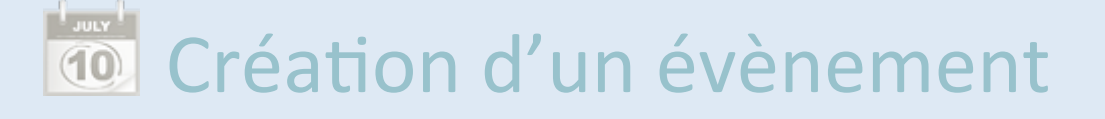

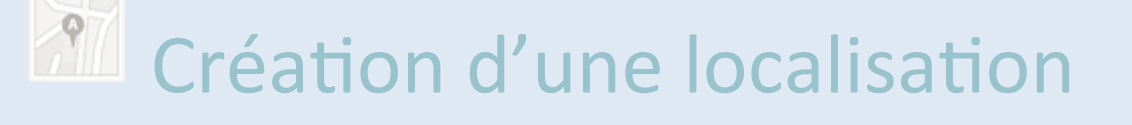

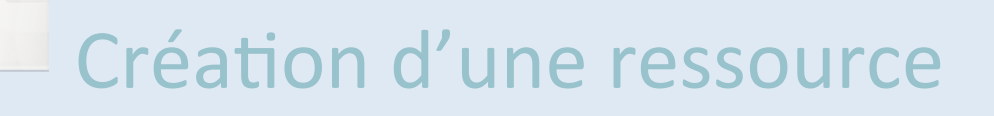

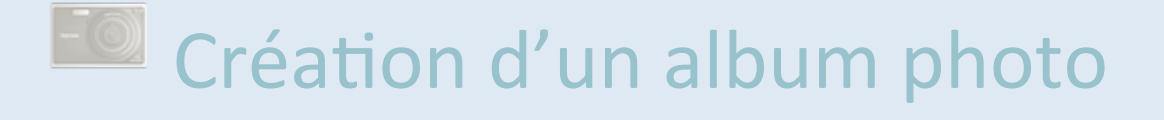

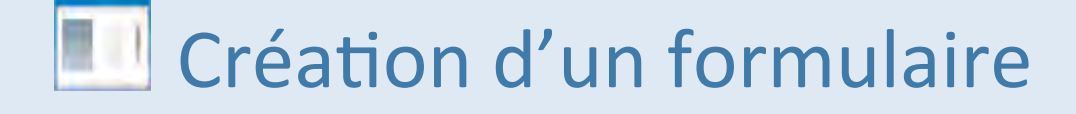

#### d'inscription

http://avonture.be/allevents and the control of the control of the control of the control of the control of the control of the control of the control of the control of the control of the control of the control of the contr

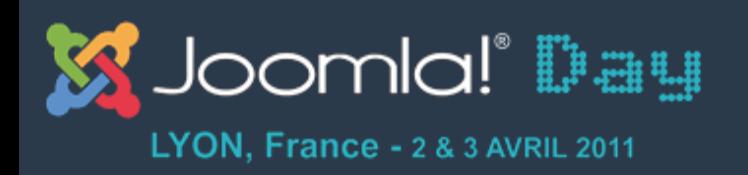

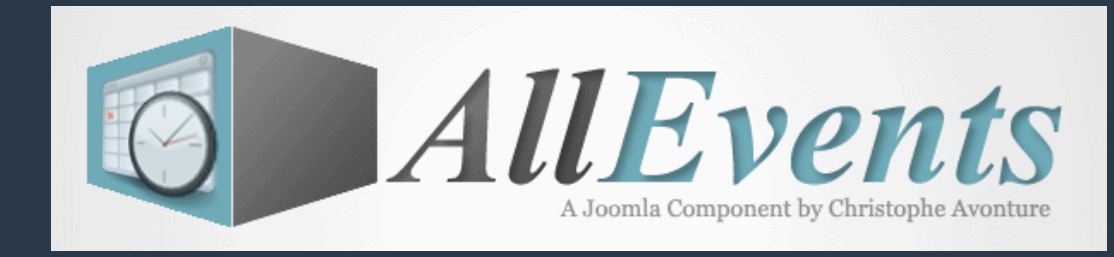

#### **Création d'un formulaire d'inscription - Backend**

- A ce stade du développement de AllEvents, il existe deux types de formulaires : le formulaire natif et le formulaire tiers.
- Le formulaire natif est lié à la notion d'utilisateur : votre utilisateur doit se connecter avant de pouvoir dire « Je viendrais», «Je ne viendrais pas » ou «Je ne sais pas encore si je viendrais »
- Le formulaire tiers est géré par un composant

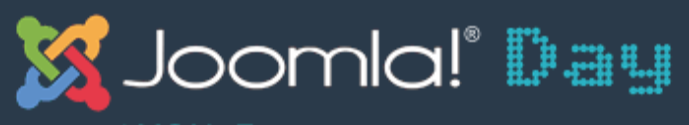

LYON, France - 2 & 3 AVRIL 2011

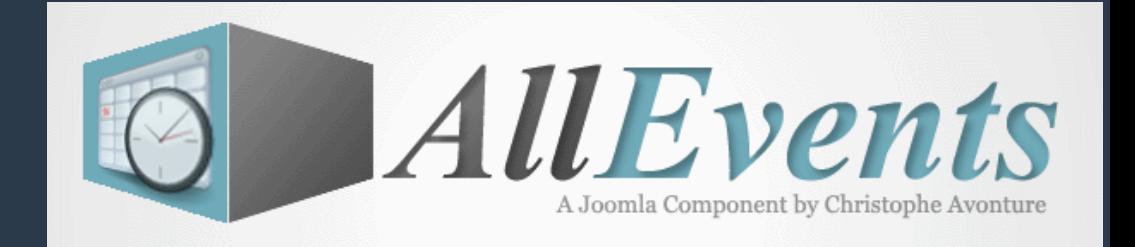

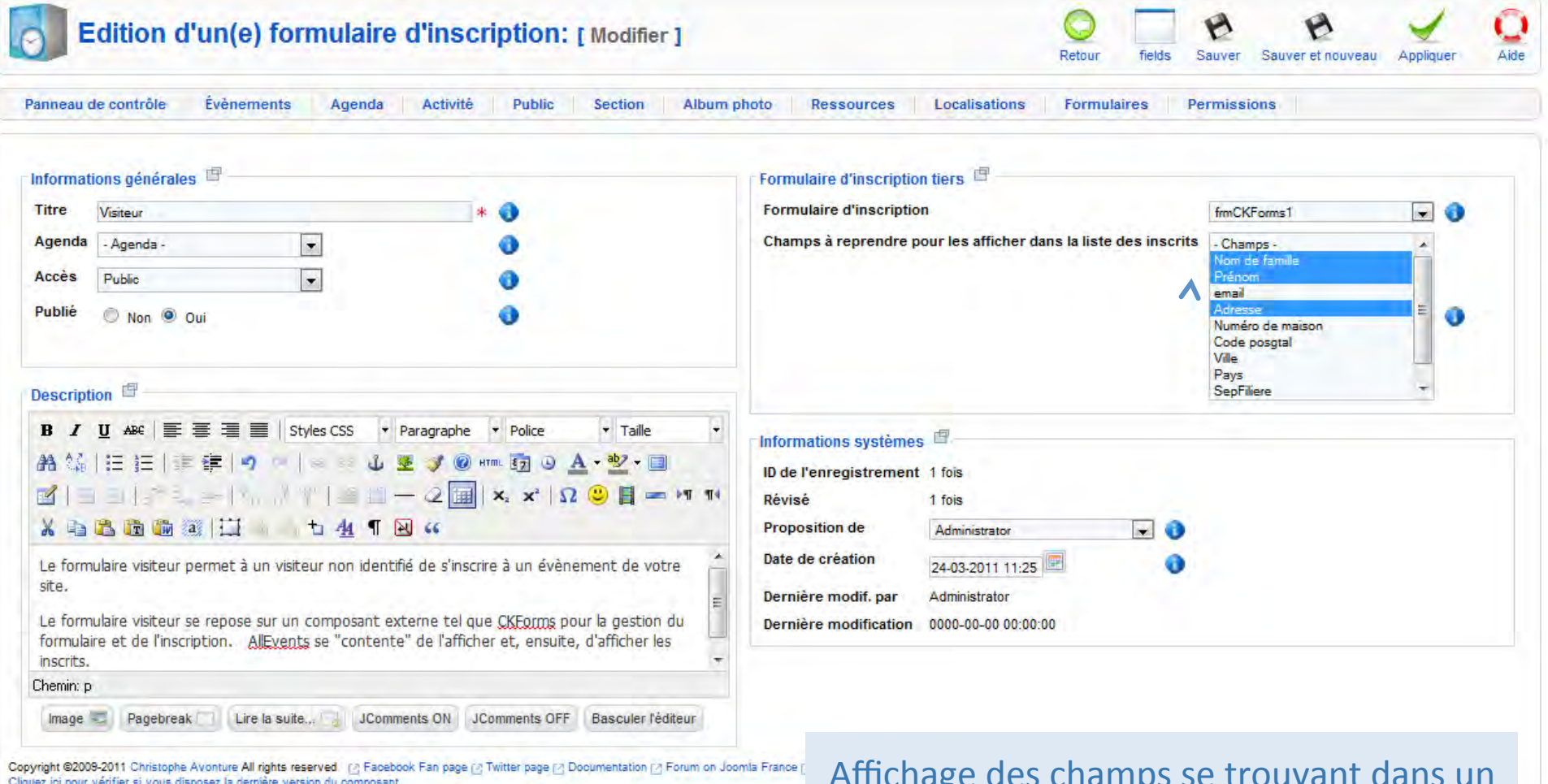

Affichage des champs se trouvant dans un formulaire externe (ici, CKForms)

#### http://avonture.be/allevents and the control of the control of the control of the control of the control of the control of the control of the control of the control of the control of the control of the control of the contr

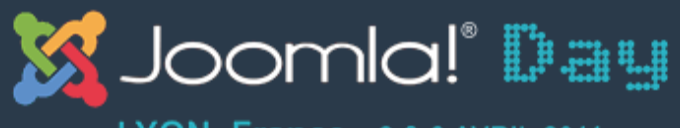

LYON, France - 2 & 3 AVRIL 2011

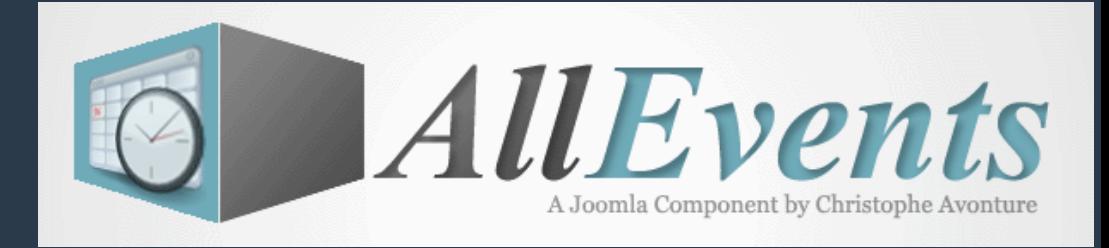

## **ste des champs de formulaire - Backend**

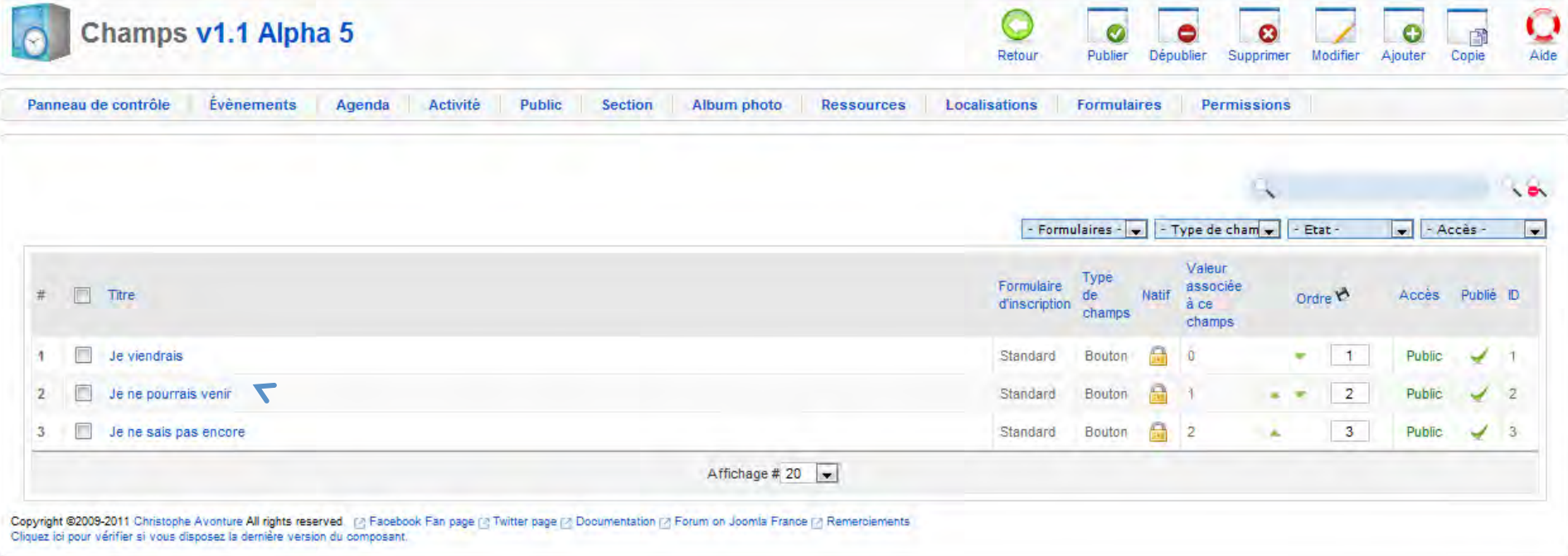

Nativement, AllEvents gère trois types d'inscription. Vous pouvez changer les textes, les afficher ou pas mais vous ne pouvez pas les supprimer.
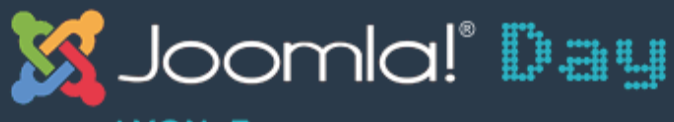

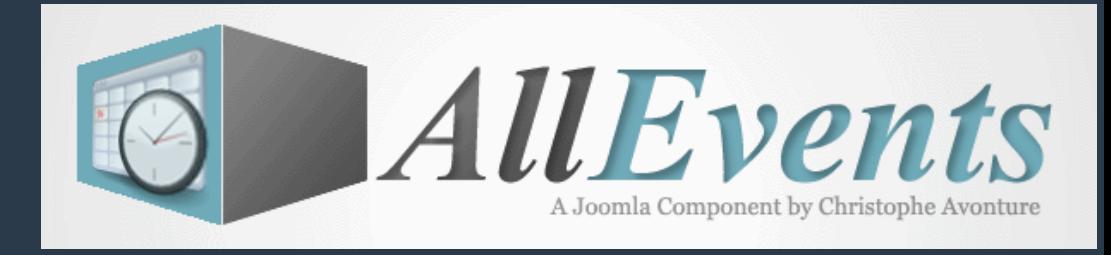

#### **Création d'un champs de formulaire - Backend**

Edition d'un(e) field: [Nouveau] Appliquer Aide Saliver Sauver et nouveau **B** LÆ. Panneau de contr PORTES OUVERTES M Informations gér Vendredi, 17 Juin 2011 10:00 - Vendredi, 17 Juin 2011 20:00 **Titre** Université Libre de Racour **Formulaire d'ins** Campus Racour **Type de champs** Longueur du cha Valeur associée ID du champs Accès L'ajout d'un champs requiert du codage ! Publié En effet, il faut indiquer à AllEvents **DESCRIPTION** comment il doit gérer votre nouveau Description<sup></sup> ajout gerer votre nouveau **B** *I* **U** ABC champs, quelle icône afficher et quel type e amune<br>Iro **A 端 旧 扫** d'action entreprendre. **INSCRIPTION M** DUI 人自己的 Payer par Paypal Sole viendrais Sole ne pourrais venir Sole ne sais pas encore Lorsque le visite paiement. I'in Chemin: p Lire la suite... | JComments ON JComments OFF Basculer l'éditeur  $Image =$ Pagebreak

Copyright @2009-2011 Christophe Avonture All rights reserved [7] Facebook Fan page [7] Twitter page [7] Documentation [7] Forum on Joomla France [7] Remerciements Cliquez ici pour vérifier si vous disposez la dernière version du composant

#### http://avonture.be/alleventsheet in the control of the control of the control of the control of the control of

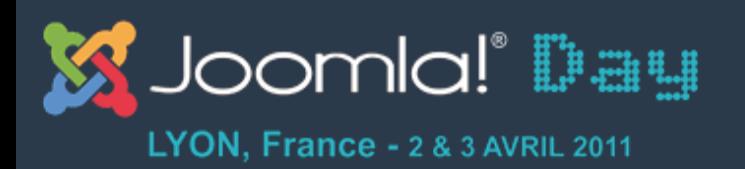

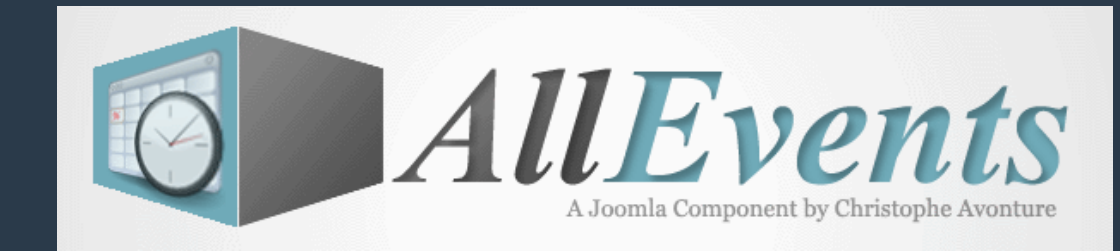

## **Paramétrage de AllEvents**

- **Ecran des paramètres** 
	- A Gestion des langues

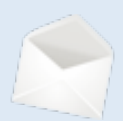

Gestion des mails

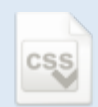

Gestion des feuilles de style

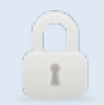

Gestion des permissions

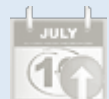

Installation des exemples

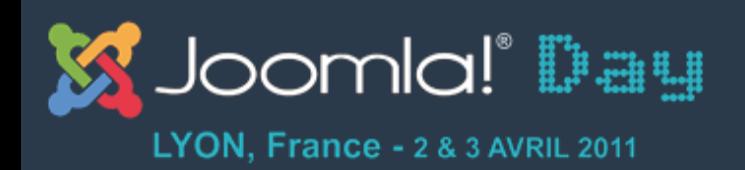

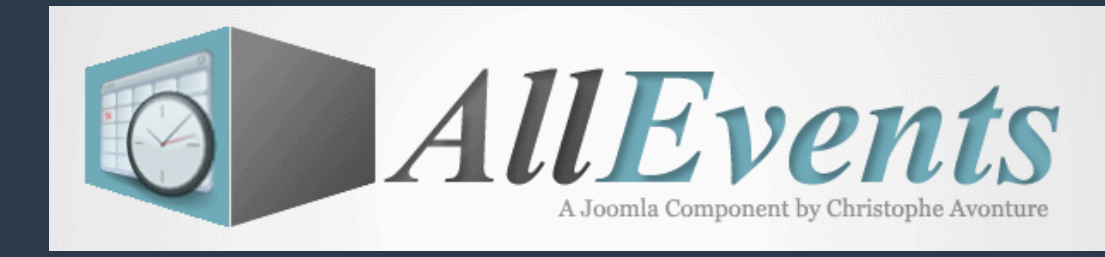

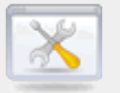

## **Gestion des paramètres - Backend**

- L'accès à cet écran est exclusivement réservé aux super-admins.
- Le bouton « Paramètres » est disponible en haut à droite du panneau de contrôle

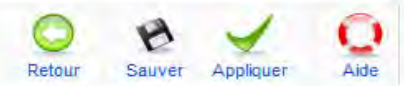

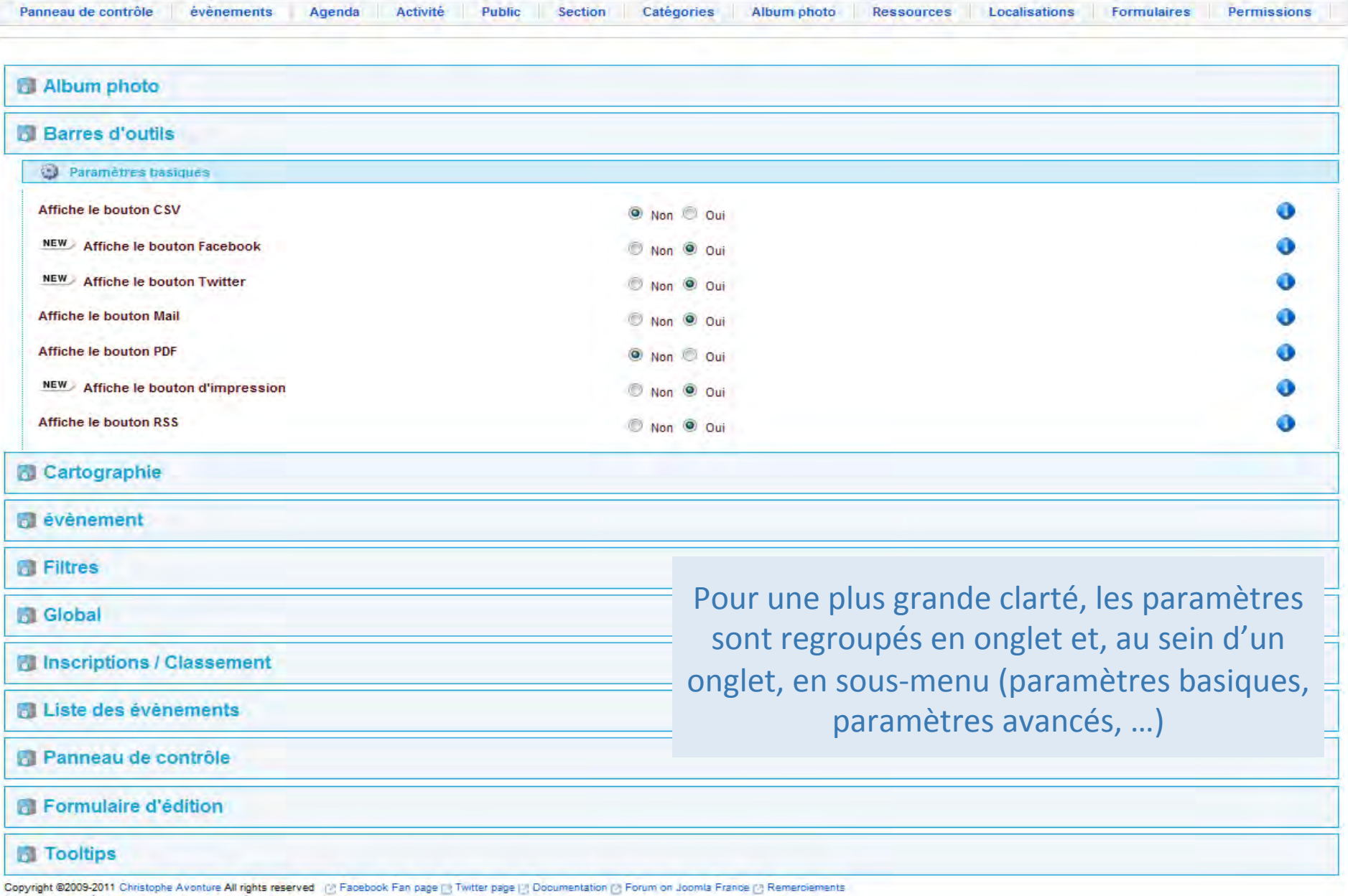

hades when yours a roomspecies summer reason or composition.

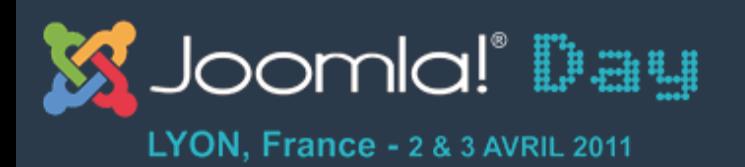

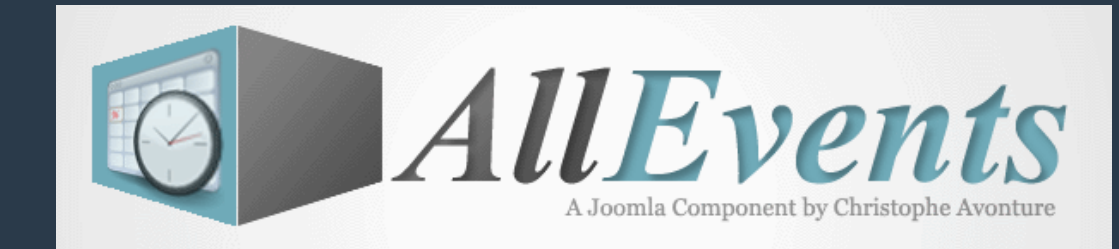

## **Paramétrage de AllEvents**

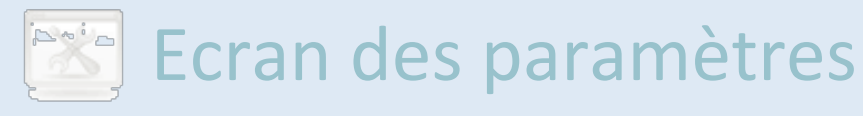

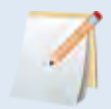

**A** Gestion des langues

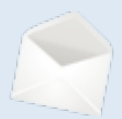

Gestion des mails

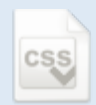

Gestion des feuilles de style

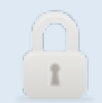

Gestion des permissions

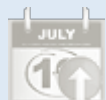

Installation des exemples

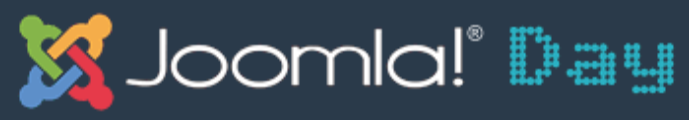

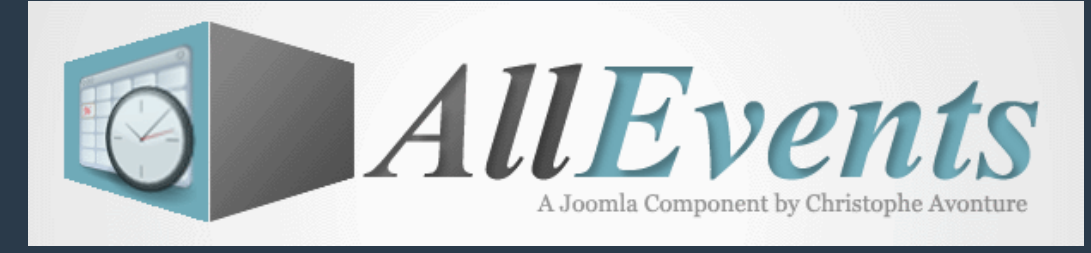

 $\sum_{\text{Aide}}$ 

Paramètres

#### **Gestion des langues - Backend**

Sauver Sauver et nouveau Appliquer

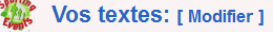

Evènements | Album photo

Retour Pratique sportive Parcours Distances Section Catégories

#### Personnaliser le composant

Panneau de contrôle

Lors de son installation, le composant "SportingEvents" est configuré pour la course à pied. Si votre site Web est axée sur cette discipline sportive, vous n'aurez donc pas à en modifier les textes

**Gestion des ressources** 

Par contre, si votre pratique sportive est la natation, la notion de "distance" continue à être relevante mais plus la notion de "type de parcours". Cette notion pourra être remplacée pour, p.e., le type de nage (crawl, br

Localisation

Si votre sport est le volley ball les notions de "Distance" et de "type de Parcours" g'ont aucun intérêt et pourront être remplacées par p.e. une notion d'équine (1ère division, 2ème division,

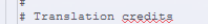

# Dear translators, please change these three variables your own language name, your name and your URL (if any) # If you take time to do the translation; please send me back the file so I can include it in the future selease # of SportingEvents. Lill saally appreciate ' Wy amail address is : cavo7898yahoo.com. Thanks a lot !! --- This file will be used by the com\_sportingevents Joomla component; for backend usage TRANSLATION\_LANGUAGE  $=$ Francais **TRANSLATION AUTHOR** =Christophe Avonture TRANSLATION AUTHOR URL =http://www.welfitloisirs.be

=Afficher la colonne gepgennant le type d'inscription lorsque l'évènement est passé SETTINGS SHOWPARTICIPANTENROLTYPEWHENPAST

Début Avril 2011, cet écran n'a pas encore pû être programmé) pour AllEvents.

#### La gestion des langues se fera probablement différemment sous AllEvents mais la fonctionnalité sera bien présente.

Il est bien évidemment toujours possible de modifier les fichiers de langues en éditant les fichiers INI qui sont stockés dans les dossiers (administrator)/languages/fr-FR de votre site.

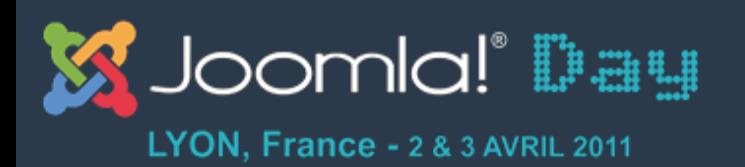

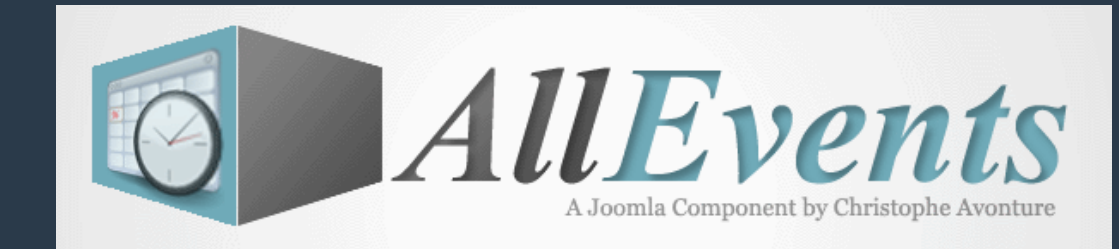

## **Paramétrage de AllEvents**

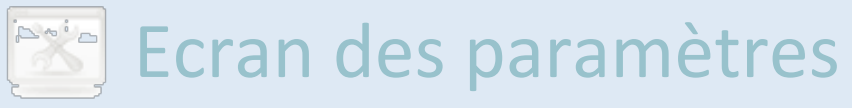

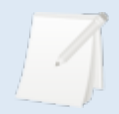

**A** Gestion des langues

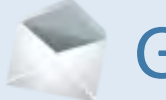

Gestion des mails

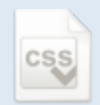

Gestion des feuilles de style

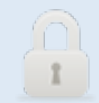

Gestion des permissions

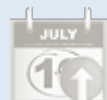

Installation des exemples

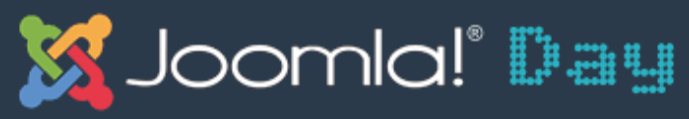

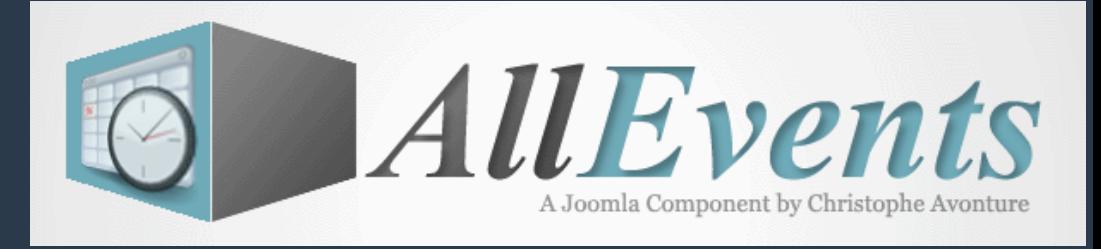

#### **Gestion des mails - Backend**

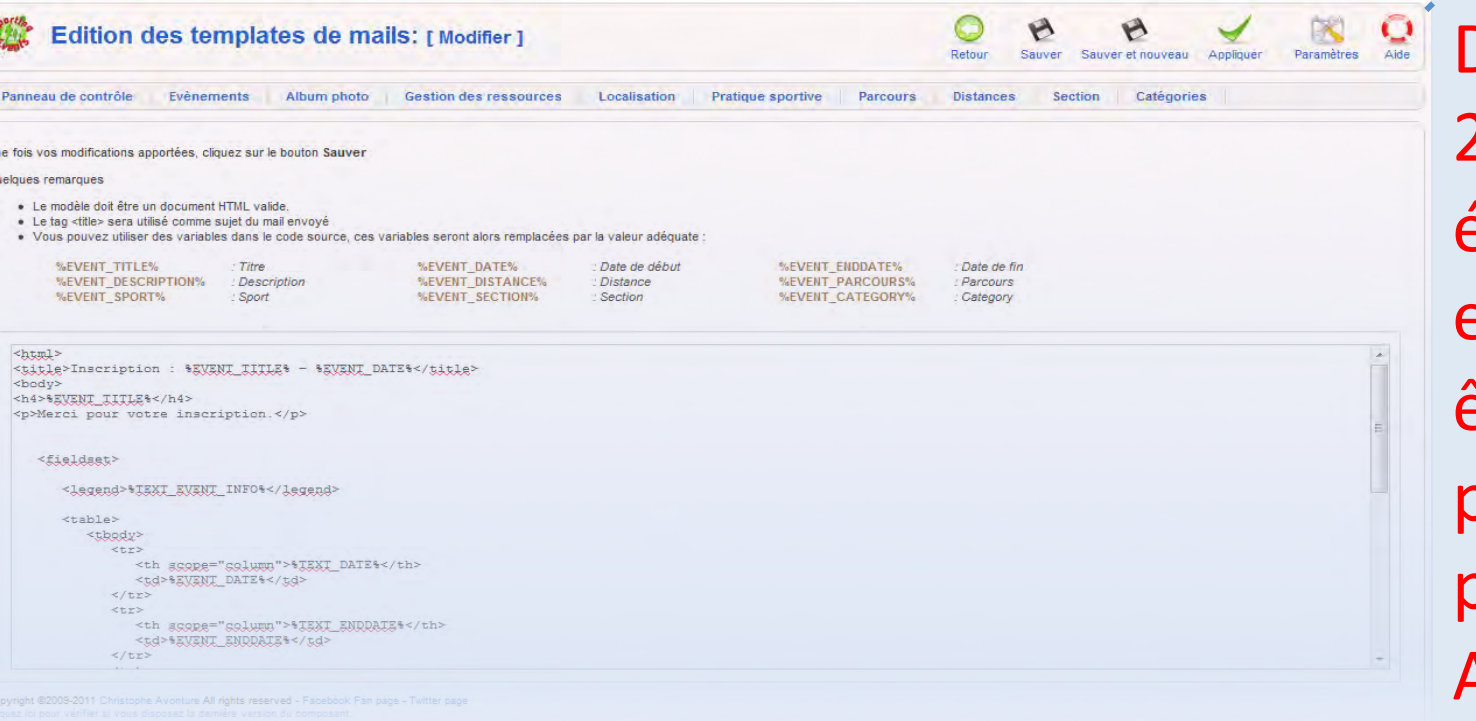

Début Avril 2011, cet écran n'a pas encore pû ètre programmé oour AllEvents.

#### La gestion des modèles de mails se fera probablement<br>différemment sous AllEvents mais la fonctionnalité sera bien présente.

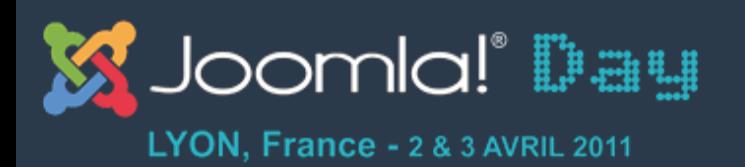

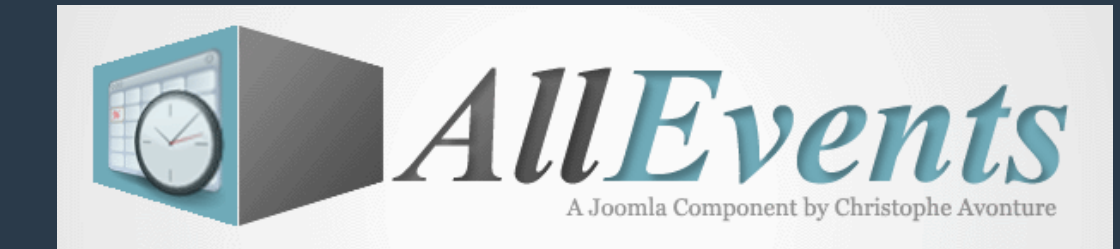

## **Paramétrage de AllEvents**

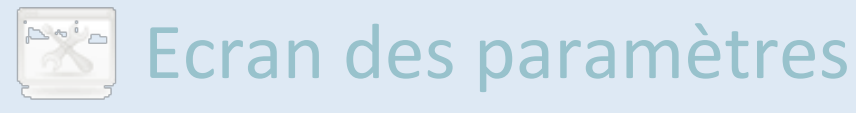

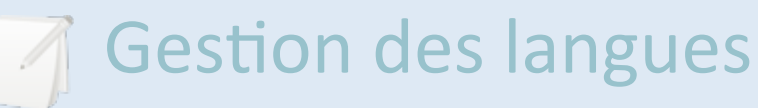

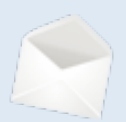

Gestion des mails

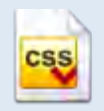

Gestion des feuilles de style

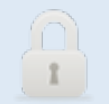

Gestion des permissions

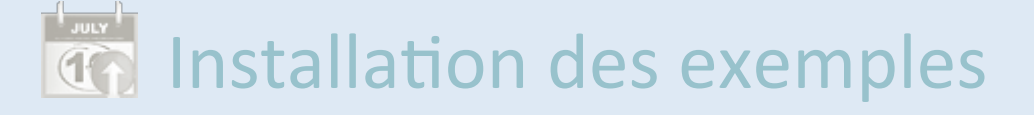

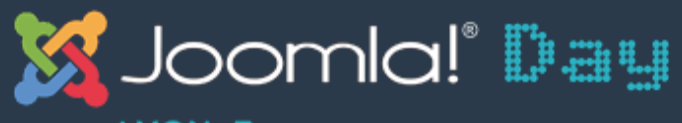

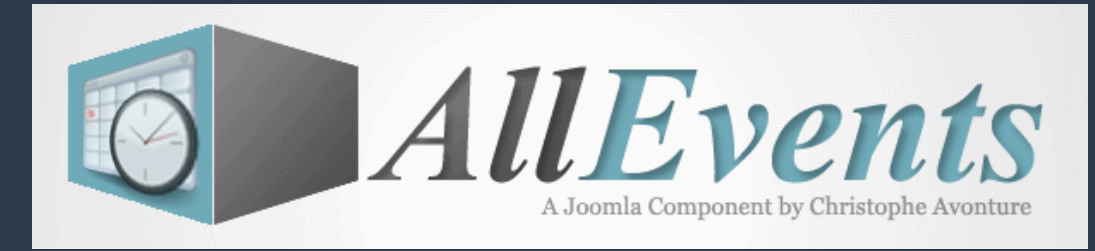

# **Gestion des feuilles de style - Backend**

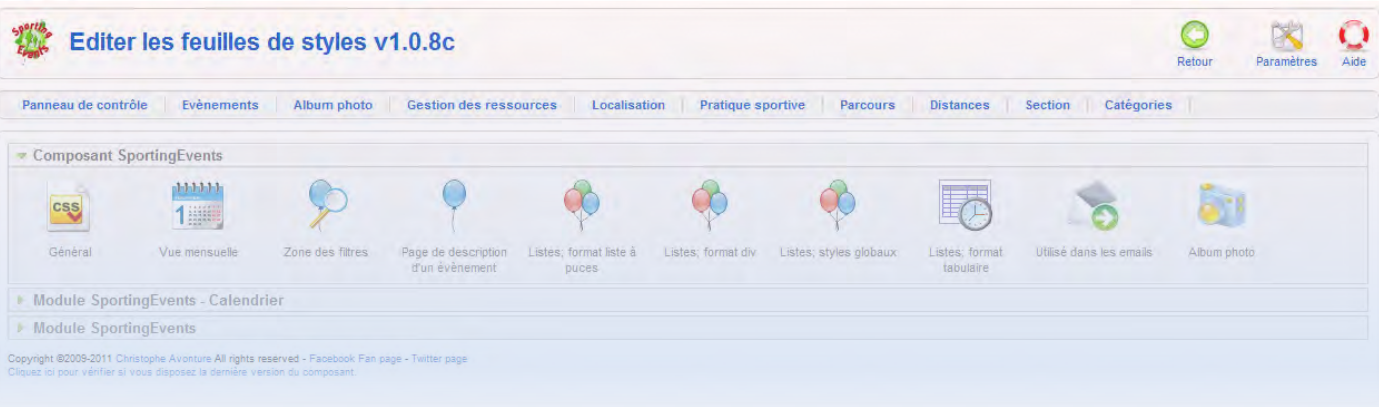

Début Avril 2011, cet écran n'a pas encore pû)être) programmé) pour AllEvents.

#### La gestion des feuilles de style se fera probablement différemment sous AllEvents mais la fonctionnalité sera **bien présente.**

Il est bien évidemment toujours possible de modifier les feuilles de style en éditant les fichiers CSS qui sont stockés dans le dossier/media/com\_allevents/css de votre site.

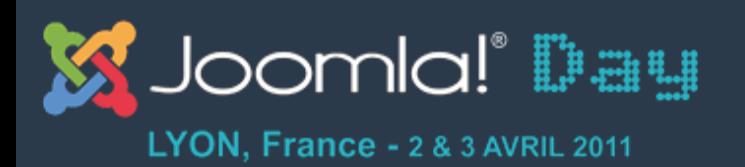

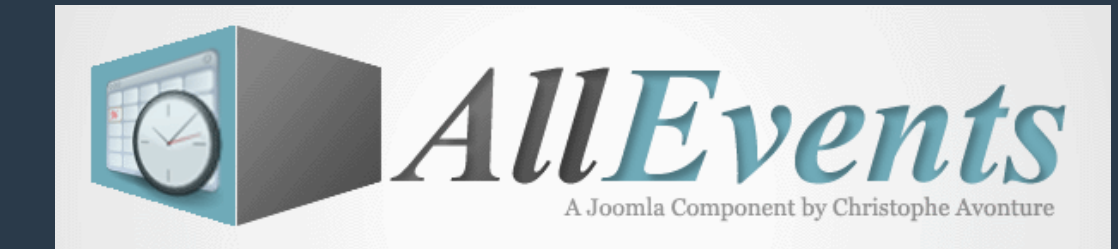

## **Paramétrage de AllEvents**

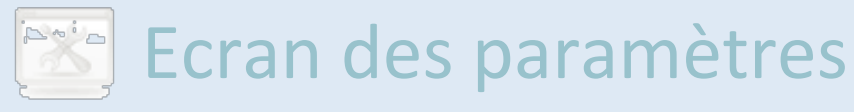

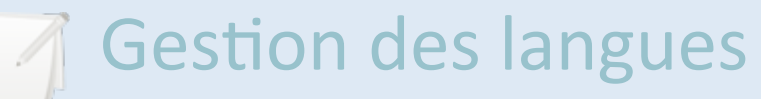

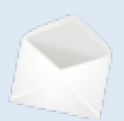

Gestion des mails

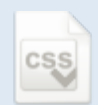

Gestion des feuilles de style

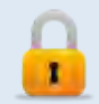

Gestion des permissions

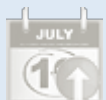

Installation des exemples

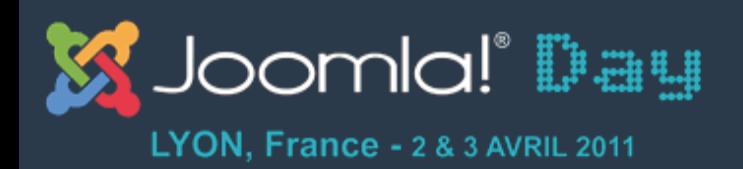

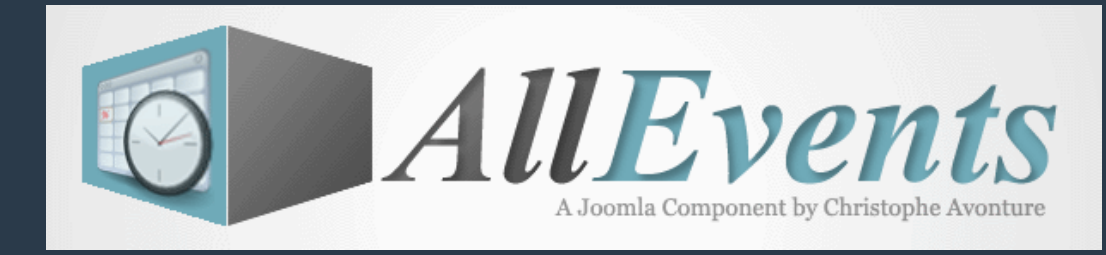

## **Gestion des permissions - Backend**

• L'accès à cet écran est exclusivement réservé aux super-admins.

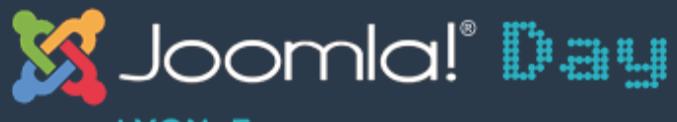

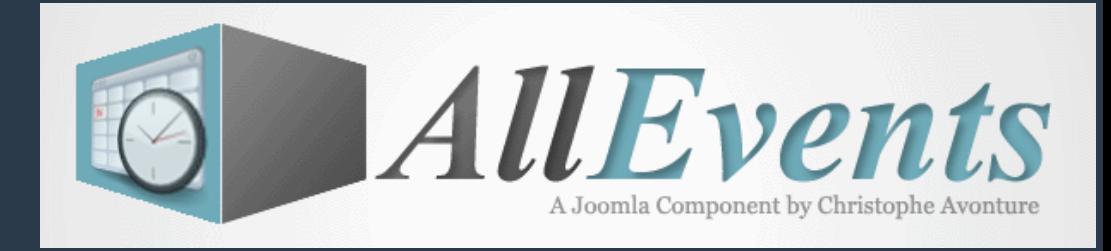

#### **Gestion des permissions 1/2 - Backend**

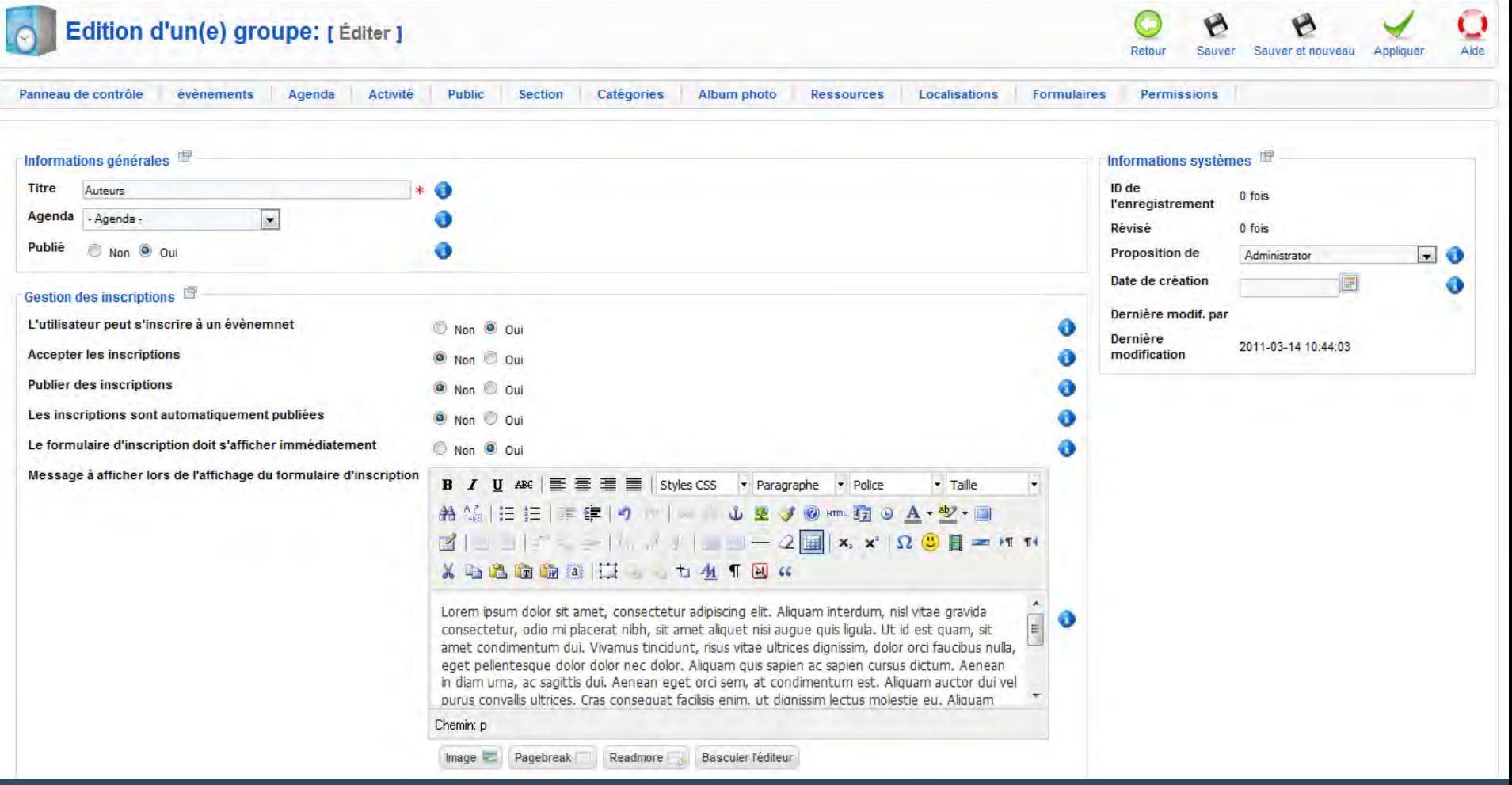

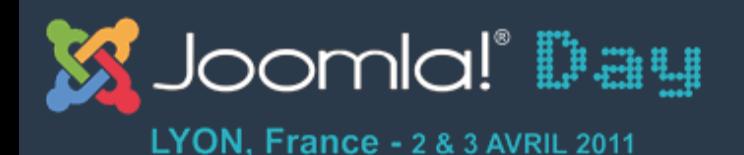

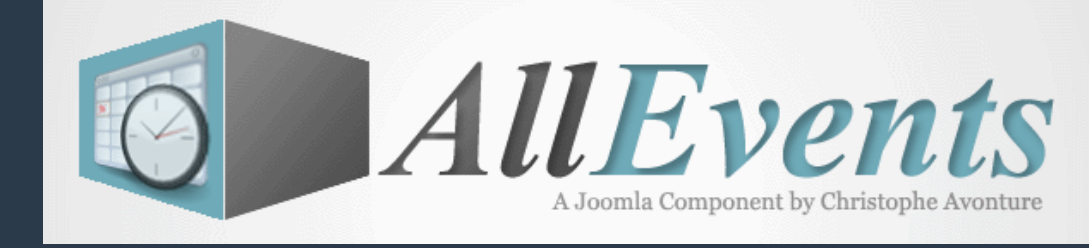

#### **Gestion des permissions 2/2 - Backend**

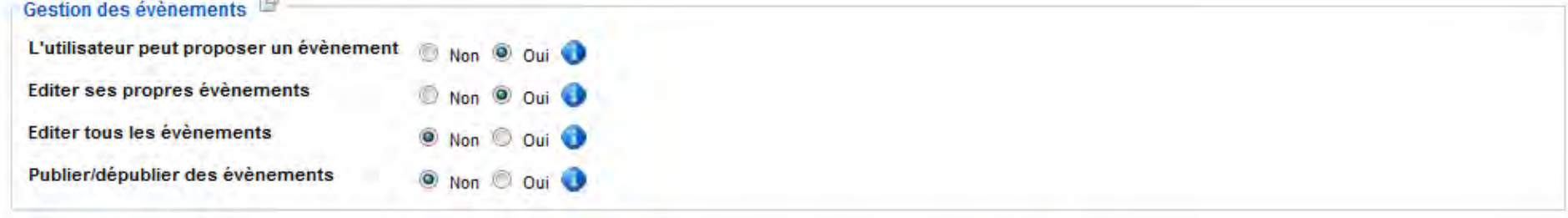

#### Possibilités d'upload <sup>图</sup>

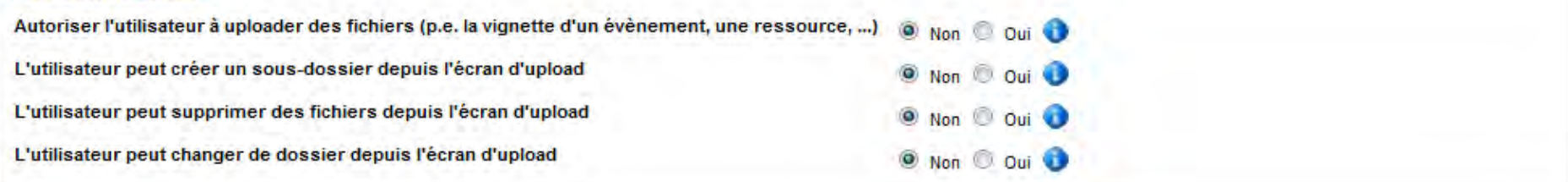

#### Gestion du composant

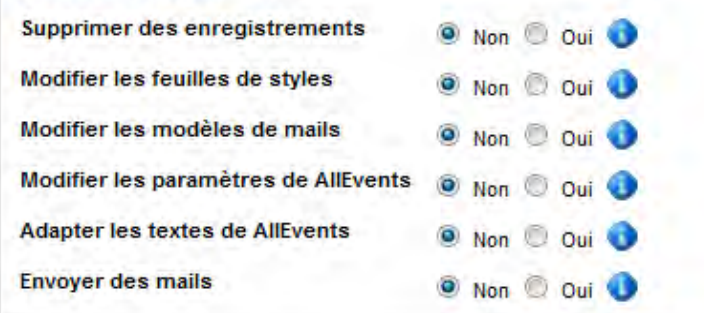

Copyright @2009-2011 Christophe Avonture All rights reserved [2] Facebook Fan page [2] Twitter page [2] Documentation [3] Forum on Joomla France [3] Remerciements. Cliquez ici pour vérifier si vous disposez la dernière version du composant.

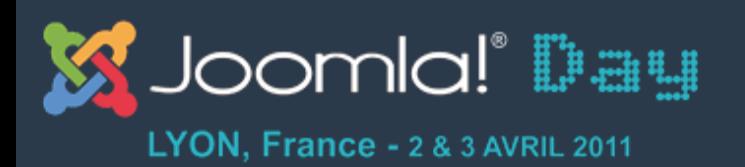

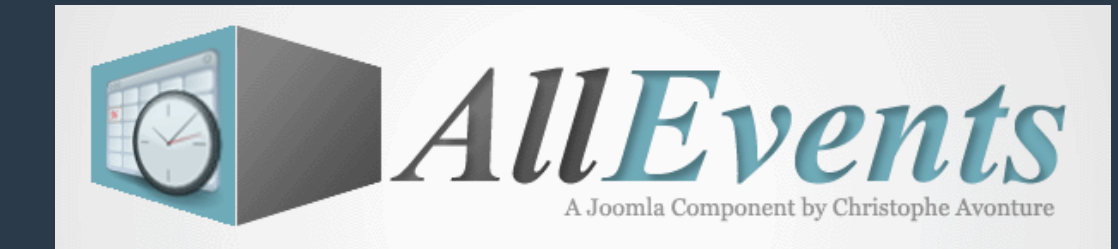

## **Paramétrage de AllEvents**

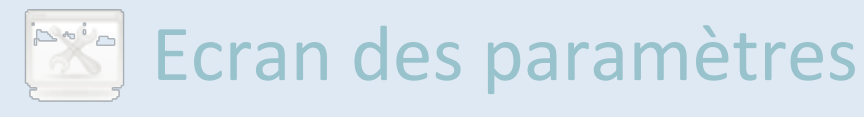

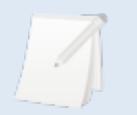

A Gestion des langues

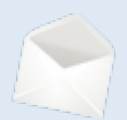

Gestion des mails

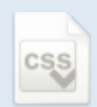

Gestion des feuilles de style

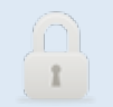

Gestion des permissions

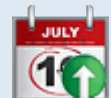

Installation des exemples

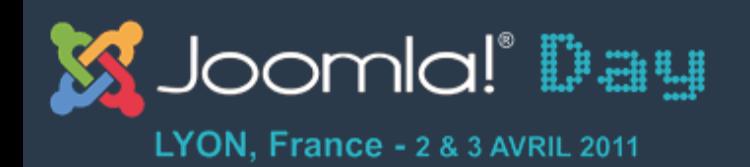

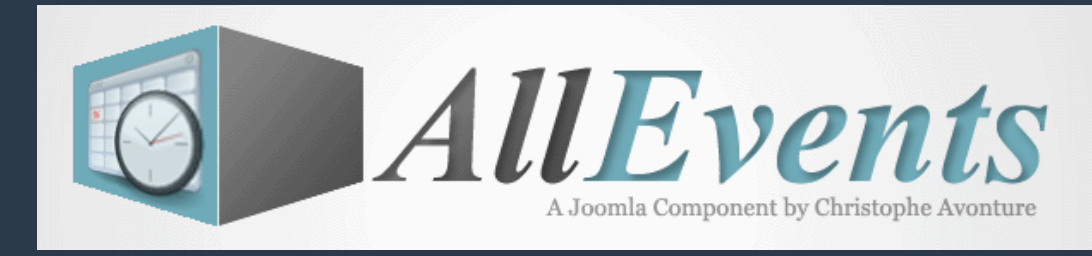

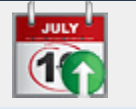

# **Installation des exemples**

- Le panneau de contrôle vous permet d'installer un très grand nombre d'exemples. Pour ce faire, il suffit de cliquer sur le bouton « Exemples ».
- Si ce bouton ne devait pas être apparent, allez dans les paramètres du composant; onglet « Panneau de contrôle ».

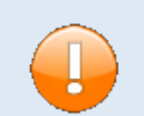

Attențion, l'installation des exemples supprime toutes les données des tables de AllEvents. Si vous optez pour l'exemple nommé « Démo », certaines de vos tables Joomla seront réinitialisées. La liste des articles, la liste des sections et catégories entre autre. Deux messages de confirmations vous demanderont si vous êtes bien sûr de ce que vous faites.

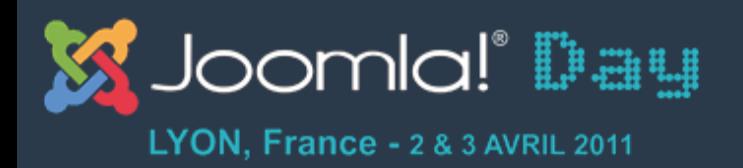

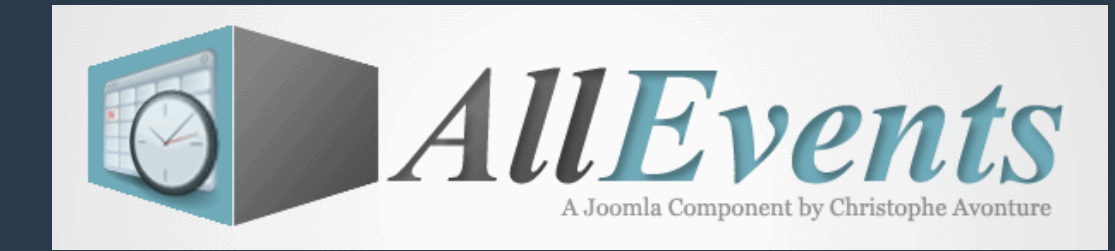

# **Programmation de AllEvents**

Programmation stricte – tolérance

zero

**Modification des constantes** 

**Gestion des erreurs** 

Surcharge des pages

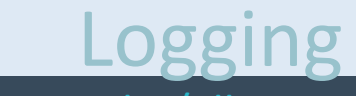

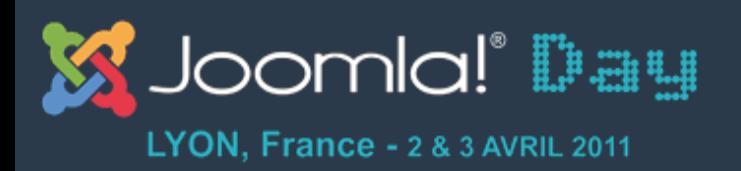

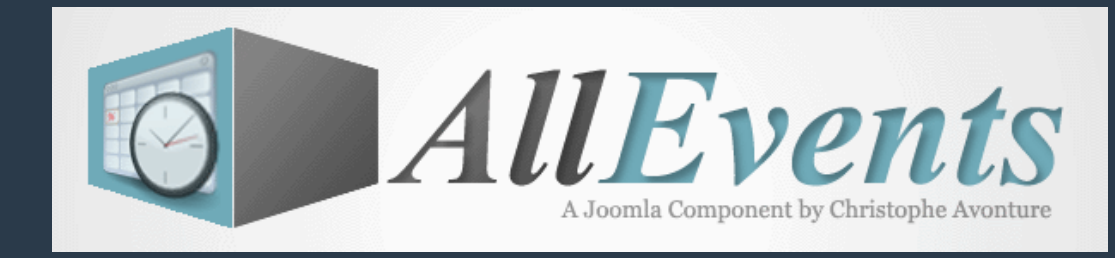

### **Programmation stricte – Tolérance zéro**

- AllEvents a été programmé sous le mode ErrorReporting=E ALL et ne provoque aucune erreur PHP; pas même un warning
- Même lorsque vous installez le composant, aucune erreur PHP ne sera soulevée.
- A son exécution, AllEvents respecte la clause ErrorReporting de votre site (fichier php.ini). Vous pouvez toutefois forcer le niveau d'erreur pour AllEvents en modifiant la constante SHOW ERROR.

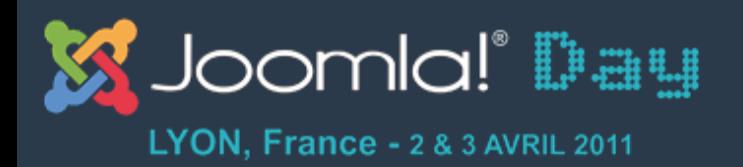

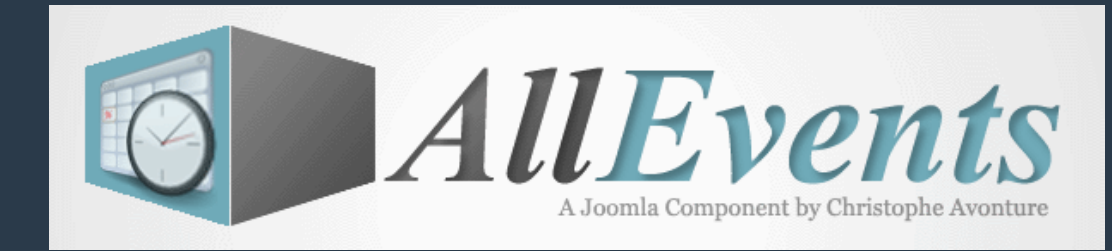

## **Programmation de AllEvents**

Programmation stricte – tolérance

zero

**Modification des constantes** 

**Gestion des erreurs** 

Surcharge des pages

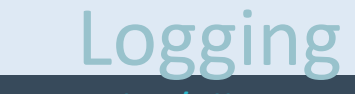

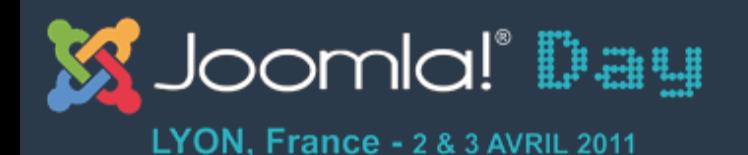

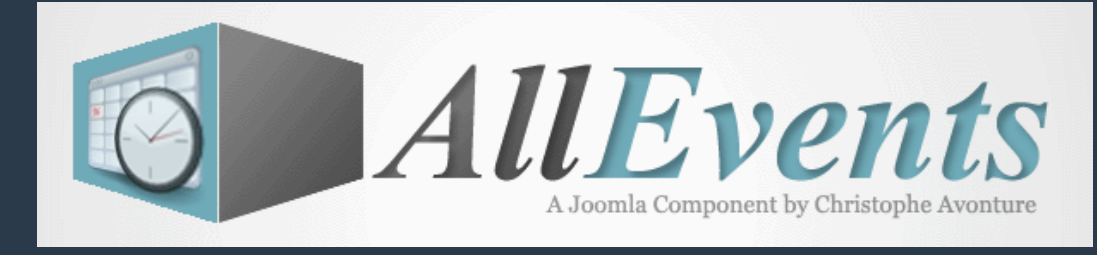

#### **Modification des constantes**

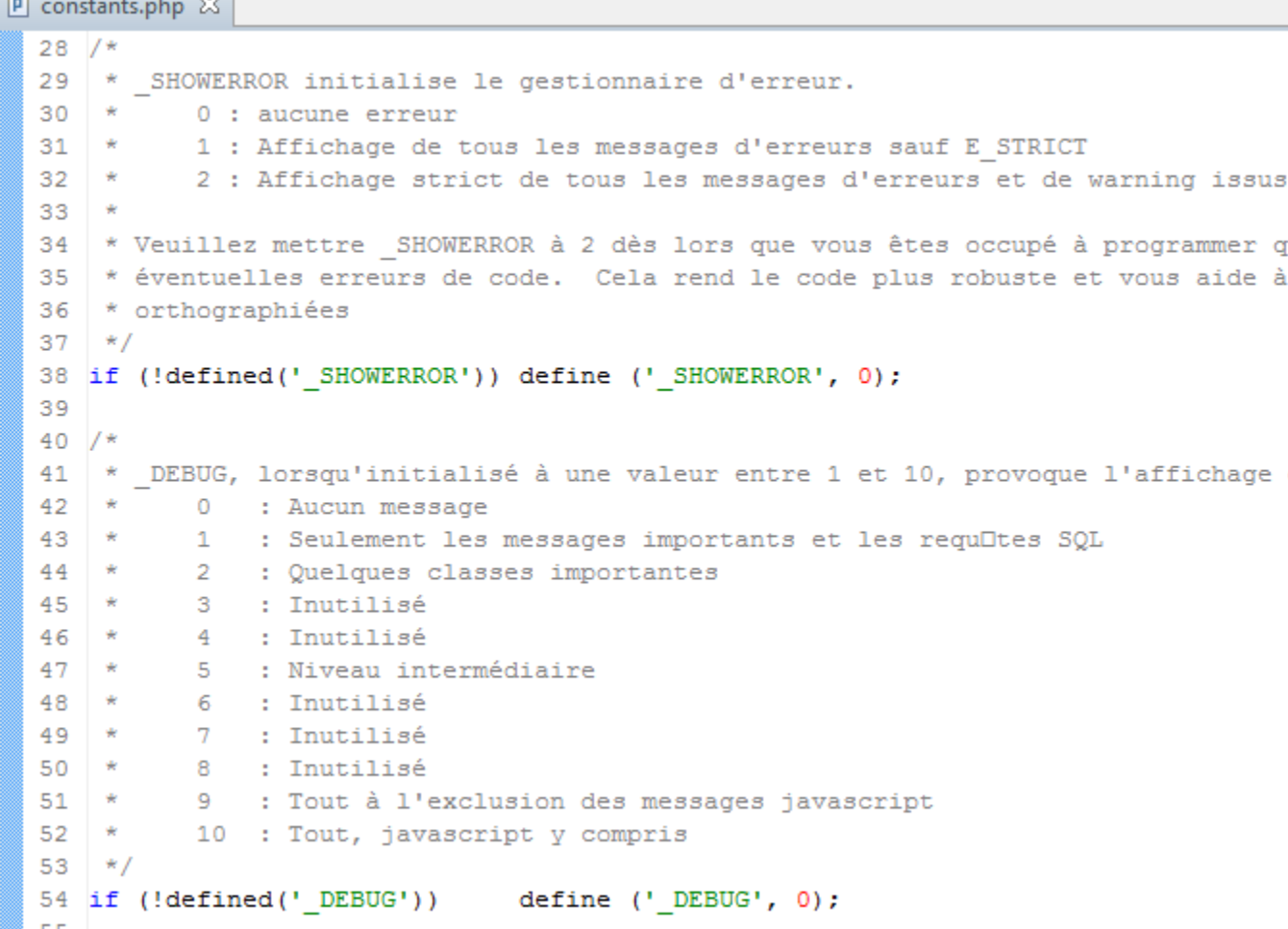

Le fichier / includes/ constants.phpvo us permet de modifier une centaine de constantes dont p.e. ShowError et Debug.

Ce fichier peut  $\bullet$ être surchargé.

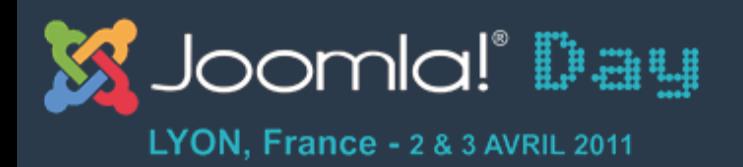

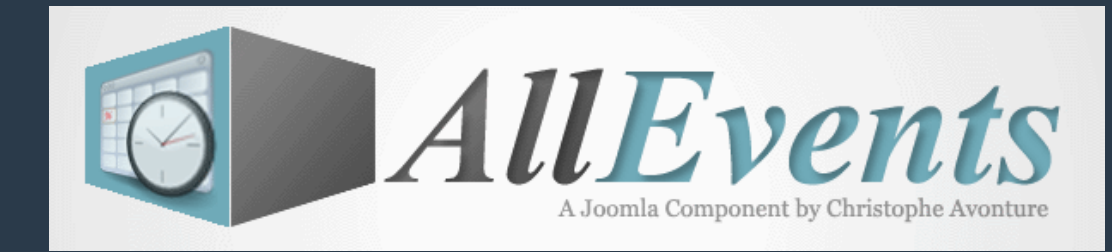

## **Programmation de AllEvents**

Programmation stricte – tolérance

zero

**Modification des constantes** 

**Gestion des erreurs** 

Surcharge des pages

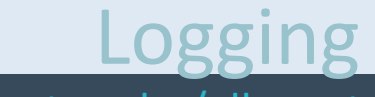

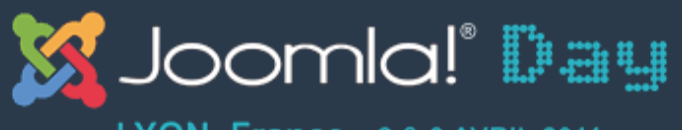

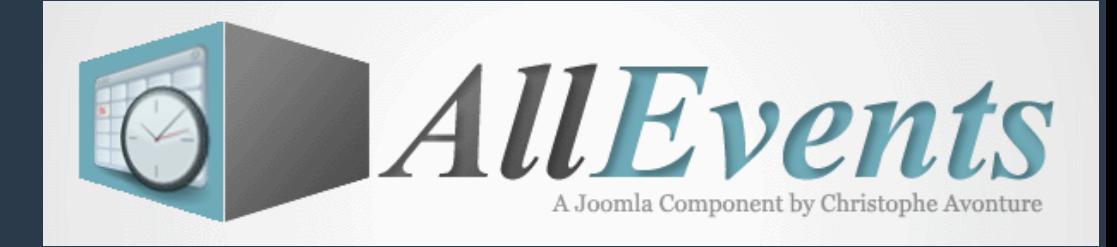

#### **Gestion des erreurs**

ents::JError2 : [1001] [2011-03-30 16:58:25 (CEST)] [File \administrator\components\com\_allevents\controllers\controller.php] [Line 240] AllEvents::JError2: [1001] [2011-03-30 16:58:25 (CEST)] [File \libraries\joomla\application\component\controller.php] [Line 310] AllEvents::JError2: [1001] [2011-03-30 16:58:25 (CEST)] [File \administrator\components\com\_allevents\views\texte\view.html.php] [Line 18] [AllEventsViewTextendisplay] - La vue doit encore être réécrite pour AllEvents. Cela se fait dès que possible. Vous pouvez vous tenir informé

- Afin de simplifier le debugging de AllEvents, la gestion des erreurs a été surchargée.
- L'objectif étant de produire quatre lignes d'erreurs :
	- Les trois premières étant le contexte de l'erreur c'est-àdire le nom du fichier PHP et la ligne qui a provoqué l'erreur)
	- $-$  La quatrième ligne débute par le nom de la classe PHP et le nom de la méthode où l'erreur a été soulevée.

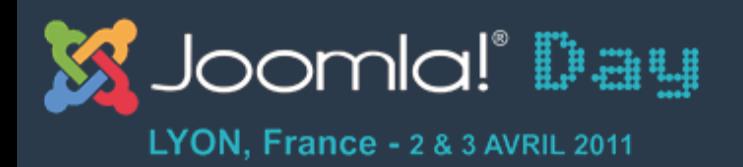

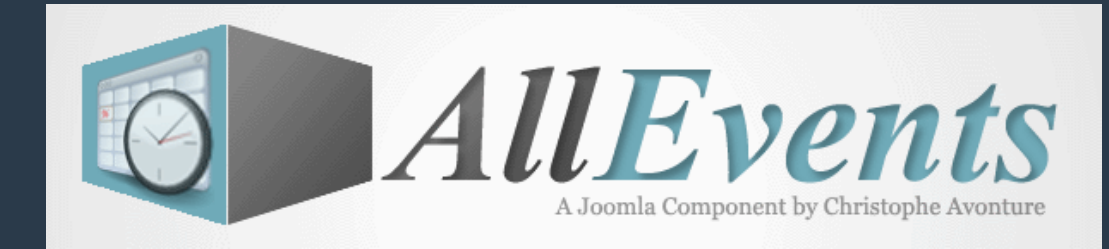

# **Programmation de AllEvents**

Programmation stricte – tolérance

zero

**Modification des constantes** 

**Gestion des erreurs** 

Surcharge des pages

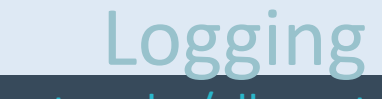

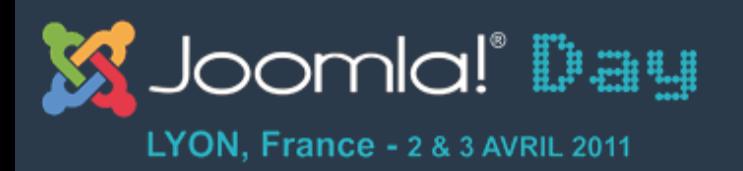

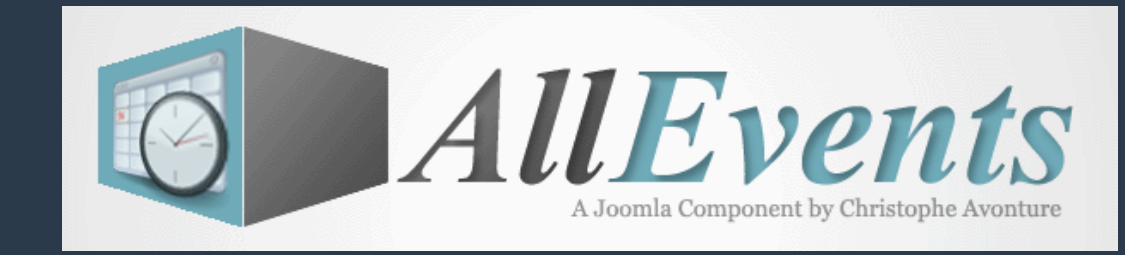

#### **Surcharge des pages**

- Toutes les pages / parties de page frontend sont surchargeables : la surcharge veut dire que si vous modifiez le code PHP de la page; cette modification reste acquise même si vous installez une nouvelle version de AllEvents.
- La surcharge implique de respecter une méthodologie précise : il faut copier le fichier originel dans le dossier/override.
- Vous trouverez toutes les explications à l'adresse suivante: http://avonture.be/allevents/surcharge.

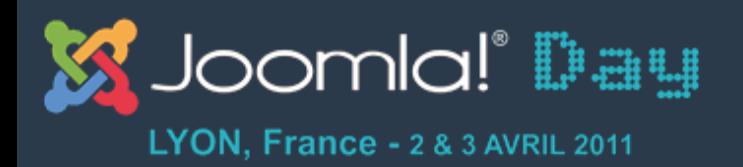

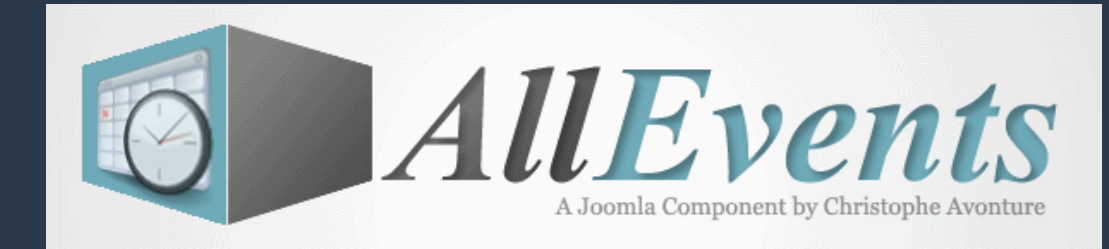

# **Programmation de AllEvents**

Programmation stricte – tolérance

zero

**Modification des constantes** 

**Gestion des erreurs** 

Surcharge des pages

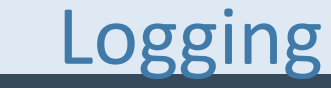

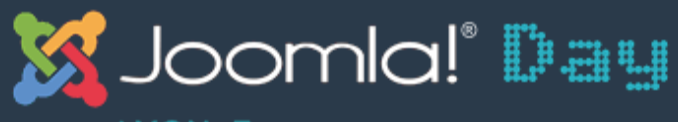

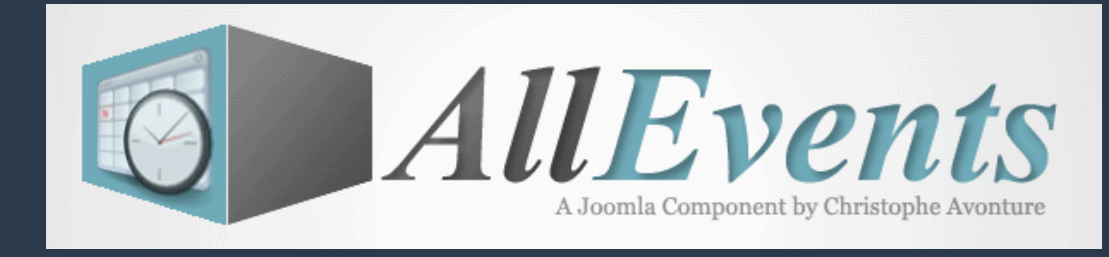

#### **Logging\$**

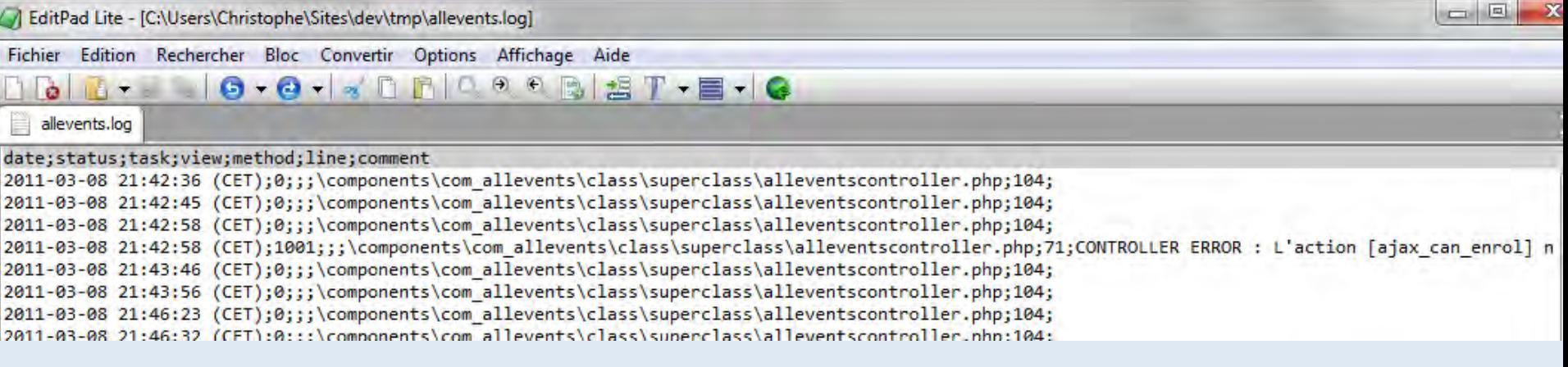

- En tant que développeur, il est parfois intéressant d'activer le mode logging. Ce mode permet d'activer l'écriture d'un certain nombre d'informations dans le fichier /tmp/ allevents.log)
- Toutes les erreurs rencontrées sont écrites dans ce fichier.
- Une tâche, une vue non connue provoquera une erreur et donc une ligne dans le fichier de log

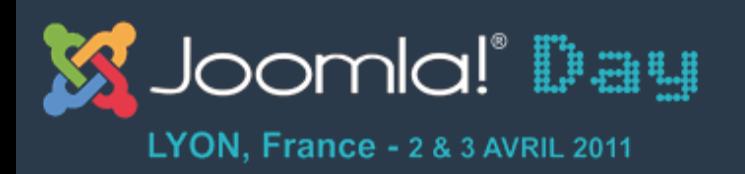

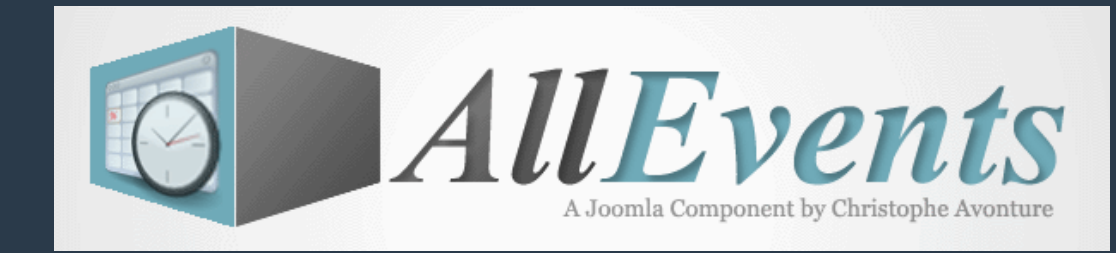

# **Limitations actuelles**

- La notion de récurrence n'est pas encore implémentée dans AllEvents v1.1
- AllEvents n'est pas un système de réservation : on s'inscrit à un évènement planifié à l'avance.
- AllEvents ne dispose pas d'une fonction de epayment.)
- AllEvents ne gère pas la réservation de matériel.)

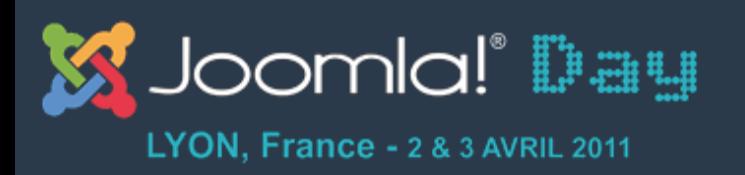

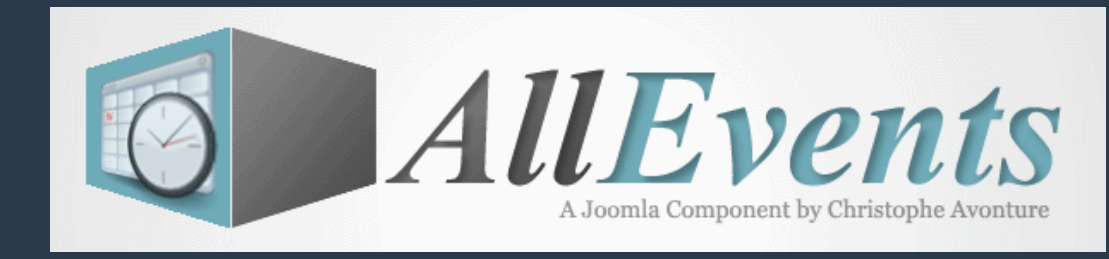

## **What's next ?**

- Début Avril 2011, il reste quelques écrans AllEvents a programmer. Ensuite, la première Beta sera disponible.
- Les modules et plugins (autre que formulaires et commentaires) doivent être reprogrammés.
- La migration vers Joomla 1.6 ne sera pas faite avant fin 2011.

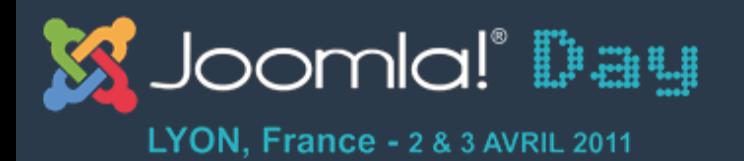

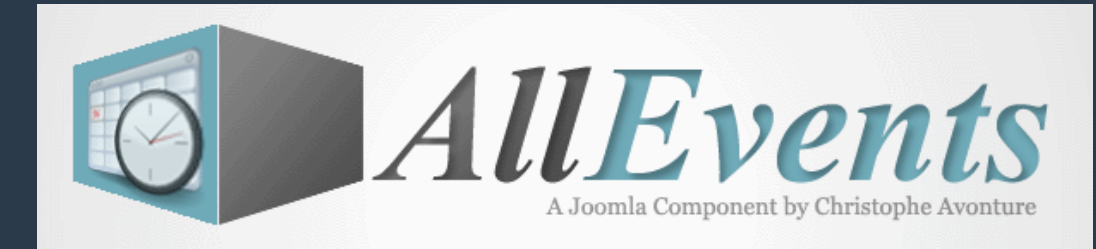

## **Site officiel : Download et Blog**

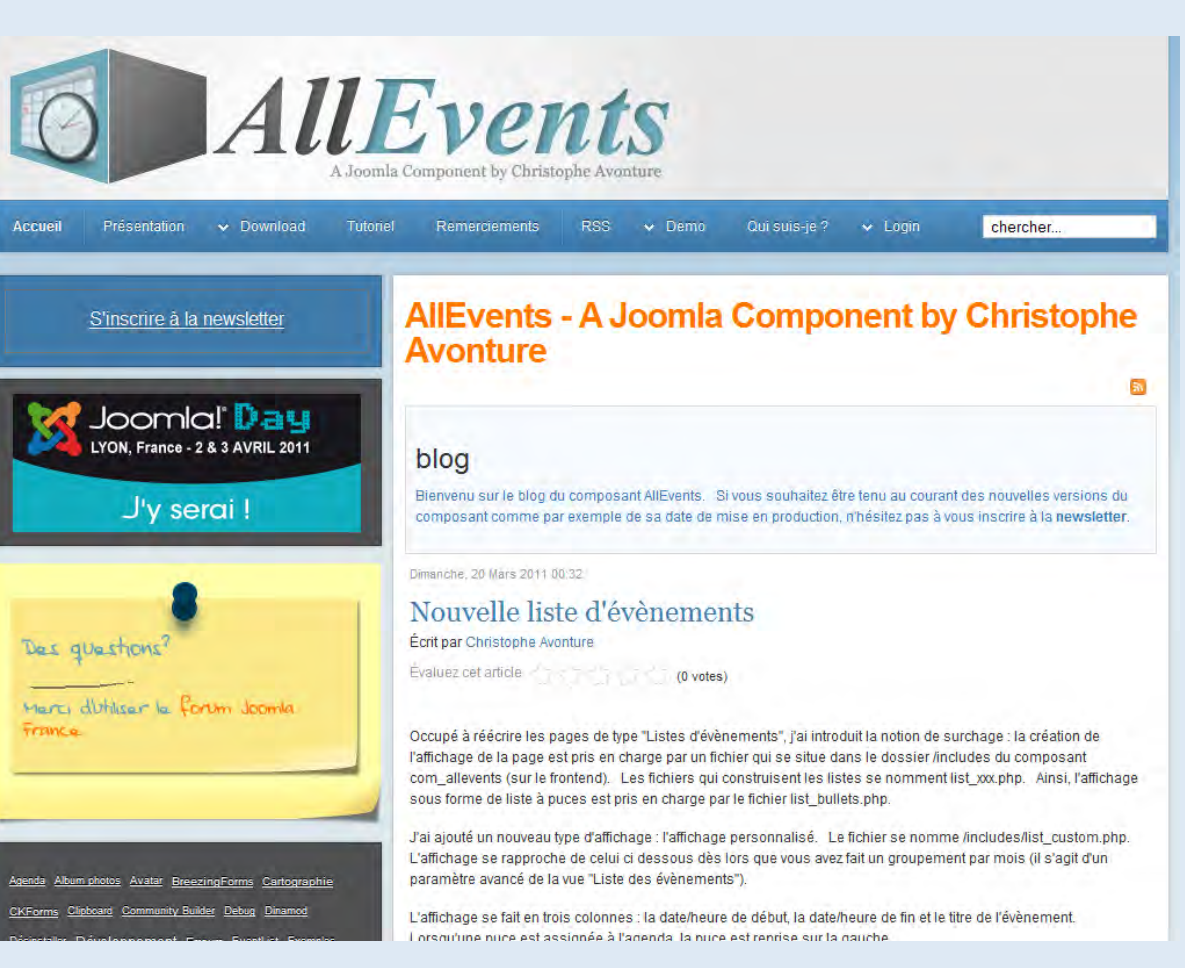

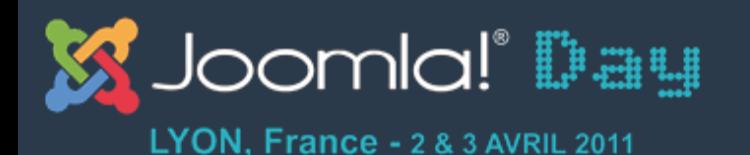

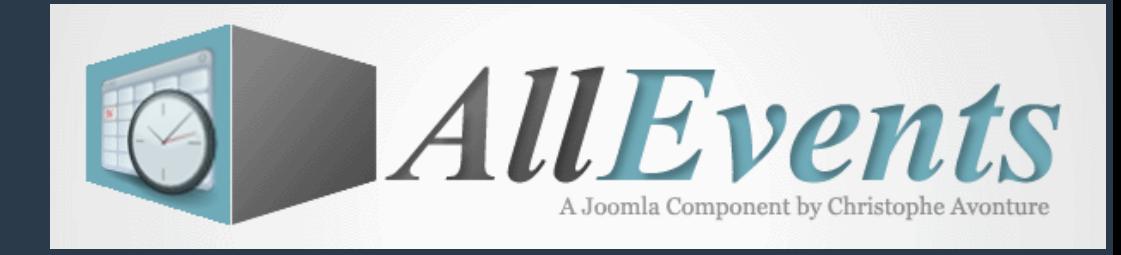

#### Demo

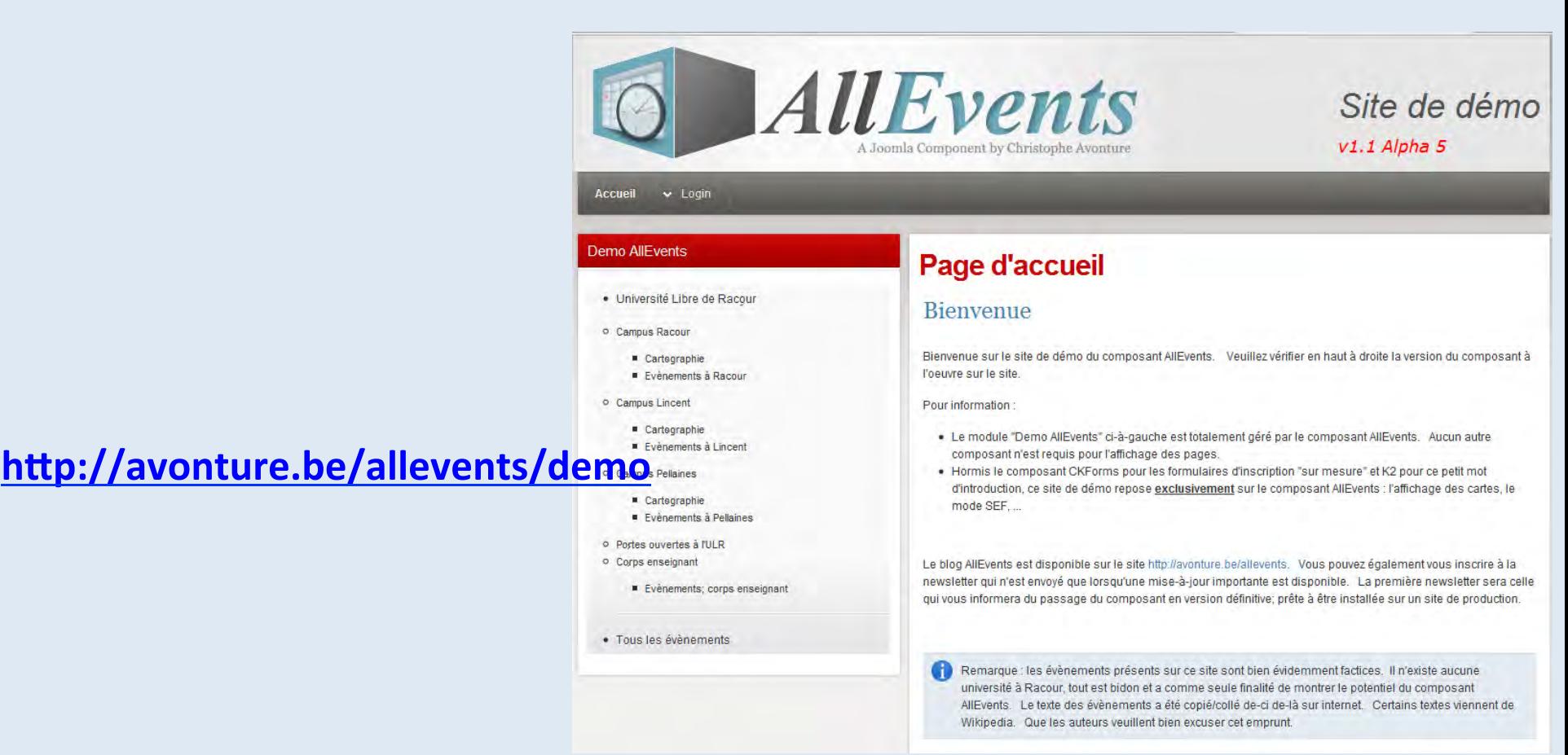

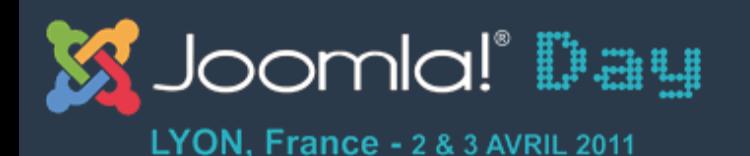

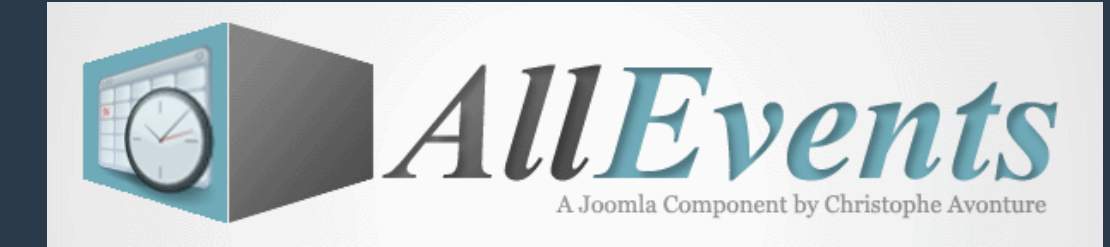

### **Forum Joomla France**

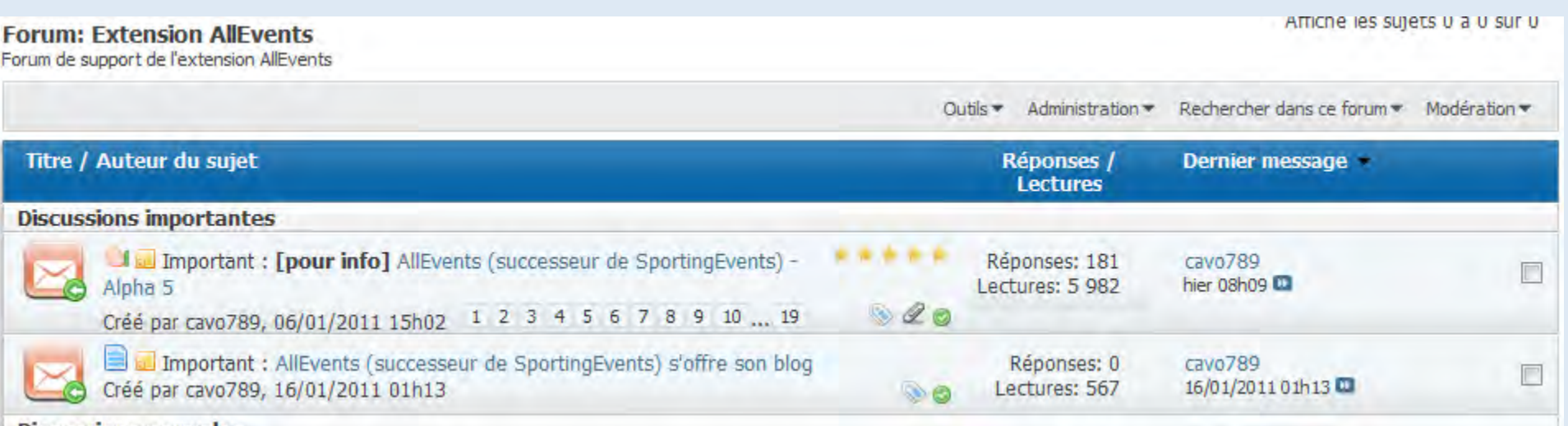

#### http://forum.joomla.fr/forumdisplay.php?203-Extension-AllEvents

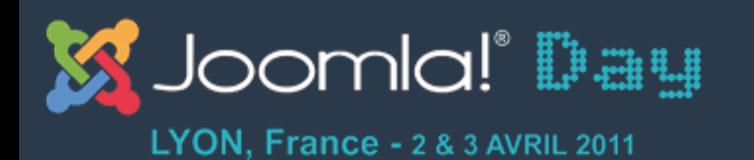

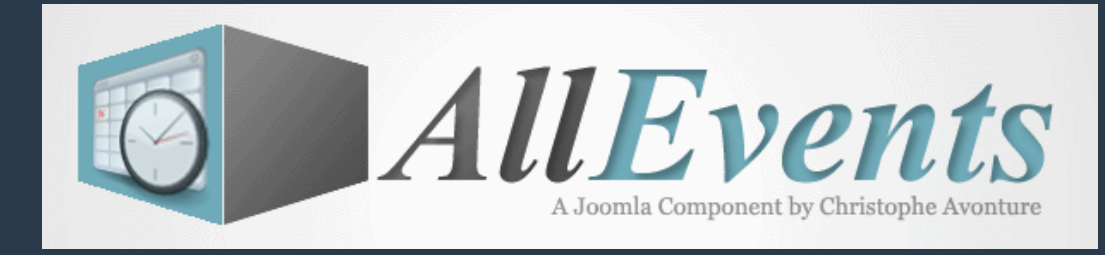

**Merci** 

# Merci pour votre attention et pour la confiance témoignée depuis SportingEvents.